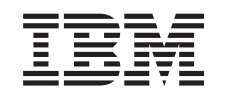

# ERserver

iSeries

Manter e gerir o i5/OS e software relacionado

*Versão 5 Edição 3*

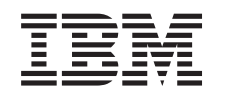

# ERserver

iSeries

Manter e gerir o i5/OS e software relacionado

*Versão 5 Edição 3*

#### **Nota**

Antes de utilizar as instruções contidas neste manual, bem como o produto a que elas se referem, não deixe de ler as informações gerais incluídas e[m"Informações](#page-88-0) especiais", na página 83.

#### **Terceira edição (Agosto de 2005)**

Esta edição aplica-se à versão 5, edição 3, modificação 0 do IBM Operating System/400 (número de produto 5722-SS1) e IBM System Manager for iSeries (número de produto 5722-SM1) e a todas as edições e modificações seguintes, salvo indicação em contrário. Não é possível executar esta versão em todos os modelos de computador de conjunto de instruções reduzido (RISC - Reduced Instruction Set Computer), nem em todos os modelos de computador de conjunto de instruções complexo (CISC - Complex Instruction Set Computer).

**© Copyright International Business Machines Corporation 1998, 2005. Todos os direitos reservados.**

# **Índice**

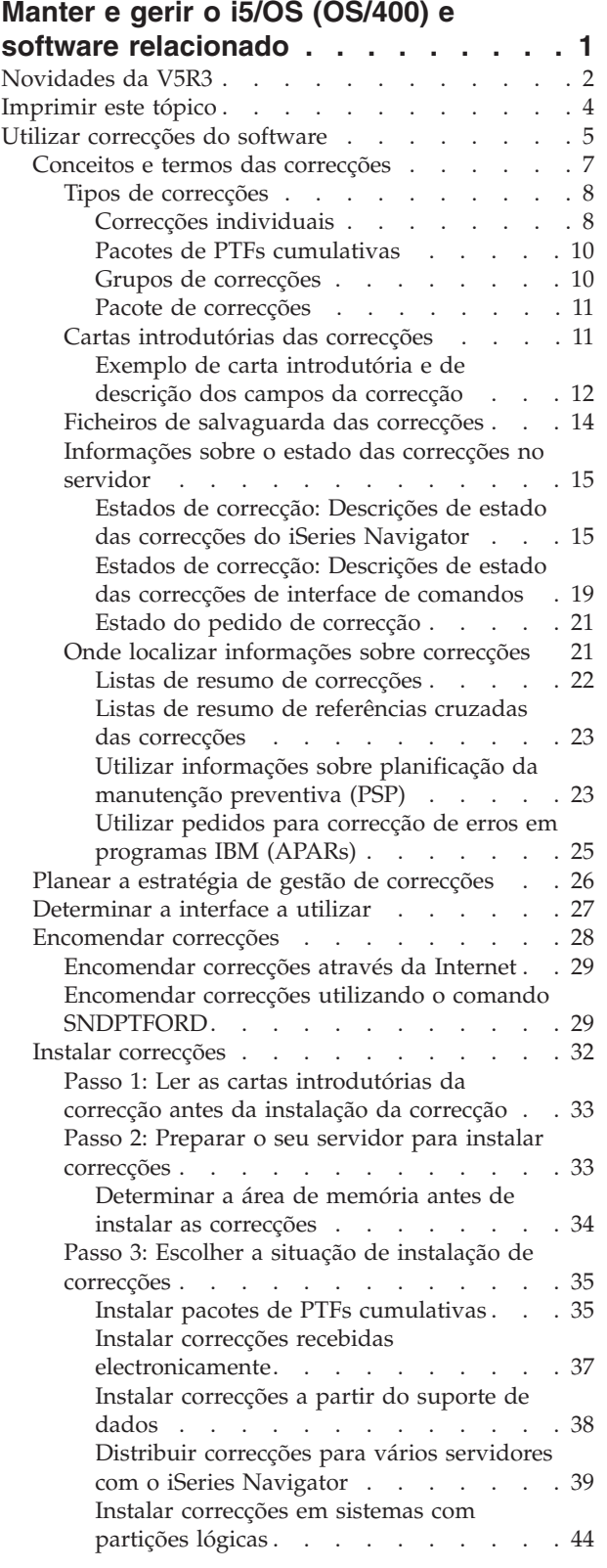

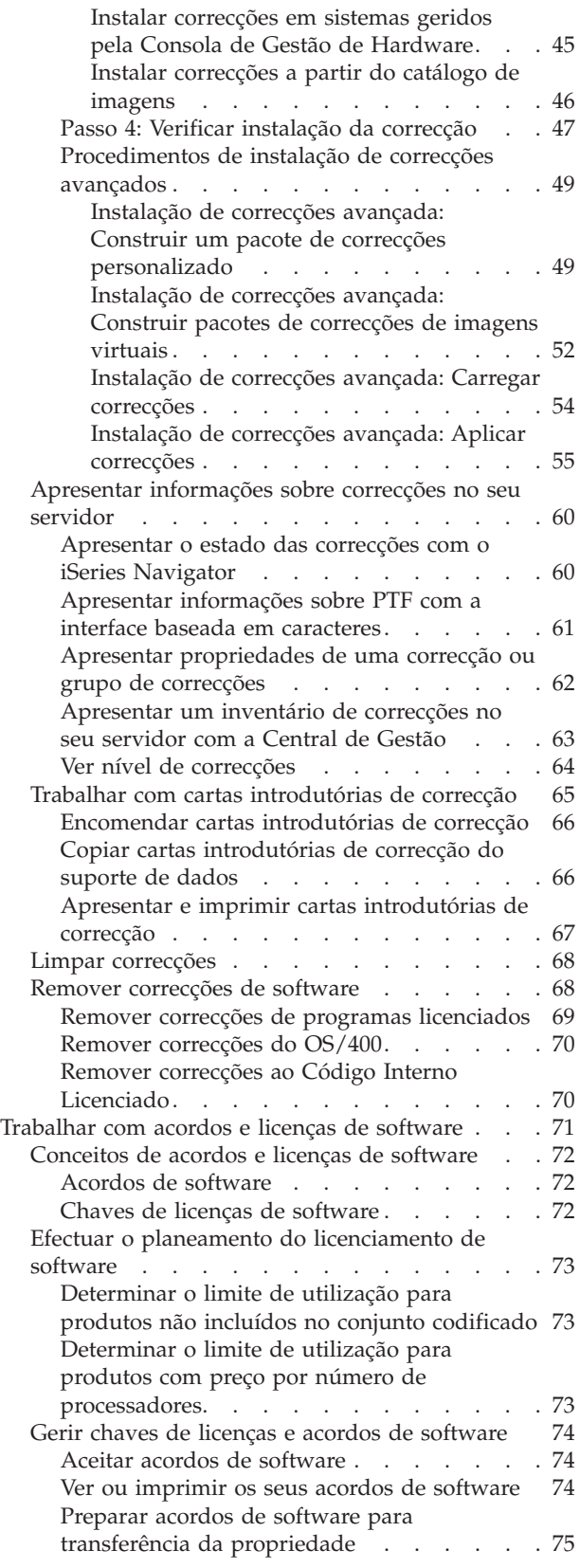

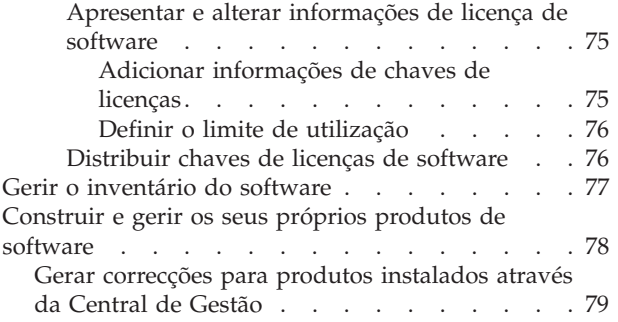

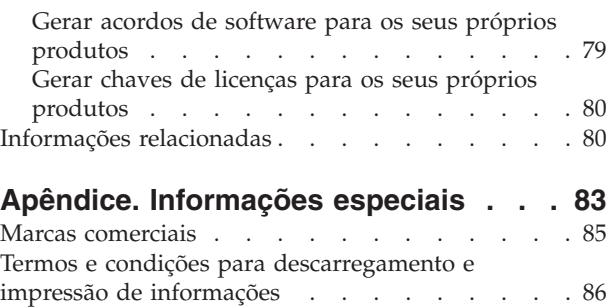

# <span id="page-6-0"></span>**Manter e gerir o i5/OS (OS/400) e software relacionado**

Estas informações indicam como pode gerir e manter programas licenciados e correcções na sua rede. Se procura informações sobre a instalação de software, consulte o tópico ″Instalar, actualizar ou eliminar o i5/OS(TM) e software relacionado″ no centro de informações. Existem várias razões chave para que a gestão destas áreas seja tão importante:

#### **O tempo** que demora a  $p \mid r$  **um** sistema operacional

Independentemente da dimensão de um sistema informático ou rede, a execução das operações diárias, como por exemplo a actualização do software, a gestão de correcções e a resolução de problemas do sistema pode demorar uma quantidade de tempo significativa. O tempo gasto na resolução de um problema num recurso é um custo directo. O tempo gasto a operar sem esse recurso contribui para a perda de receitas ou para o aumento das despesas gerais. O tempo gasto na actualização do software em toda a rede é tempo que poderia ser melhor aproveitado.

#### **Os custos associados à gestão de um sistema**

O dinheiro gasto com a gestão do sistema é dinheiro que não produz receitas. Estima-se que o custo da implementação de um ambiente informático distribuído seja muito inferior ao custo da gestão e suporte desse ambiente. As empresas que encontram formas de reduzir ou eliminar essas despesas são empresas que têm mais hipóteses de sobreviver no ambiente empresarial dos nossos dias.

#### **A distribuição de dados**

Antigamente, se tivesse uma questão sobre as operações da sua empresa, dirigia-se à pessoa que tinha a resposta. No entanto, com a globalização da indústria e a proliferação dos computadores, a informação já não está centralizada mas sim distribuída globalmente, tornando-se mais difícil de obter e exigindo mais pessoas para a controlar e gerir.

Para ajudá-lo a gerir estas áreas, o iSeries<sup>(TM)</sup> Navigator fornece uma função denominada Central de Gestão. A Central de Gestão fornece muitas ferramentas para gerir produtos de software instalados IBM (R) e não IBM, para gerir as suas correcções e o inventário de software e para criar acordos de software e chaves de licenças online.

Para além de utilizar estas ferramentas, pode desenvolver uma estratégia eficaz para gerir e manter o software. Para desenvolver uma estratégia eficaz, proceda do seguinte modo:

#### **"Utilizar [correcções](#page-10-0) do software" na página 5**

Mantenha o seu sistema operativo iSeries<sup>(TM)</sup> e outro software actualizado com correcções (ou correcções temporárias de programa, PTFs). As correcções desempenham um papel importante na estratégia de manutenção do seu sistema.  $\sum A$  sua estratégia de manutenção pode  $\ll$  reduzir o tempo de inactividade do sistema, adicionar funcionalidade e fornecer a máxima disponibilidade.

#### **["Trabalhar](#page-76-0) com acordos e licenças de software" na página 71**

Conheça os diferentes tipos de acordos de software e chaves de licenças. Determine o que tem de fazer para executar as tarefas de licenciamento, como por exemplo avaliar a utilização do software ou a apresentação e alteração das informações das licenças do software.

#### **"Gerir o [inventário](#page-82-0) do software" na página 77**

Porquê preocupar-se com o inventário? O inventário não é apenas um mecanismo de manutenção do registo. A função Central de Gestão do iSeries Navigator utiliza o inventário de muitas formas para o ajudar a acelerar o seu trabalho diário. A ferramenta Utilitário de Inventário do Software fornece-lhe os dados correctos sobre produtos IBM instalados, ajudando-o deste modo a determinar qual o software que pode ser encomendado quando pretende fazer uma actualização.

#### <span id="page-7-0"></span>**["Construir](#page-83-0) e gerir os seus próprios produtos de software" na página 78**

Além de gerir produtos IBM, pode criar e gerir os seus próprios produtos. O iSeries Navigator fornece uma função chamada Central de Gestão que o ajuda a fazê-lo. « A Central de Gestão fornece muitas ferramentas que pode utilizar para gerir produtos de software instalados IBM e não IBM. Utilize a Central de Gestão para empacotar e enviar produtos de software,  $\sum$  criar correcções, acordos de software online e chaves de licenças.

#### **"Informações [relacionadas"](#page-85-0) na página 80**

Existem muitos recursos para o ajudar a gerir as suas correcções e o inventário de software. Este tópico levará o utilizador a sítios da Web do Software Inventory Utility e IBM iSeries Support, que incluem informações sobre como descarregar correcções, informações de PSP e muito mais!

Consulte o tópico "Novidades da V5R3" para obter as informações mais recentes e alteradas e consulte o tópico ["Imprimir](#page-9-0) este tópico" na página 4 caso pretenda imprimir este tópico completo, a partir do PDF.

## **Novidades da V5R3**

Este tópico evidencia as alterações à manutenção e gestão do  $15/OS<sup>(TM)</sup>$  e software relacionado:

#### **Melhoramentos aos pacotes de PTFs cumulativas**

Num esforço para simplificar o processo de instalação de um pacote de PTFs cumulativo, certas instruções especiais podem ser automatizadas durante a instalação, sempre que possível. Deve continuar a ler exaustivamente as instruções de instalação do pacote de PTFs cumulativo. O pacote de PTFs cumulativas é agora apresentado como um grupo de PTFs no ecrã WRKPTFGRP e no inventário do grupo de correcções da Central de Gestão. O pacote de PTFs cumulativas está identificado como um grupo de PTFs denominado SF99530. No entanto, certas operações que são suportadas pela Central de Gestão não são permitidas para este grupo de correcções. Estas operações incluem o envio de correcções, o envio e instalação de correcções e a instalação de correcções.

Função Pacote de PTFs cumulativas [personalizado](http://www.ibm.com/eserver/iseries/support/)

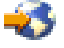

Esta função personaliza um pacote de PTFs cumulativas de acordo com as necessidades exactas do seu sistema. Em vez de encomendar todo o pacote de PTFs cumulativo, esta função só encomenda as PTFs de que o seu sistema necessita para actualizá-lo para um nível de pacote.

#### **Ver alterações**

- v Foi adicionado ao ecrã Opções de Instalação para Correcções Temporárias de Programa o campo **Pedido de suporte de dados**.
- v A opção **Aplicar Tipo** foi movida do ecrã Opções de Instalação para Correcções Temporárias de Programa para o ecrã Outras Opções de Instalação.
- v Foi adicionada ao ecrã Trabalhar com Grupos de PTFs a Opção 8 (Ver PTFs de tratamento especial).
- v Foi adicionada ao menu Catálogos de Imagens a Opção 6 (Trabalhar com Catálogos de Imagens).
- v Foi adicionada ao menu Catálogos de Imagens a Opção 14 (Carregar/Descarregar/Instalar Entrada do Catálogo de Imagens).
- v Foi adicionada outra vista ao ecrã Trabalhar com Entradas do Catálogo de Imagens. A vista de informações de acesso indica se o ficheiro de dados contínuos é só de leitura (\*R) ou suporta leitura/escrita (\*R/W).

#### **"Instalar correcções em sistemas geridos pela Consola de Gestão de [Hardware"](#page-50-0) na página 45**

O hypervisor é executado no complexo electrónico central e suporta as interfaces e ambientes do hypervisor do iSeries<sup>(TM)</sup> e do pSeries<sup>(R)</sup>. Determine como instalar correcções do OS/400 quando o seu sistema é gerido pela Consola de Gestão de Hardware do @ server.

#### **"Acordos de [software"](#page-77-0) na página 72**

A aceitação dos acordos de software online para o código interno licenciado da V5R3 e para o sistema operativo i5/OS é um requisito para poder instalar estes programas licenciados. Outros programas licenciados também podem requerer a aceitação online.

#### **Comandos de CL**

- v Foi adicionado um novo parâmetro, Pedido de suporte de dados (PMTMED), ao comando Instalar PTF (INSPTF). Este parâmetro permite que o utilizador instale PTFs provenientes de vários conjuntos de volumes de PTFs e de \*SERVICE ao instalar a partir de um dispositivo.
- v Foram adicionados novos parâmetros ao comando Copiar Grupo de PTFs (CPYPTFGRP) para permitir que as PTFs do grupo sejam copiadas para suportes de dados: Compressão de dados (DTACPR), Copiar PTFs (CPYPTFS), Substituir PTFs substituídas (RPLSPR) e Copiar carta introdutória de PTF (COVER).
- v Foram adicionados novos estados ao comando Ver PTF (DSPPTF). Estes estados reflectem as PTFs que requerem um IPL do servidor.
- v Foi adicionado um novo valor, \*NEW, ao parâmetro FROMFILE do comando Adicionar Entrada do Catálogo de Imagens (ADDIMGCLGE).
- v Foi adicionado um novo parâmetro, Proteger contra escrita (WRTPTC), ao comando Alterar Entrada do Catálogo de Imagens (CHGIMGCLGE).
- v O novo comando Carregar/Descarregar/Instalar Entrada de IMGCLG permite-lhe alterar o estado de uma entrada de um catálogo de imagens.
- v O comando Trabalhar com Catálogos de Imagens (WRKIMGCLG) permite-lhe obter uma lista dos catálogos de imagens que existem no sistema, na biblioteca QUSRSYS.

#### **APIs**

- v A API Listar Detalhes do Grupo de PTFs (QpzListPtfGroupDetails) foi actualizada de modo a incluir as seguintes informações: data das PTFs de tratamento especial, estado de omissão, Estado de encomenda e estado de pré-aplicação.
- v A API Listar Correcções Temporárias de Programa (QpzListPTF) foi actualizada para incluir as seguintes informações: Data e hora de criação, Origem do IPL actual, Origem do IPL do servidor actual, Estado do hipervisor e IPL do servidor necessário.
- v A API Obter Correcções Temporárias de Programa (QPZRTVFX) foi actualizada para incluir as seguintes informações: Data e hora de criação, Origem do IPL actual, Origem do IPL do servidor actual e IPL do servidor necessário.

#### **Alterações diversas**

- v O nome da iPTF URLS de descarregamentos de PTFs de Internet foi alterado para a Central de Correcções.
- v A PPF do grupo HIPER já não é actualizada semanalmente. Agora, é actualizada em semanas alternadas.
- v As instruções das PTFs cumulativas são convertidas num grupo limitado de idiomas. Consulte o [sítio](http://www.ibm.com/eserver/iseries/support/supporthome.nsf/document/10000031) da [Web](http://www.ibm.com/eserver/iseries/support/supporthome.nsf/document/10000031) PSP  $\rightarrow$  para determinar quais os idiomas disponíveis.

#### **Como ver as novidades ou alterações**

Para o ajudar a ver onde foram feitas alterações técnicas, estas informações utilizam:

• A imagem  $\gg$  para marcar onde começam as informações novas ou alteradas.

<span id="page-9-0"></span>• A imagem  $\mathcal K$  para marcar onde terminam as informações novas ou alteradas.

Para encontrar outras informações sobre o que é novo ou alterado nesta edição, consulte o Memorando para Utilizadores.

# **Imprimir este tópico**

Para visualizar ou descarregar a versão em PDF  $\gg$  deste documento, seleccione o tópico "[Manter](rzam8.pdf) e gerir o i5/OS e software [relacionado](rzam8.pdf)″ (cerca de 224 KB).

O utilizador também pode visualizar ou descarregar os seguintes tópicos associados:

- v Operações base do sistema (cerca de 313 KB) Este tópico introduz alguns dos conceitos e tarefas chave necessários às operações básicas do iSeries(TM).
- Partições lógicas (cerca de 273 KB) O servidor iSeries oferece ao utilizador a capacidade para dividir em partições um sistema em vários sistemas independentes. Se pretende utilizar partições lógicas, é essencial compreender os conceitos
- que estão por detrás deste tipo de configuração do sistema. v Central de Gestão (cerca de 250 KB) A Central de Gestão é um conjunto de funções de gestão de sistema fácil de utilizar disponibilizado como parte do sistema operativo base. O utilizador pode utilizar a Central de Gestão para gerir um ou mais sistemas através de um sistema central único. Muitas das tarefas de gestão de software podem ser executadas com a função Central de Gestão que faz parte do iSeries Navigator.

## ≫

v

″Instalar, actualizar ou eliminar o i5/OS e software relacionado″ (cerca de 2438 KB) Utilize as informações deste tópico para efectuar o planeamento e concluir com êxito uma instalação ou actualização da edição do i5/OS no servidor ou partição lógica. Este tópico também contém informações que o ajudam a instalar outro software para além da edição do i5/OS e a eliminar programas licenciados que já não sejam necessários.

Distribuir software (cerca de 267 KB) Pode achar conveniente duplicar alguns ou todos os programas do sistema, incluindo o sistema operativo, para outro sistema. Também pode duplicar todos ou apenas alguns dos programas de uma partição lógica para outra partição lógica.

Também pode ver ou imprimir PDFs do tópico "Informações [relacionadas"](#page-85-0) na página 80.

#### **Guardar ficheiros PDF**

Para guardar um PDF na estação de trabalho para visualização ou impressão:

- 1. No browser, faça clique com o botão direito do rato no PDF (faça clique na ligação acima).
- 2. Faça clique em **Guardar Destino Como...** se estiver a utilizar o Internet Explorer. Faça clique em **Save Link As...** (Guardar ligação como...) se estiver a utilizar o Netscape Communicator.
- 3. Navegue para o directório no qual pretende guardar o PDF.
- 4. Faça clique em **Save** (Guardar).

#### **Descarregar o Adobe Acrobat Reader**

Necessita do Adobe Acrobat Reader para visualizar ou imprimir estes PDFs. Pode descarregar uma cópia a partir do sítio da Web da Adobe (www.adobe.com/products/acrobat/readstep.html).

# <span id="page-10-0"></span>**Utilizar correcções do software**

Periodicamente, são detectados problemas nos programas do iSeries<sup>(TM)</sup>. A IBM<sup>(R)</sup> emite uma correcção (também conhecida como PTF ou correcção temporária de programa) para corrigir o problema. Várias correcções são agrupadas para formar um pacote de PTFs cumulativo, que contém certas correcções recomendadas. Os pacotes de PTFs cumulativas deveriam ser instalados trimestralmente em ambientes dinâmicos e com menos frequência em ambientes estáveis. Os pacotes de PTFs cumulativas também deveriam ser considerados quando efectuar importantes alterações de hardware ou de software no seu ambiente.

As correcções, os grupos de correcções, os pacotes cumulativos e as correcções globais de elevado impacto (HIPER) desempenham um papel importante na estratégia de manutenção do seu sistema.  $\angle A$ sua estratégia de manutenção pode  $\ll$  reduzir o tempo de inactividade do sistema, adicionar funcionalidade ou fornecer o máximo de disponibilidade.

O iSeries Navigator inclui a Central de Gestão, uma tecnologia para executar tarefas de gestão do sistema num ou mais servidores ao mesmo tempo. A Central de Gestão fornece assistentes que simplificam a gestão de correcções. Os assistentes permitem-lhe  $\gg$  enviar, instalar e desinstalar facilmente correcções em vários sistemas. « Também pode utilizar o assistente de comparação e actualização para comparar um sistema modelo com vários sistemas destino, de forma a localizar correcções em falta ou extra.

A figura seguinte ilustra o ciclo de vida de uma correcção e inclui as tarefas seguintes:

- 1. **Comunicar um problema ou executar manutenção.** O utilizador poderá ter de registar um problema de hardware ou de software, que pode resultar na criação de uma PTF para corrigir o problema. Normalmente, como parte da estratégia de manutenção preventiva, o utilizador irá identificar as correcções que são necessárias para manter o funcionamento do seu negócio.
- 2. **Encomendar.** Como parte da sua estratégia normal de correcções, o utilizador irá encomendar correcções para manter o seu software actual. Uma vez identificadas as correcções de que necessita, a tarefa seguinte será encomendá-las.
- 3. **Receber correcções.** Após a encomenda, irá receber as correcções por via electrónica ou em suporte de dados.
- 4. **Instalar**. Quando receber as correcções, pode instalá-las.
- 5. **Redistribuir (opcional)**. Se recebeu as correcções em suporte de dados e pretender distribui-las, terá de copiar os seus ficheiros de salvaguarda do suporte de dados antes de poder enviar e instalar as correcções nos sistemas destino.

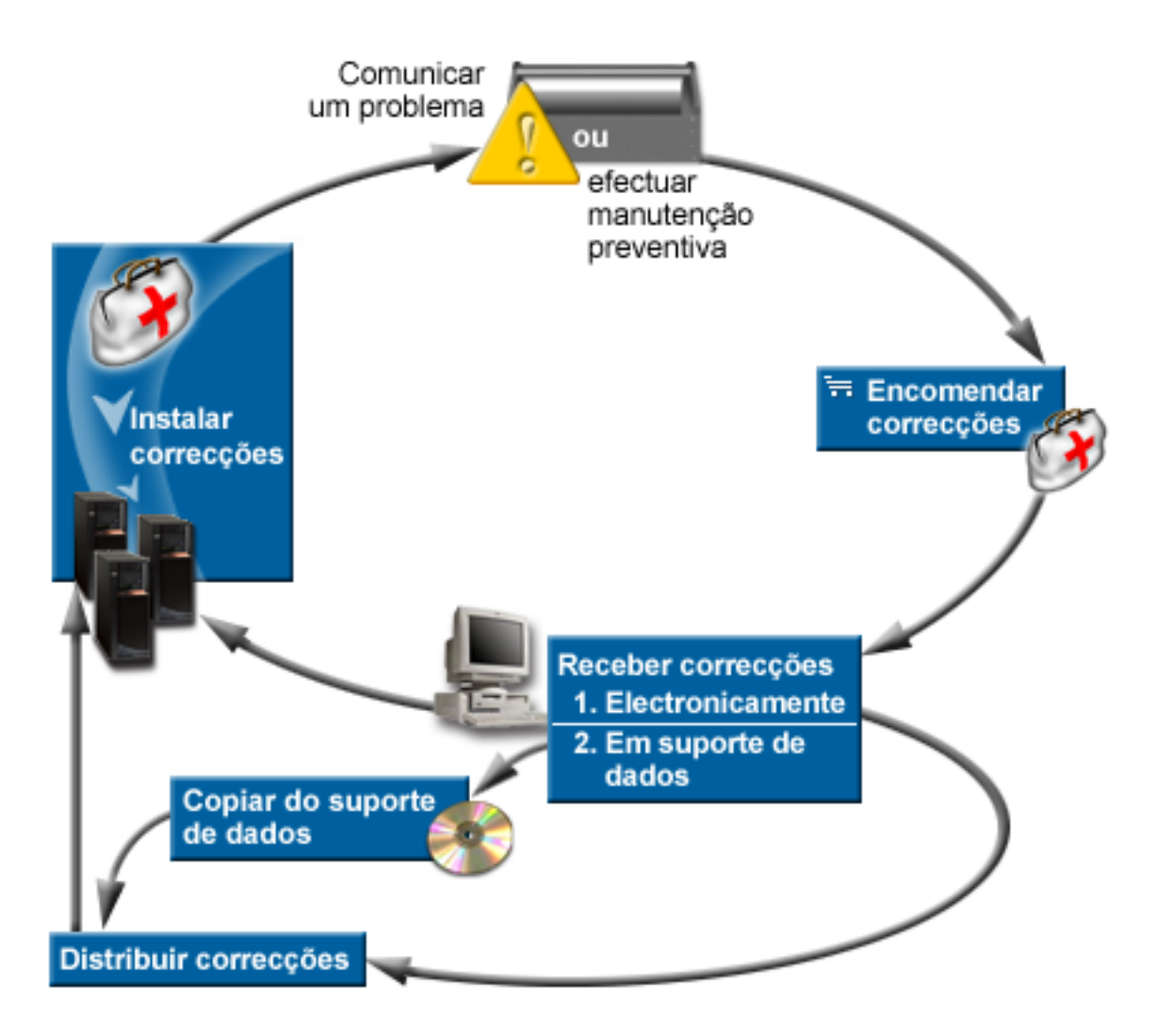

As informações de que necessita para trabalhar com correcções do software podem ser encontradas nos tópicos seguintes:

#### **"Conceitos e termos das [correcções"](#page-12-0) na página 7**

Utilize estas informações para obter mais informações mais sobre as correcções do software do iSeries, incluindo as correcções disponíveis para o utilizador, como tomar conhecimento de novas correcções, o que significa o estado de uma correcção, e muito mais.

#### **"Planear a estratégia de gestão de [correcções"](#page-31-0) na página 26**

Estabelecer uma estratégia de manutenção para reduzir o impacto nas operações do  $OS/400^{(R)}$  que resultam de perdas de sistema não planeadas ou falhas do programa.

#### **["Determinar](#page-32-0) a interface a utilizar" na página 27**

Com a divulgação do iSeries Navigator, o utilizador tem de ter em atenção as tarefas que são suportadas pela interface baseada em caracteres versus iSeries Navigator.

#### **["Encomendar](#page-33-0) correcções" na página 28**

Existe uma variedade de métodos que pode utilizar para encomendar correcções: comandos tradicionais do OS/400, suporte electrónico, descarregamentos da Web e muito mais. Utilize este tópico para determinar a melhor forma de encomendar correcções no seu ambiente empresarial individual.

#### <span id="page-12-0"></span>**"Instalar [correcções"](#page-37-0) na página 32**

Quer esteja a instalar correcções em sistemas únicos, sistemas remotos ou sistemas com partições lógicas, existe uma série de passos que tem de seguir para instalar eficazmente as suas correcções. Utilize este tópico para encontrar informações sobre a situação de instalação de correcções e depois siga as tarefas necessárias à correcta instalação das correcções.

#### **"Apresentar [informações](#page-65-0) sobre correcções no seu servidor" na página 60**

Pode encontrar informações sobre o objectivo e conteúdo das correcções, informações gerais sobre correcções e detalhes sobre o estado das correcções no seu sistema. Utilize estas informações para descobrir onde poderá localizar informação específica sobre as suas correcções.

#### **"Trabalhar com cartas [introdutórias](#page-70-0) de correcção" na página 65**

Trabalhar com cartas introdutórias de correcção inclui tarefas como encomendar, copiar, apresentar e imprimir.

#### **"Limpar [correcções"](#page-73-0) na página 68**

Se estiver a ficar sem espaço de arquivo no seu sistema, talvez seja altura de eliminar os seus ficheiros de salvaguarda e as cartas introdutórias.

#### **"Remover [correcções](#page-73-0) de software" na página 68**

Saiba como identificar a altura certa para remover correcções do seu sistema e o motivo para removê-las.

## **Conceitos e termos das correcções**

Muitos conceitos e termos estão associados às correcções temporárias de programas (PTFs) ou correcções. Na verdade, através destes tópicos o utilizador irá ver os termos correcção temporária de programa (PTF) e correcção utilizados intercaladamente. A terminologia PTF já existia muito antes do servidor iSeries<sup>(TM)</sup> e hoje está associada principalmente à interface baseada em caracteres ("interface de ecrã verde"). A sua presença é verificada em comandos de CL como os seguintes: Ver PTF (DSPPTF), Enviar Encomenda de PTF (SNDPTFORD) e Ver Carta Introdutória de PTF (DSPPTFCVR). A terminologia correcção foi introduzida com a interface gráfica de utilizador do iSeries Navigator. Ambos os termos têm o mesmo significado.

Para obter mais informações sobre os conceitos e termos associados às correcções, consulte os tópicos seguintes:

#### **"Tipos de [correcções"](#page-13-0) na página 8**

A IBM<sup>(R)</sup> fornece-lhe uma variedade de correcções: pacotes de PTFs cumulativas, grupos de correcções, correcções HIPER e muito mais. Saiba mais sobre cada correcção e quando as deve utilizar.

#### **"Cartas [introdutórias](#page-16-0) das correcções" na página 11**

A IBM envia cartas introdutórias com as correcções. Cada carta introdutória contém informações importantes.

#### **"Ficheiros de [salvaguarda](#page-19-0) das correcções" na página 14**

Os ficheiros de salvaguarda permitem-lhe distribuir correcções noutros sistemas da sua rede e, deste modo, ajuda-o a manter os servidores actualizados com as correcções mais recentes.

#### **"Apresentar [informações](#page-65-0) sobre correcções no seu servidor" na página 60**

Tal como existe terminologia exclusiva para PTFs e correcções, existem dois conjuntos de estados para representar o estado das correcções para a interface baseada em caracteres e para a interface do iSeries Navigator. Utilize este tópico para saber mais sobre o que significa cada estado das correcções no seu ambiente.

#### <span id="page-13-0"></span>**"Onde localizar [informações](#page-26-0) sobre correcções" na página 21**

Mantenha-se informado sobre as correcções — quais as que estão disponíveis para o utilizador, o que determinadas correcções podem fazer no seu ambiente e quais as correcções que podem não ser necessárias. Utilize estas informações para descobrir onde pode obter as actualizações mais recentes sobre correcções.

#### **Tipos de correcções**

Existem muitos tipos diferentes de correcções e cada correcção tem o seu propósito. Este tópico mostra ao utilizador os diferentes tipos de correcções e mostra quando cada tipo está disponível.

#### **"Correcções individuais"**

As PTFs individuais são aplicadas para corrigir problemas específicos registados. Uma PTF (HIPER) pervasiva de elevado impacto é um exemplo de uma única PTF que resolve um problema que pode ter um elevado impacto nas operações do servidor ou um problema pervasivo de baixo impacto que afecta a maior parte dos servidores iSeries<sup>(TM)</sup>.

#### **"Pacotes de PTFs [cumulativas"](#page-15-0) na página 10**

Os pacotes de PTFs cumulativas contêm correcções para uma determinada edição do sistema operativo  $i5/OS^{(TM)}$  e programas licenciados associados. Deve instalar todo o pacote de PTFs cumulativas após carregar ou recarregar pela primeira vez o sistema operativo  $\gg$ e periodicamente em toda a edição, tal como definido na sua estratégia de manutenção.

#### **"Grupos de [correcções"](#page-15-0) na página 10**

Um grupo de PTFs ou grupo de correcções é um nome que é utilizado para pedir e gerir um grupo de PTFs associadas de forma lógica.

#### **"Pacote de [correcções"](#page-16-0) na página 11**

Os pacotes de correcções são diferentes dos grupos de PTFs. Um pacote de correcções é uma colecção de correcções de códigos (não PTFs) para os produtos do iSeries Access for Windows<sup>(R)</sup> contidos numa única PTF do OS/400<sup>(R)</sup> PTF.

**Correcções individuais:** As correcções individuais são aplicadas para corrigir problemas específicos que tenham sido registados. As correcções individuais estão disponíveis em suportes de dados ou podem ser descarregadas com o suporte electrónico ao cliente ou a partir da Internet. Os exemplos de correcções individuais são:

#### **"PTFs [HIPER"](#page-14-0) na página 9**

Uma PTF HIPER resolve um problema que poderá ter um elevado impacto nas operações do  $OS/400^{(R)}$  ou um problema pervasivo de baixo impacto que afecta a maior parte dos servidores iSeries(TM).

#### **"Correcção de [pré-requisito"](#page-14-0) na página 9**

Uma correcção de pré-requisito é uma correcção que tem de ser instalada no servidor antes ou ao mesmo tempo que a correcção que pretende instalar.

#### **"Correcção de [co-requisito"](#page-14-0) na página 9**

As correcções de co-requisito têm de ser instaladas ao mesmo tempo que a correcção que está solicitar a instalação.

#### **"Correcção de requisitos de [distribuição"](#page-14-0) na página 9**

É necessária uma correcção de requisitos de distribuição apenas para fins de distribuição.

#### **["Correcções](#page-14-0) retardadas ou imediatas" na página 9**

Algumas correcções podem ser aplicadas sem ser necessário um IPL e algumas correcções apenas podem ser aplicadas durante um IPL. Obtenha mais elementos sobre as correcções adiadas e imediatas.

<span id="page-14-0"></span>Para localizar mais informações sobre outros tipos de correcções, consulte o tópico "Tipos de [correcções"](#page-13-0) na [página](#page-13-0) 8.

*PTFs HIPER:* As PTFs HIPER corrigem problemas graves que ocorrem no seu sistema. As PTFs HIPER representam dois tipos de problemas, de elevado impacto ou difusos e de elevado impacto e difusos. Seguem-se exemplos destas situações:

- v O seu sistema pode ter uma avaria ou bloquear, necessitando de um reinício ou IPL (carregamento de programa inicial) para recuperar.
- v O sistema pode ficar pendente numa condição de ciclo.
- v A integridade dos dados do sistema pode estar ameaçada.
- v O sistema pode apresentar uma grave degradação no rendimento ou o problema envolve a utilização de uma função principal do produto.

Se for necessário algum destes tipos de correcções para resolver estas situações verificadas no seu sistema, o utilizador deve encomendar e "Instalar pacotes de PTFs [cumulativas"](#page-40-0) na página 35. Para obter uma listagem completa de correcções HIPER, consulte o sítio da Web [Informações](http://www.ibm.com/eserver/iseries/support/supporthome.nsf/document/10000031) sobre planificação da

[manutenção](http://www.ibm.com/eserver/iseries/support/supporthome.nsf/document/10000031) preventiva  $\blacktriangleright$ .

Para localizar mais informações sobre outros tipos de correcções, consulte o tópico "Tipos de [correcções"](#page-13-0) na [página](#page-13-0) 8.

*Correcção de pré-requisito:* Uma correcção de pré-requisito é uma correcção que tem de ser instalada no servidor antes ou ao mesmo tempo que a correcção que pretende instalar. O sistema irá impedir o utilizar de instalar correcções se não possuir as correcções de pré-requisito. A carta introdutória da correcção ou as informações de PSP podem identificar outras correcções que devem ser instaladas antes ou ao mesmo tempo que a correcção que pretende instalar.

Para localizar mais informações sobre outros tipos de correcções, consulte o tópico "Tipos de [correcções"](#page-13-0) na [página](#page-13-0) 8.

*Correcção de co-requisito:* Uma correcção de co-requisito tem de ser instalada ao mesmo tempo que a correcção que está a solicitar a instalação. A sua carta introdutória da correcção ou informação de PSP pode identificar outras correcções que têm de ser instaladas antes ou ao mesmo tempo que a correcção que pretende instalar. Além disso, as mensagens de erro do sistema podem notificar o utilizador de que a correcção que está a tentar instalar tem correcções de requisito. O sistema verifica se as correcções de co-requisito são instaladas ao mesmo tempo. Neste caso, tem de "Passo 4: Verificar [instalação](#page-52-0) da [correcção"](#page-52-0) na página 47 com êxito.

Para localizar mais informações sobre outros tipos de correcções, consulte o tópico "Tipos de [correcções"](#page-13-0) na [página](#page-13-0) 8.

*Correcção de requisitos de distribuição:* Uma correcção de requisitos de distribuição é necessária apenas com propósitos de distribuição. Uma correcção de requisitos de distribuição é apenas enviada e instalada caso seja denominada por uma correcção listada num grupo de correcções e o utilizador esteja a utilizar esse grupo de correcções para enviar ou instalar correcções. Se estiver a enviar apenas uma correcção, então a correcção de requisitos de distribuição não é enviada nem instalada. O sistema não exige que o utilizador aplique os requisitos de distribuição.

Para localizar mais informações sobre outros tipos de correcções, consulte o tópico "Tipos de [correcções"](#page-13-0) na [página](#page-13-0) 8.

*Correcções retardadas ou imediatas:* Algumas correcções podem ser aplicadas sem ser necessário um IPL. Estas correcções denominam-se PTFs imediatas. Algumas correcções podem ser aplicadas apenas durante um IPL. Estas correcções denominam-se PTFs adiadas. As PTFs imediatas também podem ser aplicadas durante um IPL. A carta introdutória diz-lhe se a PTF é imediata ou adiada.

#### <span id="page-15-0"></span>**Adiada**

Algumas correcções não podem ser aplicadas imediatamente porque os programas licenciados que afectam estão activos. Estas correcções denominam-se correcções adiadas e podem aplicar-se apenas no IPL seguinte. As correcções adiadas que afectam o Código Interno Licenciado podem ser aplicadas imediatamente quando são executadas na área de memória A.

#### **Imediatas**

As correcções imediatas podem ser aplicadas sem efectuar um IPL caso os objectos que afectam não estiverem em utilização, ou podem ser aplicadas quando efectuar o IPL seguinte.

Para localizar mais informações sobre outros tipos de correcções, consulte o tópico "Tipos de [correcções"](#page-13-0) na [página](#page-13-0) 8.

**Pacotes de PTFs cumulativas:** Os pacotes de PTFs cumulativas contêm correcções para uma determinada edição do  $\gg$  sistema operativo i5/OS<sup>(TM)</sup>. As correcções contidas num pacote de PTFs cumulativas destinam-se ao código interno licenciado e à maior parte dos programas licenciados que podem ser instalados nessa edição do sistema operativo. «Tal como o nome indica, cada pacote é cumulativo, ou seja, contém todas as correcções do pacote anterior mais as correcções adicionais editadas desde o pacote anterior. Muitas, mas não todas, das novas correcções estão incluídas nos pacotes cumulativos. As correcções que não estão incluídas são normalmente aplicáveis apenas numa situação ou aplicação de utilizador específicas. Estas correcções não estão incluídas na disponibilidade geral para evitar a introdução de alterações e de potenciais erros de programação num pacote cumulativo, onde a qualidade do código tem a maior prioridade. Quando encomenda o pacote de PTFs cumulativo, também recebe o grupo de PTFs de Base de dados e o grupo HIPER PTF mais recentes.

A frequência com que um pacote cumulativo é disponibilizado depende da fase em que se encontra o ciclo de vida da edição do i5/OS. Durante os primeiros seis meses da disponibilidade geral para uma nova edição, um pacote cumulativo pode estar disponível com a frequência de a cada quatro a seis semanas. Após esse tempo, os pacotes cumulativos são programados numa base trimestral. Após a edição do i5/OS ter sido disponibilizada durante  $\sum$ um determinado período de tempo,  $\ll$  a frequência pode diminuir novamente. A frequência da disponibilidade depende do número de novas correcções que vão ser adicionadas ao pacote.

O utilizador deve "Instalar pacotes de PTFs [cumulativas"](#page-40-0) na página 35 trimestralmente em ambientes dinâmicos e com menos frequência nos estáveis. Deve também considerar a instalação dos pacotes cumulativos antes de efectuar grandes alterações de hardware ou software ao seu ambiente.

Para localizar mais informações sobre outros tipos de correcções, consulte o tópico "Tipos de [correcções"](#page-13-0) na [página](#page-13-0) 8.

**Grupos de correcções:** Na terminologia do iSeries(TM) Navigator um grupo de PTFs ou grupo de correcções é constituído por uma lista de PTFs definidas com o objectivo de gerir essas PTFs como uma entidade. Um grupo de PTF pode identificar outros grupos de PTF denominados "Grupo de [correcções](#page-16-0) [associadas"](#page-16-0) na página 11. Para obter uma listagem completa de grupos de PTFs, consulte o sítio da Web

[Informações](http://www.ibm.com/eserver/iseries/support/supporthome.nsf/document/10000031) sobre planificação da manutenção preventiva .

O pacote de PTFs cumulativas é mostrado como um grupo de PTFs no ecrã WRKPTFGRP e no inventário de grupos de correcções da Central de Gestão. O pacote de PTFs cumulativas está identificado como um grupo de PTFs denominado SF99530. No entanto, certas operações que são suportadas pela Central de Gestão não são permitidas para este grupo de correcções. Estas operações incluem o envio de correcções, o envio e instalação de correcções e a instalação de correcções.

No iSeries Navigator, o utilizador pode executar as tarefas seguintes para grupos de correcções: enviar, enviar e instalar ou instalar. Quando copiar as suas correcções do suporte de dados, os grupos de correcções são automaticamente copiados do suporte de dados quando seleccionar Todos os produtos ou Todos os produtos suportados para Correcções a copiar.

<span id="page-16-0"></span>Para obter informações sobre as tarefas que pode executar com grupos de PTF, consulte os itens seguintes:

#### **Encomendar grupos de PTF**

Utilize o "Encomendar correcções utilizando o comando [SNDPTFORD"](#page-34-0) na página 29 para encomendar os seus grupos de PTFs.

#### **Gerir grupos de PTFs**

Gira os seus grupos de PTFs com o comando Trabalhar com Grupos de PTFs (WRKPTFGRP), o comando Copiar Grupo de PTFs (CPYPTFGRP) ou com a função do grupo de correcções disponível a partir do iSeries Navigator.

#### **Apresentar propriedades para grupos de correcções**

Utilize o iSeries Navigator para "Apresentar [propriedades](#page-67-0) de uma correcção ou grupo de [correcções"](#page-67-0) na página 62.

#### **Criar grupos de PTF**

Crie o seu próprio grupo de correcções com a API Criar Grupo de PTFs (QpzCreatePtfGroup).

Para localizar mais informações sobre outros tipos de correcções, consulte o tópico "Tipos de [correcções"](#page-13-0) na [página](#page-13-0) 8.

*Grupo de correcções associadas:* Um grupo de correcções associadas é um grupo de correcções que estão listadas num outro grupo de correcções. As correcções no grupo de correcções, bem como as correcções em todos os grupos de correcções associadas, são utilizadas para determinar o estado geral do grupo de correcções. Quando o utilizador selecciona um grupo de correcções a enviar e instalar, também são enviadas e instaladas todas as correcções a partir de todos os grupos de correcções associadas.

Para localizar mais informações sobre outros tipos de correcções, consulte o tópico "Tipos de [correcções"](#page-13-0) na [página](#page-13-0) 8.

Pacote de correcções: Um pacote de correcções é uma colecção de correcções de códigos do iSeries<sup>(TM)</sup> Access for Windows<sup>(R)</sup>. Para obter informações sobre o pacote específico de correcções, consulte o seguinte:

Sítio da Web iSeries [Access](http://www.ibm.com/eserver/iseries/access/casp.htm)

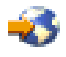

O sítio da Web indica-lhe quais os pacotes de correcções disponíveis, como pode ser notificado quando ficar disponível um novo pacote de correcções e como encomendar e descarregar um pacote de correcções.

#### **Instalar pacotes de correcções**

Determine como pode verificar o nível de correcção, como obter um pacote de correcções mais recente e como instalá-lo.

Para localizar mais informações sobre outros tipos de correcções, consulte o tópico "Tipos de [correcções"](#page-13-0) na [página](#page-13-0) 8.

### **Cartas introdutórias das correcções**

As cartas introdutórias fornecem informações sobre as correcções que acompanham. Estas explicam o conteúdo de uma correcção, qual o problema que a correcção resolve, quais as instruções especiais que estão associadas à correcção e quais os "Correcção de [pré-requisito"](#page-14-0) na página 9 ou ["Correcção](#page-14-0) de [co-requisito"](#page-14-0) na página 9 que têm de ser instalados no seu sistema para a correcção funcionar devidamente. Consulte um "Exemplo de carta [introdutória](#page-17-0) e de descrição dos campos da correcção" na [página](#page-17-0) 12 para obter um exemplo de carta introdutória.

<span id="page-17-0"></span>O utilizador pode ver as suas cartas introdutórias com qualquer um dos métodos seguintes:

- v Comando Ver Carta Introdutória de PTF (DSPPTFCVR)
- Comando Ver PTF (DSPPTF)
- v ["Apresentar](#page-68-0) um inventário de correcções no seu servidor com a Central de Gestão" na página 63

O utilizador recebe cartas introdutórias por via electrónica como membros do ficheiros físicos ou num determinado suporte de dados com as correcções. As cartas introdutórias estão armazenadas em membros do ficheiro QAPZCOVER na biblioteca QGPL e são designadas por Q*pppppppxx*, onde *ppppppp* é o ID da correcção ou uma marca de hora dependendo do nome atribuído ao ficheiro de salvaguarda da correcção. *xx* são os últimos dois dígitos do código de idioma da carta introdutória. Para cartas introdutórias em Inglês, os últimos dois dígitos do código de idioma não aparece e o nome do membro é igual ao nome correspondente do ficheiro de salvaguarda da correcção.

Para obter uma lista das tarefas que estão associadas às cartas introdutórias, consulte ["Trabalhar](#page-70-0) com cartas [introdutórias](#page-70-0) de correcção" na página 65.

**Exemplo de carta introdutória e de descrição dos campos da correcção:** A figura abaixo demonstra o conteúdo de uma típica carta introdutória da correcção. Segue-se uma descrição (página [13\)](#page-18-0) de cada campo.

XPF-DSPOBJD-CPF9999-DSPOBJD FUNCTION CHECKS WITH LIN(\*) PARM 5722SS1 5050 0000 SI04400 2924 R02M00 PTF/FIX #: SIxxxxx - Operating System/400 LICENSED PROGRAM: 5722SS1

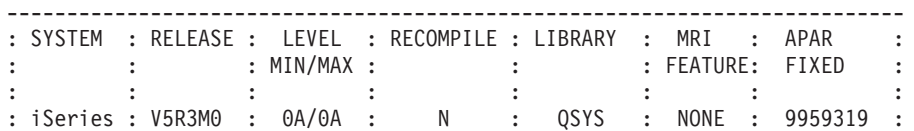

---------------------------------------------------------------------------

PRE/CO-REQUISITE PTF/FIX LIST

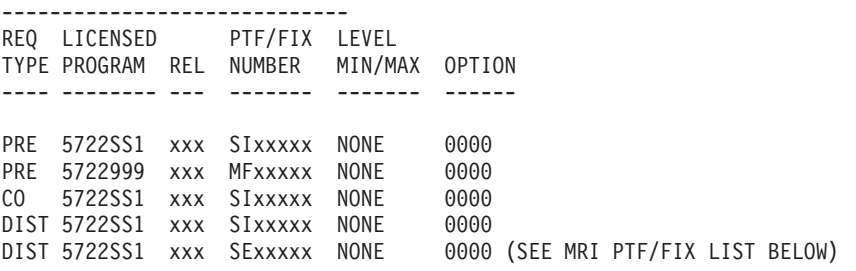

MRI PTF/FIX LIST ----------------

APAR SExxxxx AFFECTS THESE LANGUAGES. IF YOU HAVE ANY OF THESE LANGUAGES INSTALLED, INSTALL THE CO-REQUISITE MRI PTF THAT CORRESPONDS TO THE LANGUAGE(S) INSTALLED ON YOUR SYSTEM. -------------------------------------------------------------------------------

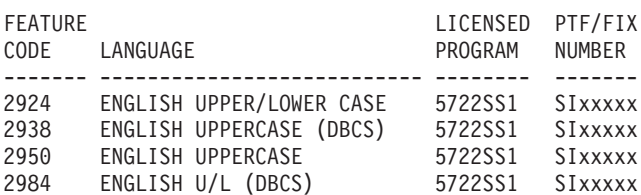

DESCRIPTION OF PROBLEM FIXED FOR APAR SExxxxx : ----------------------------------------------- USERS CANNOT RECEIVE PTFS FOR PRODUCTS NOT INSTALLED <span id="page-18-0"></span>ON THEIR SYSTEMS.

CORRECTION FOR APAR 9959319 :

----------------------------- ELECTRONIC CUSTOMER SUPPORT PROGRAM CODE WILL BE CHANGED SO THAT PTFS WILL BE REQUESTED EVEN IF THE CORRESPONDING PRODUCTS ARE NOT INSTALLED ON THE REQUESTING SYSTEM.

CIRCUMVENTION FOR APAR SExxxxx : --------------------------------

None.

ACTIVATION INSTRUCTIONS :

------------------------- None.

SPECIAL INSTRUCTIONS : ---------------------- None.

DEFAULT INSTRUCTIONS : ---------------------- THIS PTF MUST BE APPLIED AT IPL TIME.

SUPERSEDES PTF/FIX NO(S). APAR TITLE LINE -------------- ------------------------------------------------------------ SIxxxxx OSP-RSTS36F-MSGCPA2C6C RESTORING ALL FILES FROM SYSTEM/34

**Descrição dos campos**:

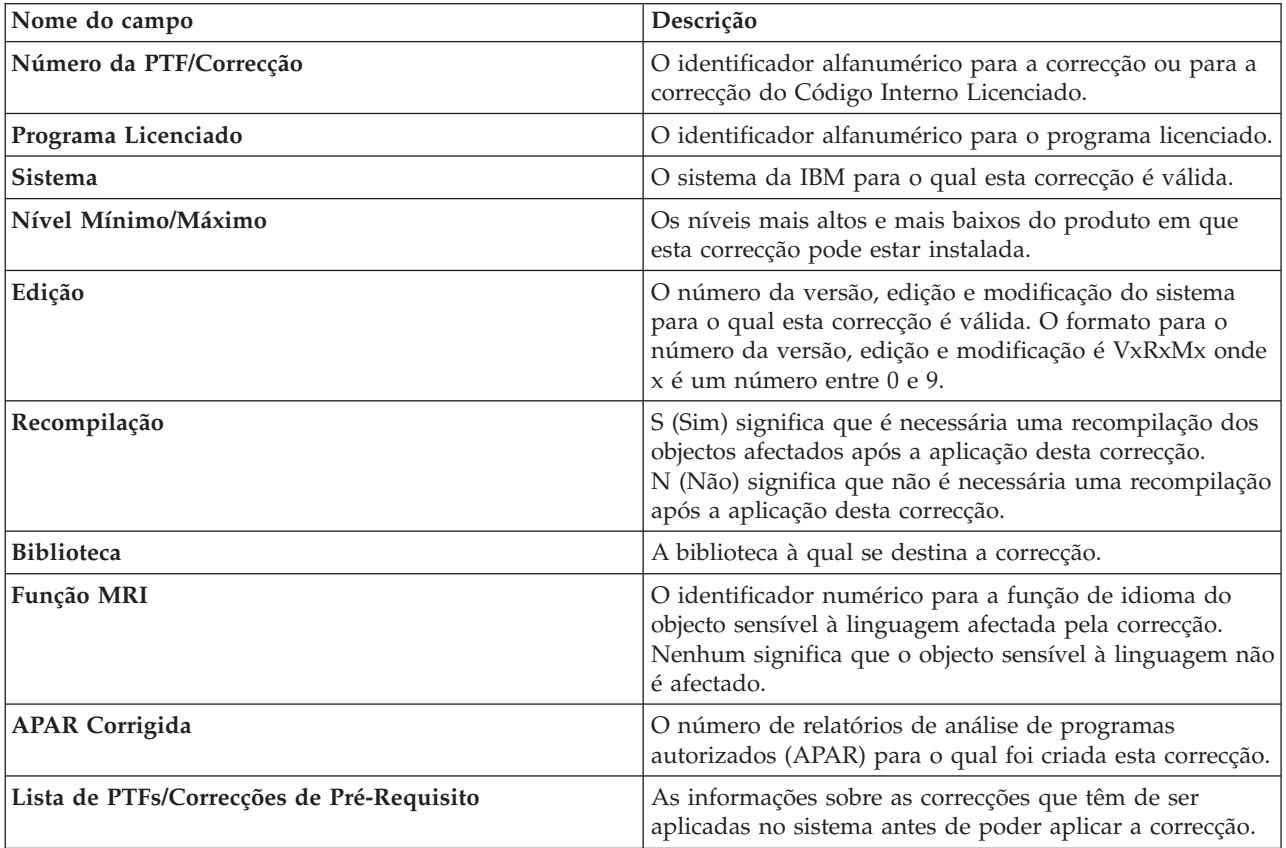

<span id="page-19-0"></span>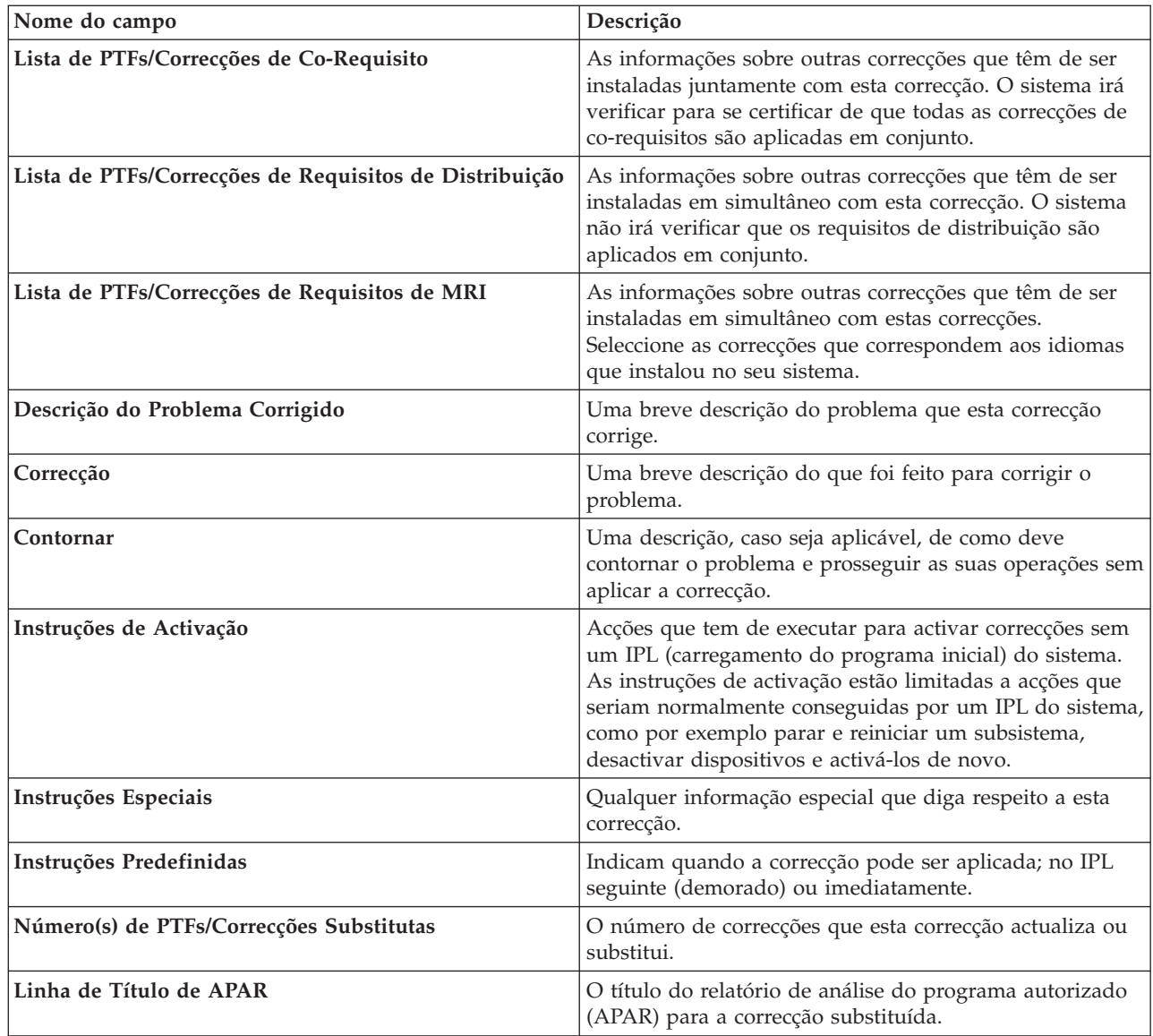

## **Ficheiros de salvaguarda das correcções**

Um ficheiro de salvaguarda é um ficheiro que contém dados num formato correcto para a transferência de dados para outro sistema. Relativamente às correcções de software (PTFs), um ficheiro de salvaguarda contém todos os dados necessários para instalar (carregar e aplicar) a correcção ou enviá-la para outros sistemas. Neste caso, as acções são executadas contra o ficheiro de salvaguarda para a correcção, sem ser necessário o suporte físico original no qual a correcção foi entregue originariamente. Se o utilizador pretender distribuir as correcções electronicamente, deve ter os ficheiros de salvaguarda.

Pode copiar todas as PTFs ou PTFs seleccionadas para os produtos instalados e suportados a partir de um dispositivo para ficheiros de salvaguarda de PTFs com a função Copy from Media (Copiar a partir do suporte) que está disponível no iSeries<sup>(TM)</sup> Navigator. O utilizador tem de executar esta função de cópia para as PTFs que forem recebidas em suporte de dados; caso contrário, não será possível enviar as alterações para outros sistemas.

**Nota:** Se recebeu as correcções electronicamente, já possui os ficheiros de salvaguarda para as correcções.

Com o tempo, os ficheiros de salvaguarda e as cartas introdutórias para correcções tendem a acumular-se. Ao "Limpar [correcções"](#page-73-0) na página 68, o utilizador pode libertar espaço no sistema para outros ficheiros.

<span id="page-20-0"></span>O utilizador deve proceder à eliminação dos ficheiros de salvaguarda depois de a correcção ter sido eliminada permanentemente e o utilizador já não tencionar distribuir o ficheiro de salvaguarda para outro sistema. Utilize o comando Eliminar PTF (DLTPTF) ou a função de limpeza da Central de Gestão.

### **Informações sobre o estado das correcções no servidor**

Depois de encomendar PTFs e de começar a instalá-las, o utilizador irá pretender rastrear o respectivo estado. O estado de uma PTF ou correcção indica a actividade dessa PTF ou correcção dentro de um produto. Este tópico mostra as descrições dos estados das correcções no servidor, na perspectiva do iSeries(TM) Navigator e do comando Visualizar PTF (DSPPTF). Consulte os tópicos seguintes para saber mais sobre os estados específicos:

#### **"Estados de correcção: Descrições de estado das correcções do iSeries Navigator"**

O iSeries Navigator fornece uma função de gestão de correcções através da Central de Gestão. Veja as descrições de estado das correcções e consulte uma comparação entre as descrições da Central de Gestão e as descrições de estados do comando DSPPTF.

#### **"Estados de correcção: Descrições de estado das correcções de interface de [comandos"](#page-24-0) na página [19](#page-24-0)**

Veja as descrições de estado das correcções apresentadas pelos comandos DSPPTF.

#### **"Estado do pedido de [correcção"](#page-26-0) na página 21**

Comunicou um problema com o comando Trabalhar com Problema (WRKPRB). Continue a controlar o estado do problema com o comando WRKPRB.

Para o ajudar a decidir se deve utilizar a interface do iSeries Navigator ou a interface de comandos para trabalhar com as suas correcções, consulte o tópico ["Determinar](#page-32-0) a interface a utilizar" na página 27.

**Estados de correcção: Descrições de estado das correcções do iSeries Navigator:** A função de gestão de correcções disponível através do iSeries Navigator permite ao utilizador gerir correcções e grupos de correcções com uma interface gráfica de utilizador. Embora muitos dos estados sejam iguais àqueles mostrados pelos comandos DSPPTF, alguns são diferentes. As tabelas seguintes fornecem uma descrição detalhada dos estados das correcções e dos grupos de correcções que estão disponíveis na Central de Gestão. Não se esqueça de que para os estados que terminam com as palavras "acção pendente" o estado representa os sufixos ACN ou PND que encontra na descrição do estado correspondente para a mesma correcção quando utiliza o comando DSPPTF. O estado DSPPTF correspondente é incluído na tabela para os utilizadores que estão familiarizados com a interface baseada em comandos, mas que utilizam agora o iSeries Navigator.

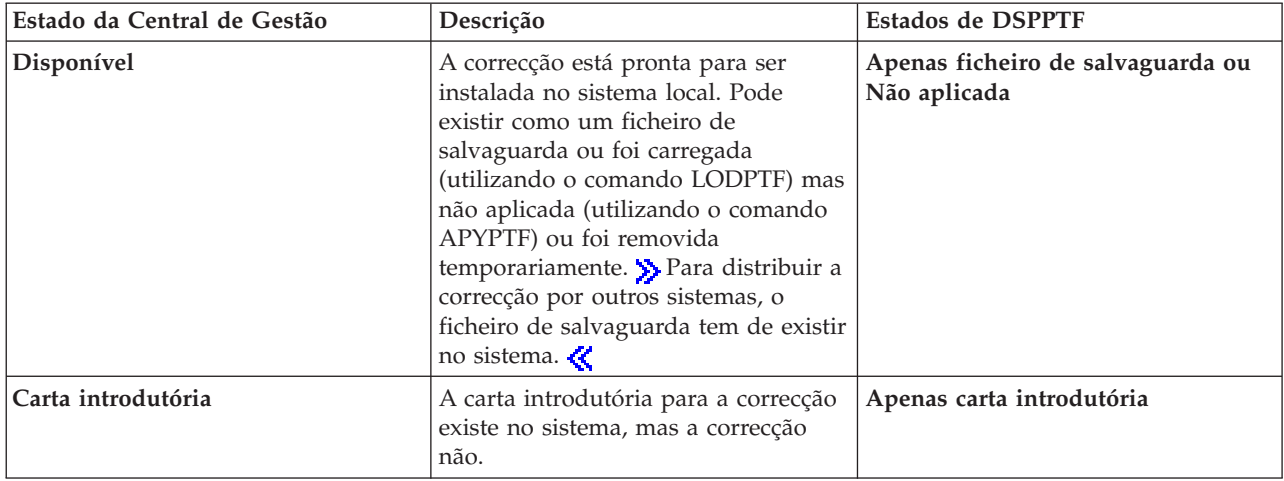

#### **Estados para correcções individuais**

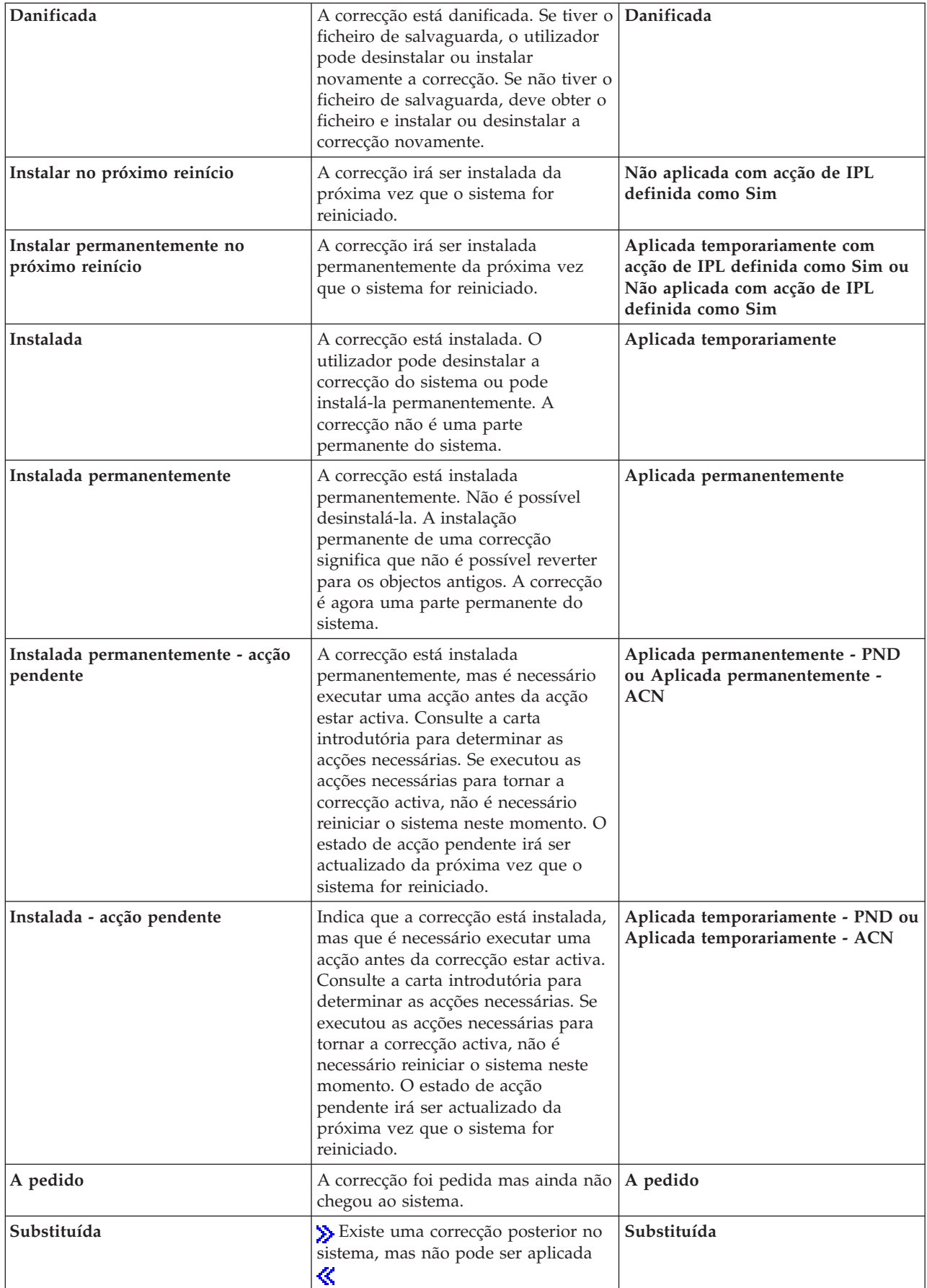

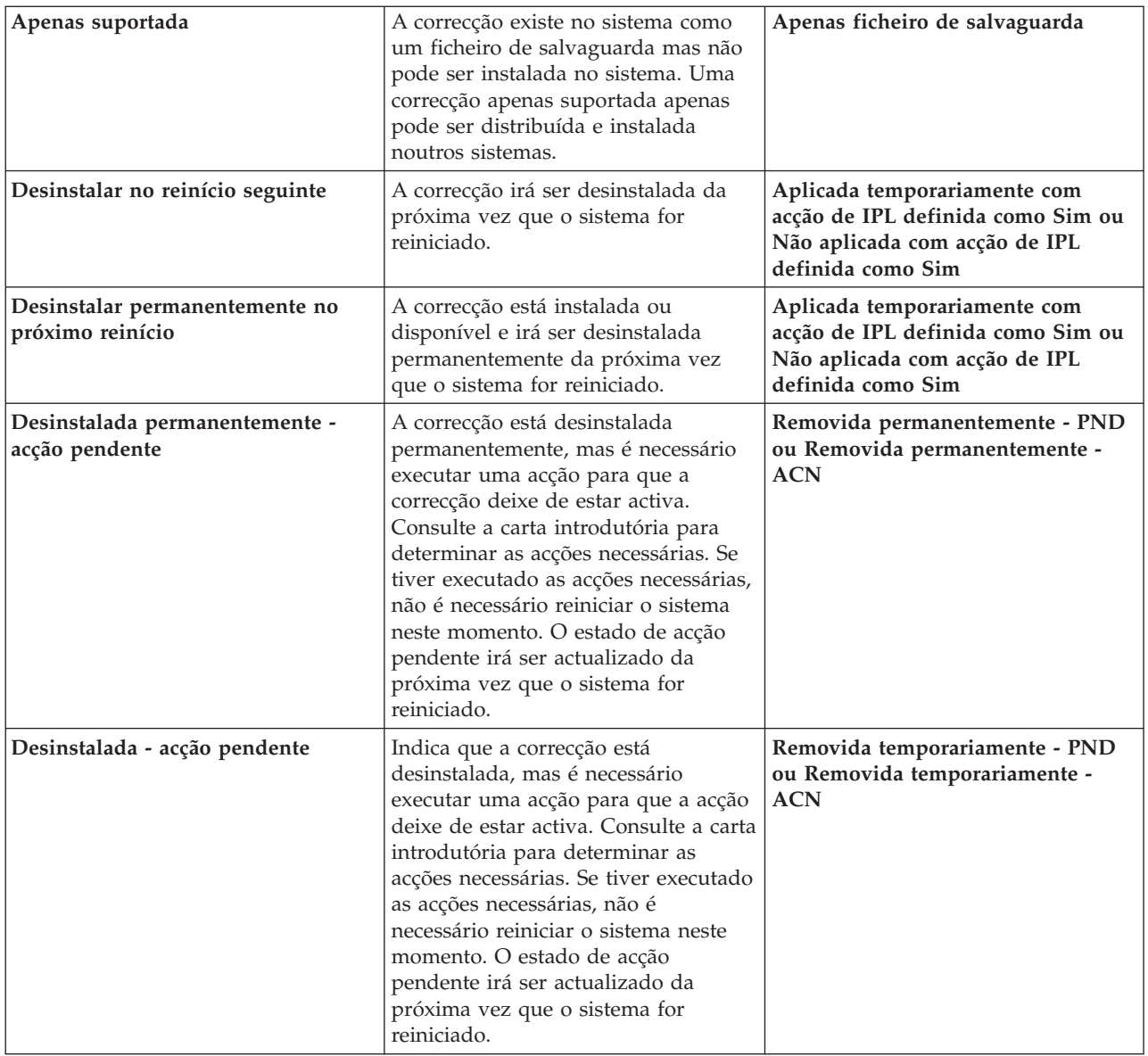

## **Estados para grupos de correcções**

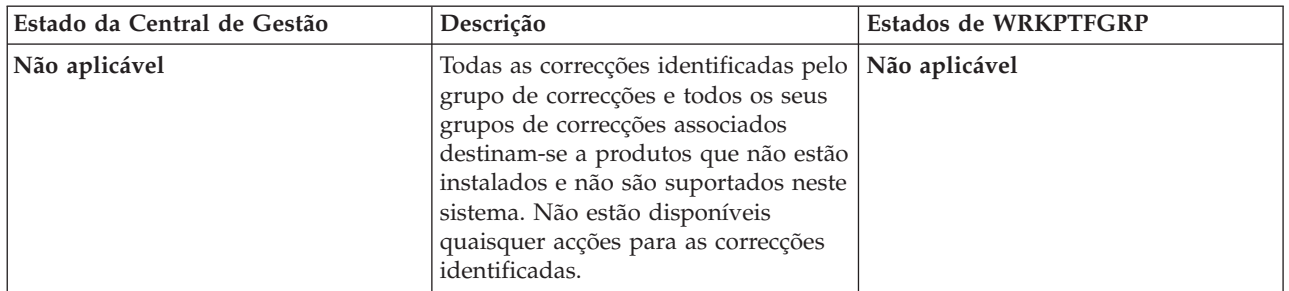

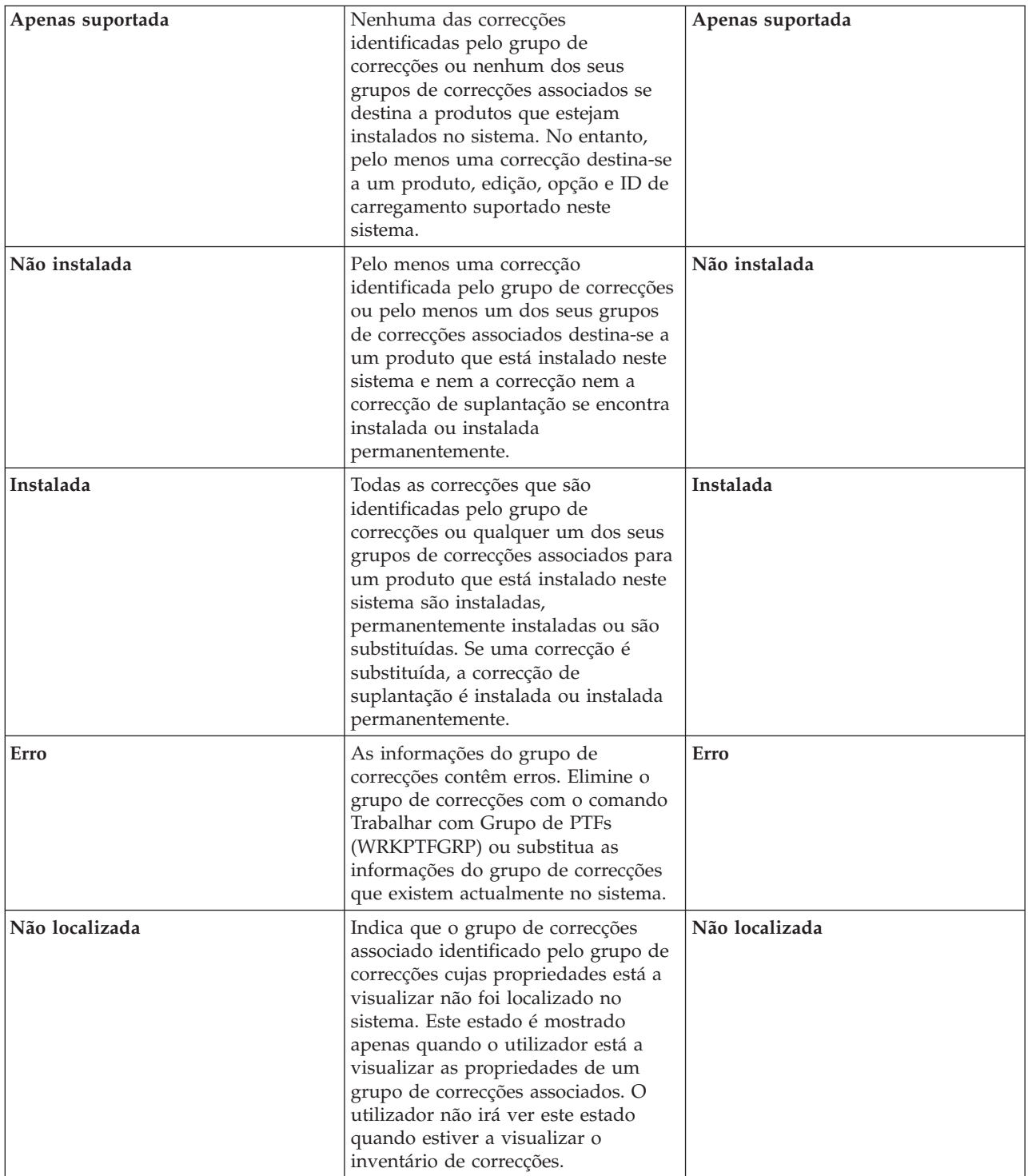

<span id="page-24-0"></span>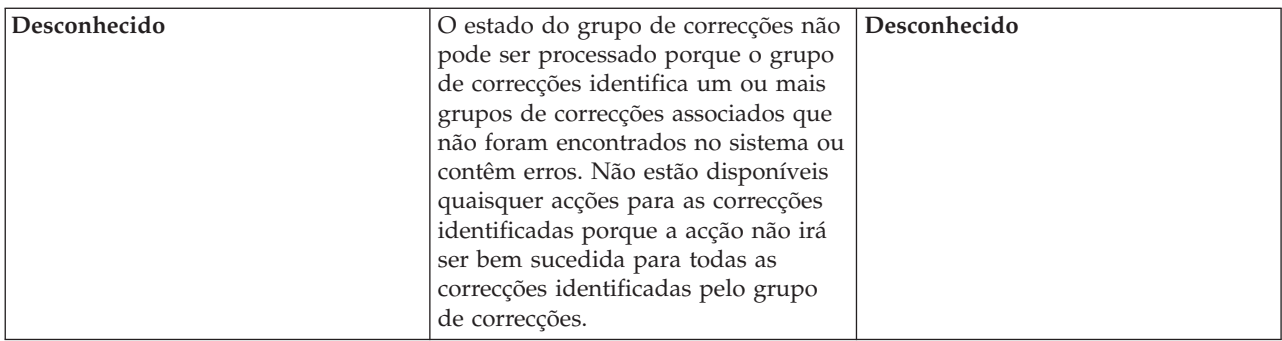

Para saber mais sobre outros tópicos associados, consulte o seguinte:

**"Estados de correcção: Descrições de estado das correcções de interface de comandos"** Se estiver mais familiarizado com os comandos e menus do  $OS/400^{(R)}$ , poderá localizar mais informações sobre estas descrições dos estados neste tópico.

#### **["Determinar](#page-32-0) a interface a utilizar" na página 27**

Determine quais as tarefas que podem ser executadas com comandos e menus dos OS/400 ou com o iSeries Navigator.

**Estados de correcção: Descrições de estado das correcções de interface de comandos:** O utilizador pode gerir as suas PTFs com as opções disponíveis a partir do menu GO PTF. A opção 5 (Ver Correcção Temporária do Programa) mostra ao utilizador o estado das PTFs. Além do estado de uma PTF, o utilizador poderá também ver informações gerais sobre uma PTF.

Os estados das correcções possíveis estão descritos na tabela que se segue. Tenha em atenção que os estados pendente e de acção indicam que devem ser executadas acções adicionais para tornar a PTF activa ou inactiva. PND significa que o estados da PTF irá ser actualizado depois das acções serem executadas. ACN significa que o estado da PTF não irá ser actualizado antes do próximo IPL, uma vez que não foi fornecido qualquer programa de saída para verificar se as acções foram efectivamente executadas. Aplicada temporariamente - ACN não significa que a correcção não esteja em vigor. Significa que o sistema não consegue verificar se está em vigor.

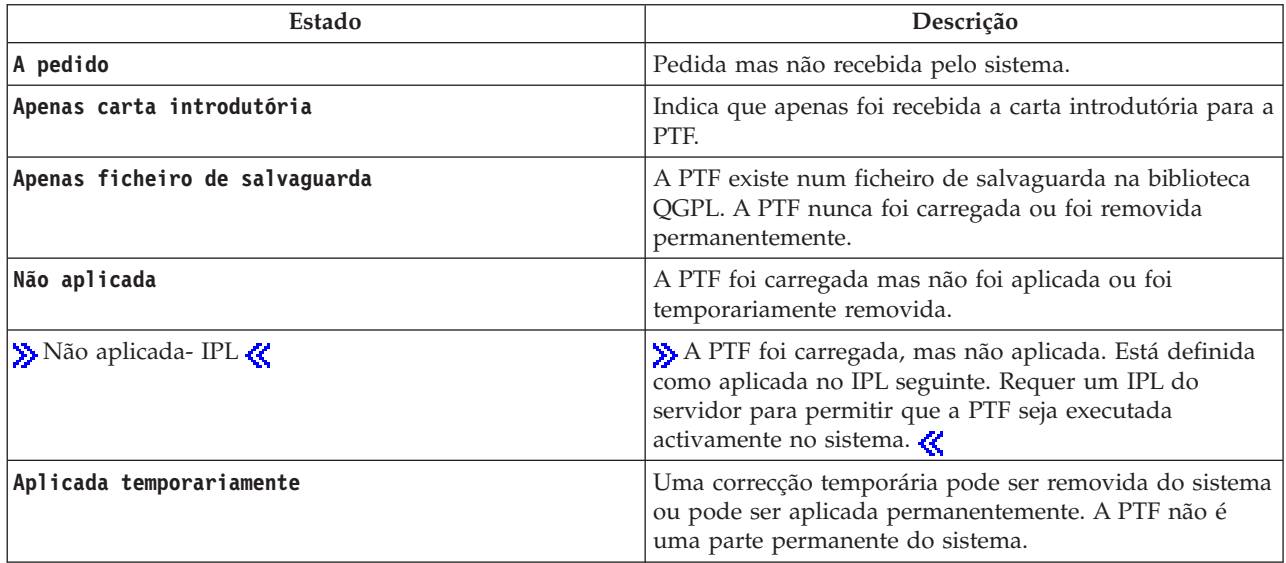

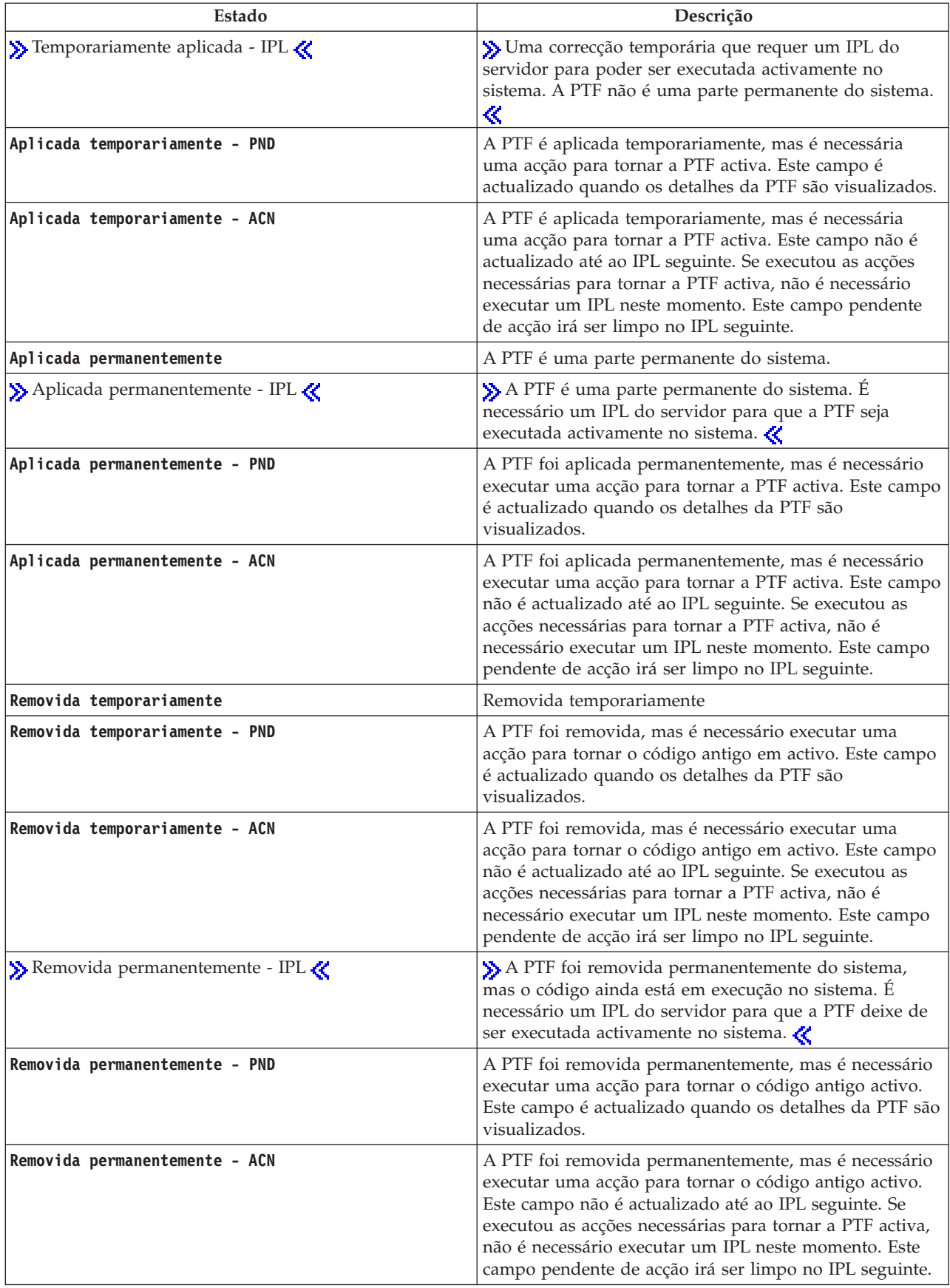

<span id="page-26-0"></span>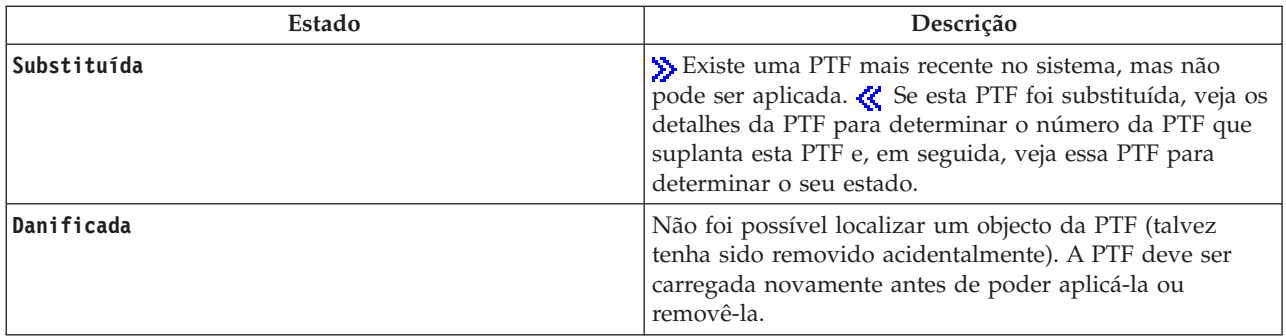

Para saber mais sobre outros tópicos associados, consulte o seguinte:

**"Estados de correcção: Descrições de estado das correcções do iSeries [Navigator"](#page-20-0) na página 15** Localize mais informações sobre as descrições do estado das correcções do iSeries Navigator.

#### **["Determinar](#page-32-0) a interface a utilizar" na página 27**

Determine que tarefas podem ser executadas com os comandos e menus do  $OS/400^{(R)}$  ou com o iSeries Navigator.

**Estado do pedido de correcção:** O utilizador poderá ter de comunicar um problema, o que pode originar a criação de uma PTF para corrigi-lo. Com o comando Trabalhar com Problema (WRKPRB), pode rastrear o estado do problema.

Para localizar o estado do problema, faça o seguinte:

- 1. Em qualquer linha de comandos, escreva **WRKPRB**. Prima **Enter**.
- 2. Todas as correcções que pediu e que foram enviadas (quer electronicamente ou através do correio) são identificadas na coluna Descrição do Problema como Pedido de Correcção no ecrã Trabalhar com Problemas.
- 3. Utilize a opção 5 (Ver detalhes) para o problema com a descrição do problema do Pedido de Correcção.
- 4. Prima F9 (Ver PTFs) no ecrã Ver Detalhes do Problema. Todas as correcções associadas com o problema que seleccionou são mostradas no ecrã de informações Ver PTF. Isto inclui as correcções que pediu, além das outras pedidas que ainda não estão no sistema.

### **Onde localizar informações sobre correcções**

Como administrador do sistema, uma das suas responsabilidades é manter o servidor iSeries(TM). Parte dessa tarefa envolve o conhecimento da localização das informações sobre correcções. O utilizador tem de descobrir se existem instruções especiais que se relacionam com a instalação das suas correcções. Pode vir a evitar problemas se seguir uma "Planear a estratégia de gestão de [correcções"](#page-31-0) na página 26. Cada um dos tópicos seguintes identifica a informação que tem de saber e onde esta se encontra:

#### **"Cartas [introdutórias](#page-16-0) das correcções" na página 11**

A sua carta introdutória da correcção é uma das informações mais importantes relacionadas com as correcções. Na carta introdutória, o utilizador pode encontrar instruções especiais que se relacionam com a instalação das correcções.

#### **"Listas de resumo de [correcções"](#page-27-0) na página 22**

A assistência da IBM<sup>(R)</sup> envia-lhe apenas a correcção que encomendou. Caso essa correcção seja substituída por outra correcção, o utilizador tem de saber qual é a correcção substituída que terá de encomendar. Utilize a Lista de resumo das correcções para fazer essa identificação.

#### <span id="page-27-0"></span>**"Listas de resumo de referências cruzadas das [correcções"](#page-28-0) na página 23**

Utilize esta lista de resumos para se certificar de que encomenda correcções para a nova edição que tinha na edição anterior.

**"Utilizar [informações](#page-28-0) sobre planificação da manutenção preventiva (PSP)" na página 23** As informações de PSP deveriam ser revistas antes de instalar um programa licenciado, um pacote de PTFs cumulativas ou hardware. As informações de PSP contêm as informações mais recentes aplicáveis ao seu hardware ou software.

**"Utilizar pedidos para correcção de erros em [programas](#page-30-0) IBM (APARs)" na página 25** Determine quais os problemas que foram identificados e que poderiam resultar em potenciais problemas. Pode ver os APARs por componente, edição ou ver a lista completa.

Para localizar informações sobre o estado das correcções no seu servidor, consulte ["Informações](#page-20-0) sobre o estado das [correcções](#page-20-0) no servidor" na página 15.

**Listas de resumo de correcções:** Uma lista de resumo de correcções é uma carta introdutória que contém uma lista das correcções disponíveis por categoria do programa licenciado da IBM<sup>(R)</sup>. A lista de resumo de correcções identifica o pacote de correcções actual e em que pacote foi incluída cada correcção.

O centro de suporte de software da IBM actualiza a lista de [resumo](http://www.ibm.com/eserver/iseries/support/supporthome.nsf/document/10000031)  $\rightarrow$  regularmente.

O utilizador deve ter em atenção que, quando pede uma correcção, a assistência da IBM não procura através das correcções para determinar qual delas pertence ao nível mais actual. Por exemplo, se o utilizador pedir uma correcção que é substituída por outra correcção, a assistência da IBM apenas lhe irá enviar a correcção que pediu e não a correcção de substituição. O utilizador terá de utilizar a lista de resumo para identificar a correcção que deve pedir. Verifique a lista de resumo para ver as correcções que substituem a correcção em questão e, em seguida, ["Encomendar](#page-33-0) correcções" na página 28.

O utilizador poderá ter interesse em consultar a "Listas de resumo de [referências](#page-28-0) cruzadas das [correcções"](#page-28-0) na página 23 para se certificar de que pede para a nova edição todas as correcções que tinha na edição anterior.

Para pedir a lista de resumo de correcções, utilize o comando seguinte: SNDPTFORD SF97vrm

onde vrm é o nível da versão, edição e alteração.  $\sum$  Para a Versão 5 Edição 3 Modificação 0, utilize 530. $\&$ 

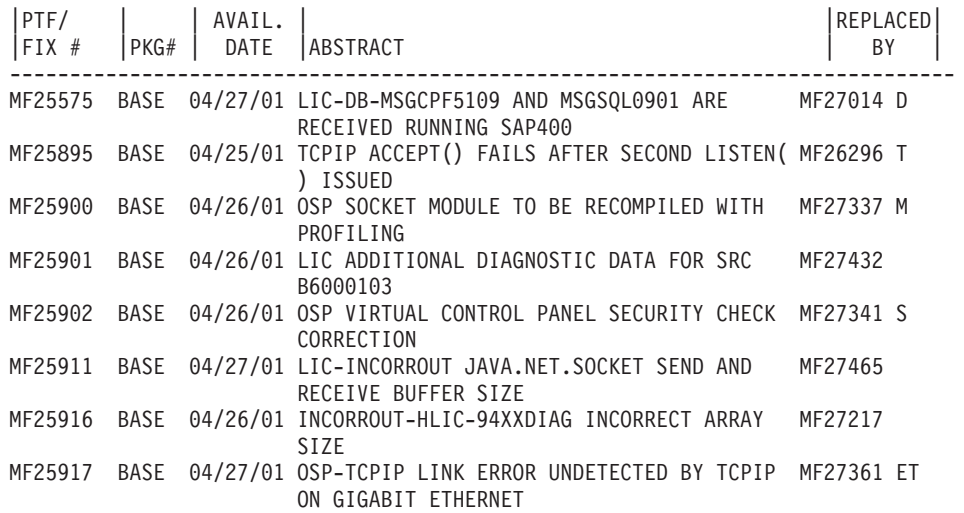

#### **Texto de exemplo para a lista de resumo de correcções:**

<span id="page-28-0"></span>OSP-TCPIP VL07000070 AFTER FRAME RELAY LINK ERROR SI00596 1114 08/26/01 FIX \*BNDDIR OF ILE COBOL COMPILER SI01494

**Listas de resumo de referências cruzadas das correcções:** A lista de resumo das referências cruzadas das correcções identifica as correcções de uma edição anterior que estão incluídas na edição actual. Utilize esta lista para se certificar de que encomenda para a nova edição as correcções que tinha na edição anterior, mas que não estão incluídas na lista. Estas correcções não irão ter o mesmo número, mas corrigem o mesmo problema.

Segue-se um texto exemplo de uma lista de resumo das notas remissivas das correcções:

≫ SF97xxx VERSION 5 REL 2.0 TO VERSION 5 REL 3.0 PTF/FIX CROSS-REFERENCE SUMMARY \*\*\*\*\*\*\*\*\*\*\*\*\*\*\*\*\*\*\*\*\*\*\*\*\*\*\*\*\*\*\*\*\*\*\*\*\*\*\*\*\*\*\*\*\*\*\*\*\*\*\*\*\*\*\*\*\*\*\*\*\*\*\*\*\*\*\*\*\*\*\*\*\* VERSION 5 REL 2.0 TO VERSION 5 REL 3.0 PTF/FIX CROSS-REFERENCE SUMMARY - SF97xxx \*\*\*\*\*\*\*\*\*\*\*\*\*\*\*\*\*\*\*\*\*\*\*\*\*\*\*\*\*\*\*\*\*\*\*\*\*\*\*\*\*\*\*\*\*\*\*\*\*\*\*\*\*\*\*\*\*\*\*\*\*\*\*\*\*\*\*\*\*\*\*\*\* DATE OF LAST UPDATE: 5 Dec 200x \*\*\*\*\*\*\*\*\*\*\*\*\*\*\*\*\*\*\*\*\*\*\*\*\*\*\*\*\*\*\* S E C T I O N 1 USE THIS SECTION IF YOU ARE INSTALLING CUMULATIVE PTF PACKAGE C1302530. VERSION 5 VERSION 5 REL 2.0 REL 3.0 PRODUCT PTF/FIX PTF/FIX ------- ------- ------- 5722SS1 SI66641 PENDING SI66550 SI66643

5722999 MF27526 MF27527

MF27498 PENDING MF27491 MF27474 MF27487 MF27488 MF27480 PENDING

≪

Para encomendar esta lista por via electrónica, seleccione a versão e edição  $\gg$  do sistema operativo  $\ll$  que está a utilizar como base e utilize o comando correspondente. Consulte a ["Encomendar](#page-34-0) correcções utilizando o comando [SNDPTFORD"](#page-34-0) na página 29 para obter o resumo de referência cruzada das correcções.

**Utilizar informações sobre planificação da manutenção preventiva (PSP):** A utilização eficaz das informações sobre planificação da manutenção preventiva (PSP - preventive service planning) é um elemento importante da "Planear a estratégia de gestão de [correcções"](#page-31-0) na página 26. As informações sobre PSP são fornecidas pelo centro de suporte de software da IBM<sup>(TM)</sup> para utilização quando estiver a instalar um programa licenciado, pacotes de PTFs cumulativas ou hardware. O utilizador deve rever estas informações antes de efectuar quaisquer instalações de software para estar informado sobre as potenciais condições que podem impedir o processo de instalação de software. Também pode utilizar as informações sobre PSP para pedir informações sobre planificação da manutenção preventiva e rever as correcções de Elevado Impacto e Persistentes (HIPER) recomendadas ou pode pedir o grupo HIPER de PTFs. O grupo HIPER de PTFs é actualizado semanalmente. Certifique-se de que utiliza a edição mais recente das informações sobre PSP já que o centro de suporte de software da IBM efectua actualizações frequentes.

#### **Como posso obter informações sobre PSP?**

O utilizador pode obter as informações sobre PSP utilizando qualquer um dos métodos seguintes:

#### v **Obter informações de PSP na Web**

Aceda directamente ao sítio da [Web](http://www.ibm.com/eserver/iseries/support/supporthome.nsf/document/10000031) de PSP ou aceda à página inicial IBM [eServer](http://www.ibm.com/eserver/iseries/support/)<sup>(TM)</sup> iSeries<sup>(TM)</sup>

[Support](http://www.ibm.com/eserver/iseries/support/)  $\bigvee$ . Se visitar este sítio da Web, poderá encontrar as informações sobre PSP na categoria de informações Bases de Dados Técnicas.

#### v **Pedir informações de PSP com pacotes de PTFs cumulativas programados**

Os pacotes de PTFs cumulativas são editados consoante uma marcação para os utilizadores que pretendam instalar correcções para fins preventivos; por outras palavras, para minimizar potenciais problemas. Se o utilizador pedir e instalar o pacote de PTFs cumulativas regularmente, recomenda-se que o faça trimestralmente. Para pedir informações de PSP que estejam associadas ao pacote de PTFs cumulativas actual, utilize o comando seguinte:

#### **Para programas licenciados:** SNDPTFORD SF98vrm

onde vrm corresponde a versão, edição e nível de modificações  $\gg$  do sistema operativo i5/OS<sup>(TM)</sup>. Para a versão 5 edição 3 modificação 0, utilize 530. Também pode utilizar o seguinte:

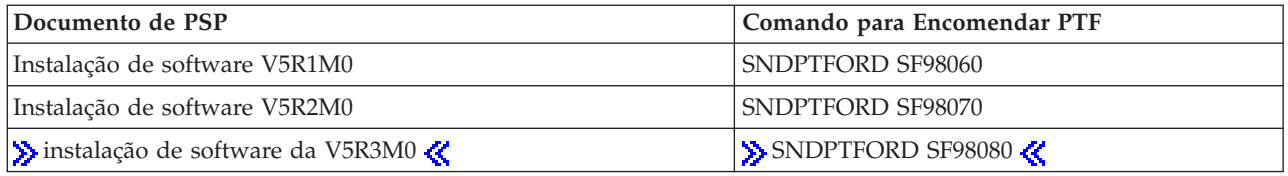

#### **Para Código Interno Licenciado:** SNDPTFORD MF98vrm

onde vrm corresponde a versão, edição e nível de modificações  $\gg$  do sistema operativo i5/OS. Para a versão 5 edição 3 modificação 0, utilize 530.

# v **Obter informações sobre PSP utilizando o suporte electrónico ao cliente**

Pode descarregar informações sobre PSP para o seu servidor iSeries utilizando a assistência electrónica aos clientes.

#### v **Obter informações sobre PSP para o fornecedor de serviços de software** Se não tiver acesso à Internet e não possuir o suporte electrónico ao cliente no servidor iSeries, contacte o fornecedor de serviços de software para obter as informações sobre PSP mais recentes.

#### **O que contêm as informações sobre PSP?**

As informações sobre planificação da manutenção preventiva estão disponíveis para:

- v Instalação de programa licenciado
- Código Interno Licenciado
- v Equipamento do sistema
- v Pacotes de PTFs cumulativas
- PTFs (correcções) com erros (PE)
- v Problemas de elevado impacto ou persistentes (HIPER)
- Informações gerais
- Texto pré-hiper

Os documentos de PSP são categorizados por tópico como se mostra a seguir. Reveja, pelo menos, o documento de instalação do software e a documentação geral para a edição do sistema operativo i5/OS que se aplica ao seu caso. A documentação geral lista os tópicos que são referidos noutros documentos com informações sobre planificação da manutenção preventiva que poderá pretender pedir caso se apliquem ao seu sistema. Os tópicos de PSP incluem o seguinte:

#### <span id="page-30-0"></span>**Informações sobre a instalação**

Informações referentes à actualização e novas instalações, incluindo informações sobre a instalação do pacote de PTFs cumulativas. Para obter mais informações, consulte o tópico ["Pacotes](#page-15-0) de PTFs [cumulativas"](#page-15-0) na página 10.

#### **Informações gerais**

Pistas ou sugestões para trabalhar com pacotes ou produtos de correcções. De uma forma típica, estas informações não estão documentadas noutros locais. As informações fornecidas aqui foram descobertas depois da edição ter ficado disponível.

#### **PTFs com erros**

As informações sobre todas as correcções que têm problemas, os utilizadores que irão ser afectados pelo problema e as recomendações sobre como evitar o problema. Esta secção contém uma lista de correcções que estão incluídas neste pacote cumulativo que, desde o envio, se descobriu que contém erros. O utilizador tem duas opções: instalar o pacote cumulativo sem aplicar as correcções que contêm erros ou pode instalar as correcções correctivas para as PTFs que contiverem erros, caso estejam disponíveis. Esta secção lista a correcção com defeito, os utilizadores afectados, a razão por que a correcção tem defeito e a acção recomendada a executar.

#### **Recomendações do serviço**

Informações detalhadas sobre correcções importantes que o utilizador tem de instalar. Esta secção lista os problemas Elevado Impacto e Persistentes (HIPER) que foram descobertos no código de base desde o envio e que não estão incluídos no pacote cumulativo. Como antes, estas recomendações devem ser revistas com base na definição e configuração do sistema. Para obter mais informações, consulte o tópico "PTFs [HIPER"](#page-14-0) na página 9.

As informações sobre PSP também contêm uma lista de identificadores de correcções para pedir informações sobre PSP para o Código Interno Licenciado e equipamento do sistema, instalação de programas licenciados e documentação de PSP para pacotes cumulativos mais antigos.

#### **Imprimir informações sobre PSP no servidor**

Para imprimir as informações sobre PSP que pediu e descarregou para o servidor iSeries, utilize as instruções para "Apresentar e imprimir cartas [introdutórias](#page-72-0) de correcção" na página 67. As informações sobre PSP são colocadas em QAPZCOVER quando são enviadas para o utilizador.

**Utilizar pedidos para correcção de erros em programas IBM (APARs):** Um pedido para correcção de erros em programas IBM (APAR - authorized program analysis report) é um pedido para a correcção de um defeito da edição actual de um programa fornecido pela IBM<sup>(R)</sup>. Contém informações sobre o problema a partir do registo de problemas, de quaisquer ficheiros em Spool associados, da entrada do registo de erros e de quaisquer dados do produto vitais e disponíveis que existam no programa licenciado. Os dados vitais do produto são uma descrição estruturada de um dispositivo ou de um programa. Neste caso, os dados vitais do produto incluem:

- v O nome do programa licenciado, o Grupo do Código Interno Licenciado ou o produto
- v A edição e modificação e os nomes dos módulos do programa
- v Os idiomas nacionais seleccionados
- v Podem ser incluídas outras informações sobre o programa em falha.

O tipo de APAR é um APAR informativo. Os APARs informativos são criados quando existe a necessidade de fornecer acesso mundial à informação. Normalmente, os APARs informativos são criados para descrever erros difusos do utilizador.

O centro de suporte ao software da IBM actualiza a lista de [APAR](http://www.ibm.com/eserver/iseries/support/supporthome.nsf/document/10000031)  $\rightarrow$  regularmente.

# <span id="page-31-0"></span>**Planear a estratégia de gestão de correcções**

Para a maior parte das pessoas, uma manutenção preventiva significa mudar o óleo do carro a cada 5.000 quilómetros, mudar os pneus a cada 15.000 quilómetros e fazer uma revisão a cada 150.000 quilómetros. Esta é a estratégia de manutenção padrão que os fabricantes de automóveis recomendam para um veículo novo para prevenir problemas dispendiosos.

A IBM<sup>(R)</sup> tem directrizes semelhantes para ajudar o utilizador a desenvolver uma estratégia eficaz de manutenção dos programas. Estas directrizes destinam-se a fornecer as definições básicas de manutenção de programas, informações e direcções aos novos utilizadores ou aos utilizadores que actualmente não possuem uma estratégia de manutenção de programas em vigor.

#### **Porque é que se recomenda uma estratégia de manutenção do OS/400(R)?**

Três em cada quatro dos problemas relacionados com defeitos que são registados correspondem a reposições de problemas anteriormente registados. Muitos utilizadores poderão ter evitado o problema ou a avaria se a correcção disponível foi aplicada ao sistema. Interrupções não planeadas têm um enorme impacto na produtividade dos funcionários, nas operações empresariais e nas receitas.

#### **Recomendações para configurar uma estratégia eficaz de manutenção**

Infelizmente, não existe nenhuma recomendação única. Cada servidor ou ambiente deve ser acedido

individualmente. Utilize o tópico "Fix [Maintenance](http://www.ibm.com/eserver/iseries/support/supporthome.nsf/document/22721158) Advisor"  $\rightarrow$  para ajudá-lo a determinar a estratégia para a manutenção preventiva baseada no ambiente e aplicações do iSeries<sup>(TM)</sup> ou AS/400. À medida que for desenvolvendo a sua estratégia, deverá ter em consideração algumas questões:

- O que está a fazer para evitar falhas inesperadas associadas a programas licenciados do i5/OS<sup>(TM)</sup>, incluindo interrupções em redes de comunicações ou perdas de sistema não programadas nos servidores iSeries?
- v A abordagem padrão para programar uma manutenção reactiva, isto é, irá aplicar correcções correctivas quando ocorrerem falhas?
- v Possui uma estratégia de manutenção preventiva em vigor para os servidores do iSeries?
- v O sistema está num ambiente de produção de 24x7 que requer disponibilidade máxima ou está limitado a testar aplicações novas e utilizado apenas durante o horário de expediente de Segunda até Sexta por um conjunto limitado de programadores?
- v O servidor está numa edição nova de software ou numa edição que se provou ser estável no seu ambiente?
- v Qual seria a tolerância e custo para a empresa de uma interrupção inesperada do sistema?

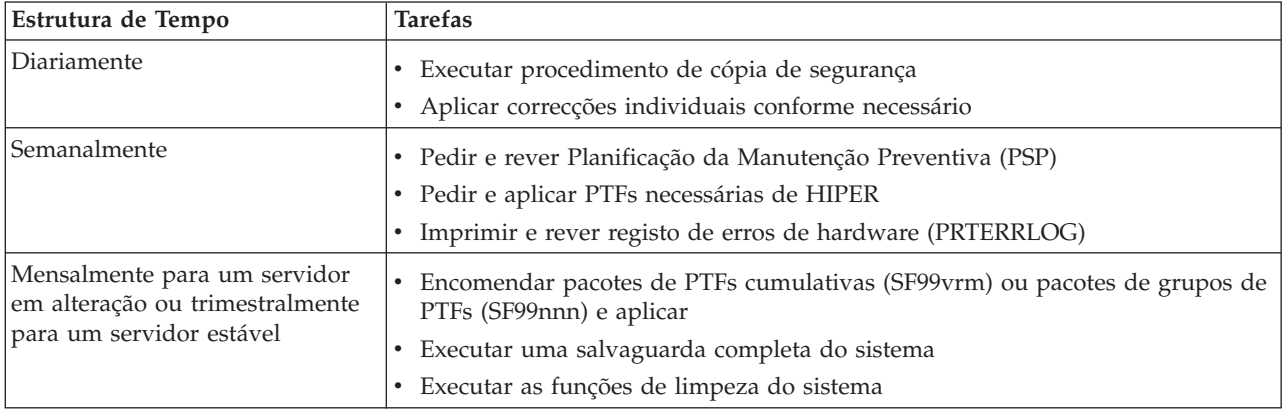

A marcação da manutenção preventiva poderá assemelhar-se à seguinte marcação:

#### <span id="page-32-0"></span>**Notas:**

- 1. Num ambiente estável, considere a instalação de pacotes de PTFs cumulativas mais recentes a cada três ou quatro meses.
- 2. Tenha em consideração a instalação de pacotes de PTFs cumulativas mais recentes antes de efectuar importantes alterações ao sistema (hardware e software).
- 3. Se for necessário um número excessivo de correcções de serviço correctivo, considere a instalação de pacotes de PTFs cumulativas mais frequentemente.

Quando estabelece uma estratégia de manutenção, o utilizador pode reduzir o efeito nas operações do OS/400 que resultam de interrupções não planeadas ou falhas do programa. A utilização de uma estratégia de manutenção de programas apropriada ao seu sistema, poderá produzir excelentes rendimento e disponibilidade.

Também pode rever o documento Estratégia de [manutenção](http://www.ibm.com/eserver/iseries/support/s_dir/slkbase.nsf/docnumber/14854405?OpenDocument) de PTFs  $\rightarrow$  , para obter informações adicionais às incluídas no tópico "IBM eServer<sup>(TM)</sup> iSeries [Support](http://www.ibm.com/eserver/iseries/support/)"  $\rightarrow$ .

# **Determinar a interface a utilizar**

O servidor iSeries<sup>(TM)</sup> disponibiliza várias formas de estabelecer ligação e de comunicar com os servidores no ambiente do iSeries, o que significa que existem vários métodos de execução das tarefas relacionadas com a gestão de correcções. Com a divulgação do iSeries Navigator, por vezes é difícil saber se deve utilizar a interface baseada em caracteres ou o iSeries Navigator para executar estas tarefas.

Se o protocolo de comunicações que estiver a utilizar for o SNA (Systems Network Architecture), o utilizador já estará provavelmente a utilizar o programa licenciado System Manager (5722-SM1) ou está a executar as tarefas de gestão de correcções com os comandos e menus do OS/400<sup>(R)</sup> disponíveis a partir do servidor. Se o protocolo de comunicações utilizado for TCP/IP, poderá verificar que o iSeries Navigator, a interface gráfica de utilizador, é a forma ideal para gerir e administrar os seus servidores iSeries.

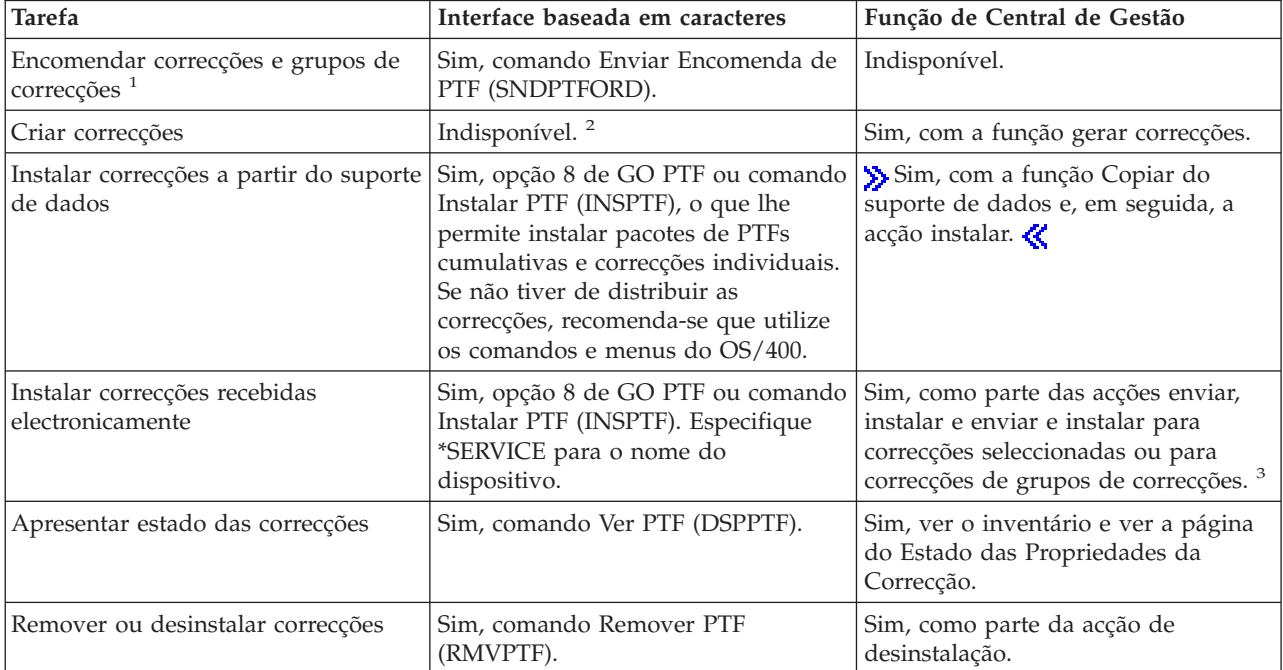

Consulte a tabela seguinte para obter mais informações sobre a determinação da interface a utilizar para uma determinada tarefa.

<span id="page-33-0"></span>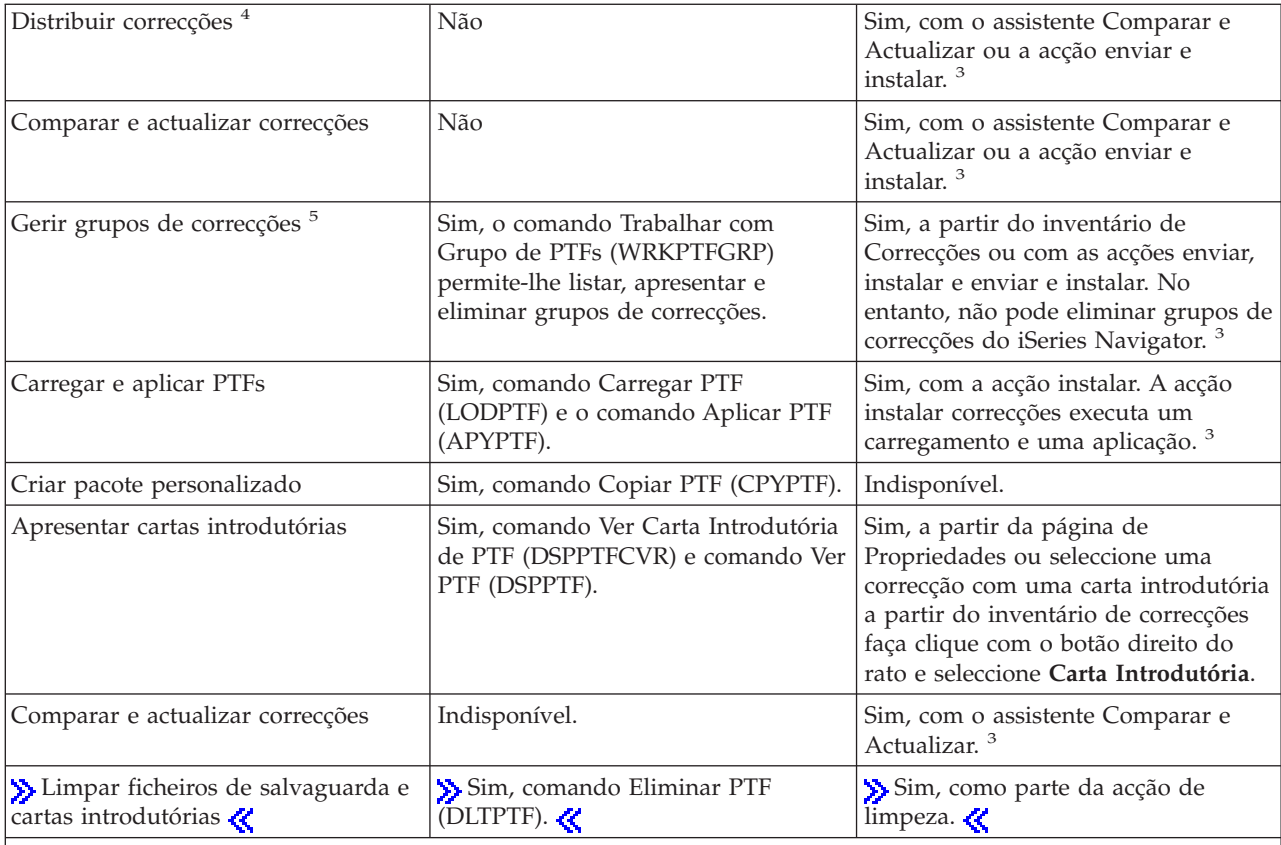

· <sup>1</sup>Além de encomendar correcções com o comando SNDPTFORD, também pode encomendar correcções pela Internet, por fax ou por voz.

• <sup>2</sup>O programa licenciado Gestor do Sistema permite-lhe criar correcções para os seus próprios produtos. > Também pode utilizar as APIs de Produtos de Software para criar correcções.

• > 3 <sup>3</sup>Quando o sistema origem que está a utilizar com a função Central de Gestão tiver seleccionado o grupo de correcções do pacote de PTFs cumulativas, o sistema origem impede-o de tentar executar certas operações. Estas operações da Central de Gestão incluem o envio de correcções, o envio e a instalação de correcções e a instalação de correcções. O sistema origem emite a mensagem CPDB7CB. A operação falha.

· <sup>4</sup>O programa licenciado Gestor do Sistema também distribui correcções por outros sistemas da rede.

· <sup>5</sup>Muitas destas tarefas também podem ser executadas com a utilização deAPIs de Produtos de Software.

Para ler sobre as descrições do estado das correcções, consulte estes tópicos:

**"Estados de correcção: Descrições de estado das correcções do iSeries [Navigator"](#page-20-0) na página 15** O iSeries Navigator fornece uma função de gestão de correcções através da Central de Gestão. Veja as descrições do estado das correcções bem como uma comparação entre as descrições do iSeries Navigator e as descrições do estado do comando DSPPTF.

#### **"Estados de correcção: Descrições de estado das correcções de interface de [comandos"](#page-24-0) na página [19](#page-24-0)**

Veja as descrições de estado das correcções apresentadas pelos comandos DSPPTF.

# **Encomendar correcções**

Antes de começar a encomendar correcções, o utilizador deve encomendar e aplicar o pacote de PTFs cumulativas mais recente. Quando aplicar os pacotes de PTFs cumulativas, irá reduzir o número de correcções de que necessita para encomendar e distribuir mais tarde.

<span id="page-34-0"></span>Algumas encomendas de correcções necessitam de tratamento especial quando são recebidas por um fornecedor de serviços do i5/OS(TM) através de um solicitador de assistência. A lista seguinte identifica estes pacotes de correcções especiais e indica o que são:

- v MF98vrm: Pacote de Planeamento e Serviços de Hardware
- v SF98vrm: Pacote de Planificação da Manutenção Preventiva
- v SF99vrm: Pacote de PTFs Cumulativas
- SF99xxx: Grupo de PTFs
- v SF97vrm: Pacote de Resumo de PTF

O identificador vrm significa a versão, edição e nível de modificação do sistema operativo para o qual está a encomendar o pacote de PTF. Pode encomendar estes pacotes de PTF individualmente ou como parte de uma lista. Pode encomendar a maioria das PTFs como parte de uma lista mista. Uma encomenda de PTF da lista mista pode conter correcções do sistema operativo, na maioria correcções de programas licenciado e correcções ao Código Interno Licenciado. Só não são incluídas as correcções que comecem com o prefixo SH na lista mista. Encomende estas correcções em separado. As APARs de informações são codificadas com o prefixo II e não são consideradas correcções. O utilizador tem de as encomendar em separado.

Existem vários métodos que lhe permitem encomendar as suas correcções, como o suporte de voz, Fax, número 800,  $\gg$  Central de Correcções, « e o comando SNDPTFORD. São fornecidos mais detalhes sobre a  $\sum$  Central de Correcções  $\ll$  e o comando SNDPTFORD. Pode localizar mais informações sobre outros

métodos a partir do sítio da Web [Ordering](http://www.ibm.com/eserver/iseries/support/supporthome.nsf/document/10000069) PTFs for your  $AS/400^{(R)}$  or iSeries  $\rightarrow$ .

#### **"Encomendar correcções através da Internet"**

A  $\sum$  Fix Central  $\ll$  da IBM<sup>(R)</sup> permite seleccionar, encomendar e descarregar PTFs através da Internet. Para utilizar esta função, tem de ter um ID de utilizador e uma palavra-passe da IBM.

#### **"Encomendar correcções utilizando o comando SNDPTFORD"**

Se prefere a interface de comandos, pode utilizar o comando Enviar Encomenda de PTF (SNDPTFORD) para encomendar correcções individuais, várias correcções, grupos de PTFs, resumo de PTF ou cartas introdutórias.

Em certas circunstâncias especiais, pode achar conveniente criar o seu próprio ["Instalação](#page-54-0) de correcções avançada: Construir um pacote de correcções [personalizado"](#page-54-0) na página 49 para enviar, carregar ou aplicar correcções em servidores da rede.

#### **Encomendar correcções através da Internet**

O método mais rápido de receber PTFs é através da Internet. Para receber PTFs através da Internet, ligue, pelo menos, uma estação de trabalho ao servidor iSeries(TM) configurado para utilizar a Internet. Não espere que surja uma emergência e tenha de pedir uma PTF rapidamente para descobrir que terá de efectuar o registo e configurar esta função. Esteja preparado: efectue o registo, a configuração e peça uma PTF para testar o processo.

A IBM<sup>(R)</sup> disponibiliza várias formas de descarregar ou encomendar PTFs para o servidor iSeries ou sistema  $AS/400^{(R)}$ . Os vários métodos estão listados aqui, mas deverá consultar o sítio da Web Fix [Central](http://www.ibm.com/eserver/iseries/support/supporthome.nsf/Document/10000083)

para obter detalhes.

Para obter mais informações sobre o comando Enviar Encomenda de PTF, consulte o tópico "Encomendar correcções utilizando o comando SNDPTFORD".

#### **Encomendar correcções utilizando o comando SNDPTFORD**

O comando Enviar Encomenda de PTF (SNDPTFORD) é utilizado principalmente para encomendar e receber correcções fornecidas pela IBM<sup>(R)</sup> (ou correcções temporárias de programa, PTFs) para o servidor iSeries e aplicações fornecidas pela IBM. O utilizador pode utilizar este comando através da configuração de suporte electrónico ao cliente que utiliza uma ligação de SNA ou conectividade TCP/IP através de uma ligação universal.

**Nota:** Para utilizar uma ligação universal, o parâmetro do Ponto de controlo remoto deve estar definido para \*IBMSRV. Para saber mais sobre a Universal Connection, consulte Universal Connection.

#### **Correcções e informações que o utilizador pode pedir com o comando SNDPTFORD**

O utilizador pode utilizar o comando SNDPTFORD para pedir uma variedade de correcções e informações relativas a essas correcções. A tabela a seguir apresentada mostra como utilizar o comando SNDPTFORD para pedir diferentes tipos de correcções e informações sobre correcções. O utilizador poderá pretender imprimir e utilizar esta tabela como uma referência quando efectua o pedido de correcções.

- v Cartas introdutórias em separado ou junto com a correcção
- Correcções individuais
- Correcções múltiplas
- v Pacotes de PTFs cumulativas
- v Grupos de PTF
- v Resumo de PTF
- v Lista de resumo de referências cruzadas
- v Sugestões para planificação da manutenção preventiva

## ≫

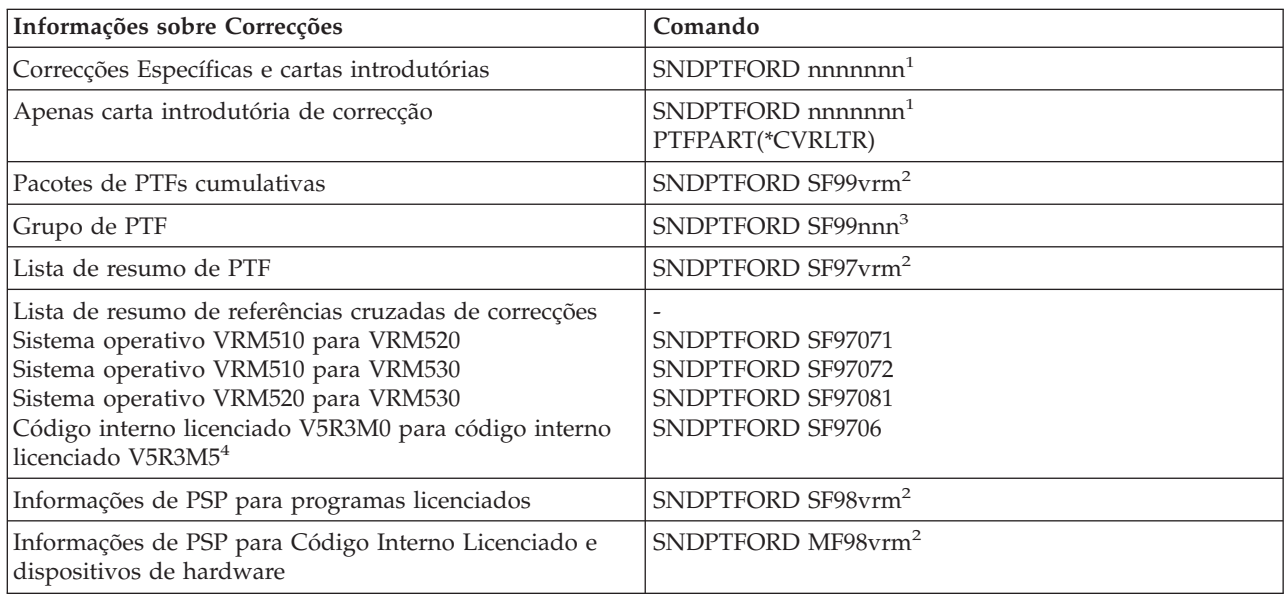
### **Notas:**

<sup>1</sup>nnnnnnn é o identificador da correcção. O utilizador pode pedir até 20 correcções de cada vez que efectuar um pedido.

<sup>2</sup>v corresponde a versão, r a edição e m ao nível de modificação do  $\gg$  sistema operativo OS/400<sup>(R)</sup> (5722SS1)  $\ll$ . Para a versão 5 edição 3 modificação 0, escreva 530.

3 nnn corresponde ao identificador da correcção, que pode ser qualquer número.

4 Estas listas de resumo de referências cruzadas de correcções contêm apenas as PTFs para o código interno licenciado. Para as PTFs do sistema operativo e produto licenciado, tem de consultar a lista de resumo de referências cruzadas que corresponde à edição do seu sistema operativo.

# ≪

# **Utilizando o comando SNDPTFORD**

Quando utiliza o comando SNDPTFORD, tem lugar o processo seguinte:

- 1. A partir da interface de comandos do servidor iSeries, insira o comando **SNDPTFORD nnnnnnn**, onde nnnnnnn é o número da correcção individual que o utilizador pretende pedir. Se estiver a utilizar a Central de Gestão para gerir as correcções, poderá pretender utilizar o comando SNDPTFORD a partir do sistema que irá utilizar como sistema origem quando comparar e actualizar níveis de correcções.
- 2. Para processar o pedido de PTF por lote, utilize o comando Submeter Trabalho (SBMJOB). Por exemplo, pode especificar o comando SNDPTFORD para o parâmetro CMD.
- 3. O pedido é enviado para a IBM onde se tomará a decisão de distribuir as correcções electronicamente ou em suportes de dados. Se os ficheiros das correcções forem demasiado grandes para serem disponibilizados electronicamente, serão disponibilizados em suportes de dados.
- 4. As PTFs são enviadas electronicamente ou colocados em suportes de dados. Se as correcções forem colocadas em suporte de dados, o suporte é empacotado e o pedido é enviado para o utilizador.
- 5. Quando receber correcções, electronicamente através da linha de comunicações do suporte de serviço, estas são guardadas num ficheiro de salvaguarda na biblioteca QGPL. Na maior parte dos casos, o nome do ficheiro de salvaguarda é o identificador da correcção com o prefixo Q. Por exemplo, o ficheiro de salvaguarda para o identificador da correcção SInnnnn é QSInnnnn.

Para pedir um pacote de PTFs cumulativas com o comando SNDPTFORD, faça o seguinte:

- 1. Identifique o nível da sua edição de programa licenciado:
	- a. Em qualquer linha de comandos, escreva **GO LICPGM**.
	- b. Prima **Enter**.
	- c. Seleccione a opção 10 (Ver programas licenciados instalados) no ecrã Trabalhar com Programas Licenciados.
	- d. Prima **F11**. O nível actual da versão, edição e alteração é mostrado na coluna Edição Instalada onde V é a versão, R é a edição e M é o nível de alteração.
- 2. Escreva **SNDPTFORD SF99VRM**, onde VRM é o nível da versão, edição e alteração que encontrou no passo 1.

Por exemplo, para a Versão 5 Edição 3 Modificação 0, escreva SNDPTFORD SF99530.

- 3. Verifique as informações de envio no ecrã Verificar Informações do Contacto. Se qualquer informação estiver incorrecta, altere-a e prima **Enter**.
- 4. Seleccione a opção 1 (Enviar pedido de serviço agora) no ecrã Seleccionar Opção de Relatório. Isto envia o pedido da correcção.

### **Especificar suporte de dados para enviar uma correcção**

<span id="page-37-0"></span>O utilizador pode especificar o suporte de dados para qualquer uma das correcções que irão ser enviadas em vez de recebidas electronicamente, executando o seguinte:

- 1. Em qualquer linha de comandos, escreva **WRKCNTINF**.
- 2. Prima **Enter**. Irá aparecer o ecrã Trabalhar com Informações de Contacto de Suporte.
- 3. Seleccione a **Opção 2**.
- 4. Prima **Enter**. Irá aparecer o ecrã Trabalhar com Informações de Serviço Local.
- 5. Seleccione a **Opção 2**.
- 6. Prima **Enter**. Irá aparecer o ecrã Alterar informações de contacto de serviço.
- 7. Prima Page Down até chegar ao ecrã seguinte.
- 8. Especifique o tipo de suporte de dados das correcções inserindo o número correspondente.
- 9. Prima **Enter**.

O comando WRKCNTINF é utilizado em conjunto com o parâmetro DELIVERY no comando SNDPTFORD. Se especificar DELIVERY(\*ANY), são enviadas correcções através de qualquer método que esteja disponível. Se especificar DELIVERY(\*LINKONLY), poderá não receber o pedido se o tamanho das correcções exceder o limite de transmissão da ligação de serviço.

### **Considerações adicionais**

Tenha em mente os pontos seguintes quando utilizar o comando SNDPTFORD:

- v Quando pedir uma correcção que tenha sido substituída (substituída) por outra correcção, irá receber a correcção pedida, não a correcção de substituição. Para identificar correcções que foram substituídas (substituídas), consulte a "Listas de resumo de [correcções"](#page-27-0) na página 22.
- v Quando pedir uma correcção para um produto que esteja instalado no sistema, irá receber um pacote de correcções que contém a correcção pedida e os respectivos requisitos.
- v Se pedir uma correcção para um produto que não esteja instalado no sistema, irá receber apenas a correcção que pedir. Se utilizar o comando Ver Correcção Temporária de Programa (DSPPTF) na correcção que acabou de pedir, irá receber a mensagem seguinte: A PTF 5722xxx-SIxxxxx não foi encontrada. Esta mensagem significa que a correcção se destina a uma edição do produto que não se encontra instalado no seu sistema. Contacte o fornecedor de serviços para obter o número correcto da correcção. Para evitar esta situação, pode ["Adicionar](#page-46-0) suporte de correcções a um produto" na página [41.](#page-46-0)

Para obter informações sobre como encomendar PTFs através do Suporte Técnico da IBM, consulte ["Encomendar](#page-34-0) correcções através da Internet" na página 29.

# **Instalar correcções**

Este tópico fornece uma descrição geral das tarefas que tem de executar para se certificar de que instala com êxito as correcções. Cada uma das tarefas seguintes descreve uma parte específica do processo de instalação das correcções. Este tópico baseia-se na utilização do comando Instalar PTF (INSPTF) ou da opção 8 do menu GO PTF.

**"Passo 1: Ler as cartas [introdutórias](#page-38-0) da correcção antes da instalação da correcção" na página 33** Determine se existem instruções especiais de que deva ter conhecimento antes de instalar as correcções.

### **"Passo 2: Preparar o seu servidor para instalar [correcções"](#page-38-0) na página 33**

Uma descrição geral das tarefas de preparação que pode executar nos seus servidores para se certificar de que executa uma instalação com êxito, o que inclui determinar se existem ou não instruções especiais.

# <span id="page-38-0"></span>**"Passo 3: Escolher a situação de instalação de [correcções"](#page-40-0) na página 35**

Localize considerações e tarefas chave para situações de instalação de correcções individuais, incluindo sistemas locais, sistemas remotos e sistemas com partições lógicas. Pode instalar muitos tipos de correcções, incluindo os pacotes de PTFs cumulativas, correcções HIPER, OS/400<sup>(R)</sup> e outras correcções de programas licenciados, e correcções para o código interno licenciado do iSeries(TM).

### **"Passo 4: Verificar instalação da [correcção"](#page-52-0) na página 47**

Após ter instalado as suas correcções, deve verificar se a instalação teve êxito.

#### **["Procedimentos](#page-54-0) de instalação de correcções avançados" na página 49**

Procure informações relacionadas com o carregamento e aplicação de PTFs. Também poderá ficar a saber como criar o seu próprio pacote de correcções a partir de CD-ROM  $\gg$  e como criar um pacote de correcções para uma imagem virtual.  $\ll$ 

# **Passo 1: Ler as cartas introdutórias da correcção antes da instalação da correcção**

O utilizador deve sempre ler as cartas introdutórias para determinar se existem instruções especiais. Se estiver a instalar um pacote de PTFs cumulativas, deve ler as instruções fornecidas com o pacote. Se não for um pacote cumulativo, deve "Apresentar e imprimir cartas [introdutórias](#page-72-0) de correcção" na página 67 porque pode conter instruções especiais. A leitura das cartas introdutórias pode evitar problemas que podem resultar numa recuperação bastante demorada.

Se existirem instruções especiais de pré-instalação nalguma das cartas introdutórias, siga primeiro essas instruções.

#### **O seu passo seguinte**

Para localizar informações sobre os passos seguintes da instalação de correcções nos servidores, consulte o tópico "Instalar [correcções"](#page-37-0) na página 32.

# **Passo 2: Preparar o seu servidor para instalar correcções**

Determine como vai instalar as correcções. Algumas correcções podem ser aplicadas sem ser necessário um IPL. Existem correcções denominadas ["Correcções](#page-14-0) retardadas ou imediatas" na página 9. Algumas correcções podem ser aplicadas apenas durante um IPL. Estas denominam-se ["Correcções](#page-14-0) retardadas ou [imediatas"](#page-14-0) na página 9. As correcções imediatas podem também ser aplicadas durante um IPL. O utilizador tem de determinar se está a instalar correcções adiadas e quando é conveniente executar um IPL ao sistema para aplicar as correcções. A carta introdutória diz-lhe se a correcção é imediata ou adiada.

Antes de começar a instalar correcções, execute estas tarefas:

- v Tenha uma cópia de segurança actual dos seus dados de utilizador, sistema operativo e programas licenciados. Se já havia efectuado uma cópia de segurança do sistema operativo e dos programas licenciados desde a última vez que aplicou correcções, a cópia de segurança é aceitável.
- v Solicite a todos os utilizadores que encerrem sessão, apenas se estiver a executar um IPL aquando da instalação da correcção.
- > > Para os modelos 8xx, antes de aplicar uma correcção à partição principal de um sistema com partições lógicas, encerre as partições secundárias. Consulte a secção "Instalar [correcções](#page-49-0) em sistemas com [partições](#page-49-0) lógicas" na página 44 para obter mais informações. Para obter informações sobre os modelos 5xx do eServer<sup>(TM)</sup>, consulte os tópicos "Informações sobre resolução de problemas e assistência de hardware do eServer″ e "Instalar [correcções](#page-50-0) em sistemas geridos pela Consola de Gestão de [Hardware"](#page-50-0) na página 45.
- v Certifique-se de que tem autoridade da classe de utilizador responsável pela segurança (\*SECOFR). Esta é necessária para realizar o resto dos passos de instalação.
- v Verifique se o sistema está a executar na área de memória B. Consulte o tópico ["Determinar](#page-39-0) a área de memória antes de instalar as [correcções"](#page-39-0) na página 34 para obter mais informações. O seu servidor

<span id="page-39-0"></span>mantém duas cópias de Todos os Códigos Internos Licenciados: uma cópia definitiva e uma cópia temporária. Leia este tópico para obter mais informações sobre as áreas de memória disponíveis.

#### **O seu passo seguinte**

Para localizar informações sobre os passos seguintes da instalação de correcções nos servidores, consulte o tópico "Instalar [correcções"](#page-37-0) na página 32.

**Determinar a área de memória antes de instalar as correcções:** O sistema mantém duas cópias de todos os Códigos Internos Licenciados no sistema. Uma cópia é considerada a cópia definitiva e está armazenada na **área de memória A** do sistema. A outra cópia é considerada a cópia temporária e está armazenada na **área de memória B** do sistema. Quando o sistema estiver em execução, utiliza a cópia que foi seleccionada antes do último IPL (carregamento de programa inicial).

### **Áreas de memória A e B**

Um **B** no ecrã de Dados no painel frontal da unidade do sistema indica que o próximo IPL do sistema será executado a partir de **B** ou da área de memória temporária. A área de memória **B** contém as correcções ao Código Interno Licenciado que foram aplicadas temporária ou definitivamente. As correcções ao Código Interno Licenciado de aplicação temporária podem ser aplicadas definitivamente (copiadas para a área de memória**A**) ou removidas definitivamente.

Para o sistema utilizar as últimas correcções ao Código Interno Licenciado que são de aplicação temporária, o utilizador tem de utilizar a área de memória **B**. A área de memória **B** é a que utiliza normalmente. Seleccione a área de memória **A** se o IPL executado à área de memória**B** falhar, devido a uma correcção do Código Interno Licenciado aplicada temporariamente.

#### **Determinar a área de memória**

- 1. Numa linha de comandos qualquer, escreva **dspptf 5722999** e prima **Enter**.
- 2. No ecrã Apresentar Estado de PTF, a área de memória está identificada no campo de origem do IPL. ##MACH#A é a área de memória **A** e ##MACH#B é a área de memória **B**.
- 3. Se não estiver a executar na área de memória **B**, escreva o comando seguinte em qualquer linha de comandos e prima **Enter**: **PWRDWNSYS \*IMMED RESTART(\*YES) IPLSRC(B)**

### **Seleccionar a área de memória A ou B**

O utilizador pode mudar a área de memória da linha de comandos ou do painel de controlo:

- v Na linha de comandos, escreva **PWRDWNSYS \*IMMED RESTART(\*YES) IPLSRC(X)**, onde X é a área de memória que pretende seleccionar.
- No painel de controlo:
	- 1. Para sistemas com um botão de modo, defina o sistema como sendo de modo **Manual**. Para sistemas sem um botão de modo, comece no passo 2.
	- 2. Prima os botões Aumentar/Diminuir até que surja 02 no ecrã Função/Dados do painel de controlo.
	- 3. Prima o interruptor Enter no painel de controlo.
	- 4. Para sistemas com um botão de modo, prima os botões Aumentar/Diminuir até que o carácter que representa a área de memória que pretende utilizar para a sua origem de IPL (A ou B) surja no ecrã Função/Dados. Para sistemas sem botões de acção, prima os botões Aumentar/Diminuir até ver Normal (N) e o carácter (A ou B) para a área de memória do IPL que pretende que surja no ecrã Função/Dados.
	- 5. Prima o interruptor Enter no painel de controlo para guardar as definições do IPL.
	- 6. Para sistemas com um botão de modo, defina o modo como sendo **Normal**.
	- 7. Desligue o sistema através da opção 4 (Desligar o sistema e ligar imediatamente) no menu Ligar e Desligar Tarefas (POWER).

<span id="page-40-0"></span>Aguarde que o sistema encerre e inicie automaticamente um IPL. Quando terminar o IPL, será apresentado o ecrã de Início de Sessão. A área de memória está agora alterada.

#### **O seu passo seguinte**

Para localizar informações sobre os passos seguintes da instalação de correcções nos servidores, consulte o tópico "Instalar [correcções"](#page-37-0) na página 32.

# **Passo 3: Escolher a situação de instalação de correcções**

Pode instalar correcções de várias formas. Alguns dos factores que influenciam o método seleccionado incluem o seu ambiente (partições lógicas), a forma como recebeu as correcções (electronicamente ou em suporte de dados) ou o tipo de dispositivo que pretende utilizar (catálogo de imagens). Caso pretenda informações sobre tópicos de instalação avançados, consulte ["Instalação](#page-60-0) de correcções avançada: Aplicar [correcções"](#page-60-0) na página 55 ou "Instalação de correcções avançada: Carregar [correcções"](#page-59-0) na página 54.

Os tópicos que se seguem fornecem informações para as diferentes formas de instalação de correcções.

#### **"Instalar pacotes de PTFs cumulativas"**

Determine como pode utilizar o menu GO PTF para instalar um pacote de PTFs cumulativas. O utilizador também pode omitir correcções quando instala um pacote de PTFs cumulativas.

#### **"Instalar correcções recebidas [electronicamente"](#page-42-0) na página 37**

Determine como utilizar a Central de Gestão ou o menu GO PTF para instalar as correcções que recebeu electronicamente.

#### **"Instalar [correcções](#page-43-0) a partir do suporte de dados" na página 38**

Determine como utilizar a Central de Gestão ou o menu GO PTF para instalar as correcções que recebeu em suporte de dados.

### **["Distribuir](#page-44-0) correcções para vários servidores com o iSeries Navigator" na página 39**

Se tiver uma rede de servidores iSeries<sup>(TM)</sup> que pretende manter no mesmo nível da correcção, descubra como é fácil gerir os servidores quando utiliza o assistente Compare and Update (Comparar e actualizar). Determine como instalar as suas correcções em sistemas remotos com o iSeries Navigator.

### **"Instalar [correcções](#page-49-0) em sistemas com partições lógicas" na página 44**

Apesar de os passos básicos da instalação de uma correcção num sistema com partições lógicas serem os mesmos que num sistema sem partições lógicas, existem alguns itens que tem de ter em conta antes de começar a instalar as correcções.  $\sum$  Este tópico fornece informações sobre os seus modelos 8xx. Para obter informações sobre os modelos  $5xx$  do eServer<sup> $(TM)$ </sup>, consulte os tópicos ″Informações sobre resolução de problemas e assistência de hardware do eServer″ e ["Instalar](#page-50-0) correcções em sistemas geridos pela Consola de Gestão de [Hardware"](#page-50-0) na página 45.

**"Instalar correcções em sistemas geridos pela Consola de Gestão de [Hardware"](#page-50-0) na página 45** Obtenha informações sobre como instalar as correcções do OS/400<sup>(R)</sup> quando sistema é gerido pela Consola de Gestão de Hardware. Para obter informações sobre os modelos iSeries 8xx, consulte a secção sobre como "Instalar [correcções](#page-49-0) em sistemas com partições lógicas" na página  $44 \ll$ 

### **"Instalar [correcções](#page-51-0) a partir do catálogo de imagens" na página 46**

Determine como deve utilizar um catálogo de imagens para instalar as suas correcções.

**Instalar pacotes de PTFs cumulativas:** Este tópico descreve os passos de instalação de um ["Pacotes](#page-15-0) de PTFs [cumulativas"](#page-15-0) na página 10. O utilizador deve encomendar e instalar o pacote de PTFs cumulativas actual para manter o servidor ao nível mais actual das correcções. Deve executar esta acção com alguma periodicidade segundo a sua "Planear a estratégia de gestão de [correcções"](#page-31-0) na página 26 ou quando instalar uma nova edição de um programa licenciado.

### **Notas:**

- 1.  $\gg$  O pacote de PTFs cumulativas inclui automaticamente o grupo de PTFs de Base de Dados e o grupo de HIPER PTF mais recentes.
- 2. Num esforço para simplificar o processo de instalação de um pacote de PTFs cumulativas, certas instruções especiais podem ser automatizadas durante a instalação, sempre que possível. No entanto, deve continuar a ler exaustivamente as instruções de instalação do pacote de PTFs cumulativas.

 $\gg$ É importante ler exaustivamente a carta de informações de envio de correcções. A carta fornece todas as instruções especiais que deve ter em conta antes de instalar o seu pacote de PTFs cumulativas. Os passos a seguir ao passo 1 também fazem parte da carta; são incluídos aqui como uma descrição geral de alguns dos passos que necessita de executar.  $\ll$  Para instalar pacotes de PTFs cumulativas:

- 1. Leia a carta de informações do envio atentamente e siga as instruções constantes da mesma.
- 2. Seleccione a ["Determinar](#page-39-0) a área de memória antes de instalar as correcções" na página 34 se ainda não o tiver feito. Deve estar a executar na área de memória B (lado B) quando instalar os pacotes de PTFs cumulativas.
- 3. Escreva GO PTF em qualquer linha de comandos.
- 4. Escreva opção 8 (Instalar pacote de correcções temporárias de programas) e prima Enter. Surge o ecrã Opções de Instalação para Correcções Temporárias de Programas.
	- v Escreva optyy, onde yy é o nome da unidade de CD-ROM (por exemplo, opt01) onde carregou o CD-ROM da correcção.
	- v Se pretende executar um IPL automático do sistema após carregar as correcções, escreva **S** (Sim) no campo IPL Automático.
	- v Se tiver correcções adicionais para instalar neste momento, escreva um 2 (Múltiplos conjuntos de volumes de PTF) no campo Pedir suporte e instale as correcções adicionais.
	- v Escreva S para Outras opções. É apresentado o ecrã Outras Opções de Instalação.
	- Escreva 1 para Aplicar Tipo.
	- v Escreva 1 para o tipo de PTF.

**Nota:** para impedir que alguém execute inadvertidamente um IPL ao seu sistema quando utilizar a opção 7 ou a opção 8 de GO PTF, utilize o comando Alterar Atributos do Servidor (CHGSRVA). Especifique \*DLYALL para o parâmetro PTFINSTYPE de modo a substituir o campo Automatic IPL (IPL automático) e o campo Apply type (Aplicar tipo) na opção 7 e opção 8 de GO PTF.

### **Omitir correcções individuais quando instalar um pacote de PTFs cumulativas**

A função de omissão permite-lhe especificar correcções individuais que não pretende instalar a partir do pacote cumulativo. Pode existir uma situação em que o utilizador tenha recebido o último pacote cumulativo da IBM<sup>(R)</sup> e as informações sobre planificação da manutenção preventiva (PSP - Preventive Service Planning) indicam que o pacote contém duas PTFs danificadas. Neste caso, não quer instalar as PTFs danificadas. Para omitir quaisquer PTFs, faça o seguinte:

- 1. Escreva **GO PTF** em qualquer linha de comandos.
- 2. Escreva opção 8 (Instalar pacote de Correcções Temporárias de Programas) e prima Enter.
- 3. No ecrã Opções de Instalação para Correcções Temporárias de Programas, especifique **S** no campo Outras Opções e prima **Enter**. É apresentado o ecrã Outras Opções de Instalação.
- 4. Especifique **S** no campo Omitir PTFs e um valor para o campo Aplicar Tipo e, em seguida, prima **Enter**. É apresentado o ecrã Omitir Correcções Temporárias de Programas.
- 5. Na Coluna Opç, escreva **1** junto de cada produto e edição para os quais pretenda omitir a instalação de correcções específicas, premindo em seguida **Enter**. É apresentado o ecrã PTFs a Omitir para cada produto seleccionado no ecrã anterior. Este ecrã apresenta a lista de correcções cujo carregamento será omitido para o produto e edição especificados.
- <span id="page-42-0"></span>6. Para adicionar correcções à lista no ecrã PTFs a Omitir, escreva **1** na primeira linha da coluna Opç e especifique o **ID da correcção** na coluna do ID da PTF. Prima **Enter**.
- 7. Repita o passo 6 até ter especificado todas as correcções cuja instalação pretende omitir para o produto e edição. Volte a premir **Enter** e repita o procedimento para o produto e edição seguintes que seleccionou no ecrã Omitir Correcções Temporárias de Programas. Quando tiver terminado com o último produto e edição seleccionados, é de novo apresentado o ecrã Omitir Correcções Temporárias de Programas. O símbolo **>** junto do produto e edição indica que especificou correcções para serem omitidas. Prima **Enter**. É apresentado o ecrã Confirmar a Omissão de PTFs.
- 8. O ecrã Confirmar a Omissão de PTFs lista cada uma das correcções cuja instalação foi especificada para ser omitida. Se a lista estiver correcta, prima **Enter**. A partir desta altura, prossegue o processo normal de instalação de correcções.

Lembre-se de que pode instalar correcções utilizando as funções activar e desactivar programações.

### **O seu passo seguinte**

"Passo 4: Verificar instalação da [correcção"](#page-52-0) na página 47 se as correcções estão instaladas. Se existirem instruções especiais de pós-instalação na carta introdutória, siga essas instruções neste momento.

**Instalar correcções recebidas electronicamente:** As correcções são enviadas para o servidor através da ligação do serviço de suporte a clientes electrónico ou então são recebidas no suporte de distribuição como, por exemplo, CD-ROM, dependendo do tamanho e do número de correcções encomendadas. Se forem enviadas através da ligação ao serviço de suporte a clientes electrónico, o utilizador irá recebê-las como ficheiros de salvaguarda, sendo armazenadas na biblioteca QGPL. Pode utilizar a Central de Gestão ou o menu GO PTF para instalar as correcções que recebeu por via electrónica.

**Nota:** Se receber correcções por qualquer outro método, pode utilizar a API Registar Informações de Correcções Temporárias de Programa (QPZLOGFX) para registar as informações das correcções. As informações das correcções têm de estar registadas para instalar a correcção ou distribuí-la em sistemas remotos.

Não se esqueça de que, como a Central de Gestão utiliza um inventário para muitas das respectivas tarefas, o inventário ficará desactualizado após a execução de acções em sistemas terminais que alterem o estado de um item no inventário. É por este motivo que deverá assegurar que o seu inventário é actual, antes de executar a tarefa instalar correcções com a Central de Gestão «

#### **Instalar correcções com a Central de Gestão**

- 1. No iSeries(TM) Navigator, expanda **Management Central** (Central de Gestão).
- 2. Expanda **Sistemas Terminais** ou **Grupos de Sistemas**.
- 3. Expanda **Configuração e Serviço**.
- 4. Expanda **Inventário de Correcções**.
- 5. Seleccione **Todas as Correcções**, **Grupos de Correcções** ou um produto específico cuja correcção ou grupo de correcções pretende instalar. O estado das correcções ou grupo de correcções tem de ser **Disponível**, o que significa que a correcção está pronta para instalação.

#### **Instalar correcções com o menu GO PTF**

- 1. Escreva GO PTF em qualquer linha de comandos.
- 2. Seleccione a opção 8 (Instalar pacote de correcções temporárias de programas) no ecrã Correcção Temporária de Programa (PTF). Surge o ecrã Opções de Instalação para Correcções Temporárias de Programas.
	- v Escreva **\*SERVICE** para o dispositivo.
	- v Se não pretende instalar certas correcções, pode omiti-las através do procedimento identificado no tópico "Instalar pacotes de PTFs [cumulativas"](#page-40-0) na página 35.

### <span id="page-43-0"></span>**Notas para a utilização do menu GO PTF:**

- v Tem de estar a executar na ["Determinar](#page-39-0) a área de memória antes de instalar as correcções" na página [34](#page-39-0) B para utilizar quaisquer correcções ao Código Interno Licenciado de aplicação temporária. As correcções ao Código Interno Licenciado podem ser aplicadas definitivamente (copiadas para a área de memória A). Para aplicar definitivamente correcções ao Código Interno Licenciado adiadas ou imediatas, o utilizador tem de estar a executar na área de memória B. Estas correcções podem ser aplicadas definitivamente sem um IPL.
- v Se estiver na área de memória A, o sistema irá aplicar automaticamente as correcções ao Código Interno Licenciado de imediato. Para as correcções ao Código Interno Licenciado que serão aplicadas imediatamente sem um IPL, o utilizador pode encontrar mais informações no tópico ["Instalação](#page-60-0) de correcções avançada: Aplicar [correcções"](#page-60-0) na página 55.
- Para obter correcções imediatas do OS/400<sup>(R)</sup> que serão aplicadas imediatamente sem um carregamento do programa inicial (IPL - initial program load), consulte as instruções do tópico ["Instalação](#page-63-0) de [correcções](#page-63-0) avançada: Aplicar correcções sem um IPL" na página 58.
- v Para impedir que alguém execute inadvertidamente um IPL ao seu sistema quando utilizar a opção 7 ou opção 8 de GO PTF, utilize o comando Alterar Atributos do Servidor (CHGSRVA). Especifique \*DLYALL para o parâmetro PTFINSTYPE e substitua o campo IPL Automático e o campo Aplicar Tipo na opção 7 e opção 8 de GO PTF.

# **O seu passo seguinte**

"Passo 4: Verificar instalação da [correcção"](#page-52-0) na página 47 se as correcções estão instaladas. Se existirem instruções especiais de pós-instalação na carta introdutória, siga essas instruções neste momento.

**Instalar correcções a partir do suporte de dados:** As correcções são enviadas para o servidor através da ligação do serviço de suporte a clientes electrónico ou então são recebidas no suporte de distribuição como, por exemplo, CD-ROM, dependendo do tamanho e do número de correcções encomendadas. Se forem enviadas através da ligação ao serviço de suporte a clientes electrónico, o utilizador irá recebê-las como ficheiros de salvaguarda, sendo armazenadas na biblioteca QGPL. Se as correcções forem recebidas em suporte e pretender distribuí-las, é necessário utilizar a função Copy from Media (Copiar do suporte) do iSeries(TM)Navigator para transferir as correcções para os ficheiros de salvaguarda e armazená-las na biblioteca QGPL. Quando receber as correcções e as transferir para os ficheiros de salvaguarda na biblioteca QGPL com a função Copiar do Suporte, todas as informações da identificação da correcção e os dados dos sintomas dos problemas são armazenados na base de dados de PTF.

**Nota:** Se receber correcções por qualquer outro método, pode utilizar a API Registar Informações de Correcções Temporárias de Programa (QPZLOGFX) para registar as informações das correcções. As informações das correcções têm de estar registadas para instalar a correcção ou distribuí-la em sistemas remotos.

### **Instalar correcções com a Central de Gestão**

- 1. No iSeries Navigator, expanda **Central de Gestão**.
- 2. Expanda **Sistemas Terminais** ou **Grupos de Sistemas**.
- 3. Expanda **Configuração e Serviço**.
- 4. Expanda **Inventário de Correcções**.
- 5. Seleccione **Todas as Correcções** ou um produto específico para escolher qual o ficheiro de salvaguarda da correcção que pretende copiar do suporte de dados. A caixa de diálogo **Copiar do Suporte** permite-lhe copiar o ficheiro de salvaguarda para uma correcção de uma banda ou dispositivo óptico para o sistema. Os grupos de correcções são copiados automaticamente do suporte de dados quando seleccionar Todos os produtos ou Todos os produtos suportados para Correcções a copiar.
- 6. Volte a recolher o seu inventário de correcções.
- 7. Seleccione **Todas as Correcções**, **Grupos de Correcções** ou um produto específico cuja correcção ou grupo de correcções pretende instalar. O estado das correcções ou grupo de correcções tem de ser

<span id="page-44-0"></span>**Disponível**, o que significa que a correcção está pronta para instalação. Pode instalar as correcções caso os produtos correspondentes estejam instalados no sistema.

#### **Instalar correcções com o menu GO PTF**

- 1. Escreva GO PTF em qualquer linha de comandos.
- 2. Escreva opção 8 (Instalar pacote de correcções temporárias de programas) e prima Enter. Surge o ecrã Opções de Instalação para Correcções Temporárias de Programas.
	- v Escreva optyy, onde yy é o nome da unidade de CD-ROM (por exemplo, opt01) onde carregou o CD-ROM da correcção.
	- v Se não pretende instalar certas correcções, pode omiti-las através do procedimento identificado no tópico "Instalar pacotes de PTFs [cumulativas"](#page-40-0) na página 35.

#### **Notas para a utilização do menu GO PTF:**

- v Tem de estar a executar na ["Determinar](#page-39-0) a área de memória antes de instalar as correcções" na página [34](#page-39-0) B para utilizar quaisquer correcções ao Código Interno Licenciado de aplicação temporária. As correcções ao Código Interno Licenciado podem ser aplicadas definitivamente (copiadas para a área de memória A). Para aplicar definitivamente correcções ao Código Interno Licenciado adiadas ou imediatas, o utilizador tem de estar a executar na área de memória B. Estas correcções podem ser aplicadas definitivamente sem um IPL.
- v Se estiver na área de memória A, o sistema irá aplicar automaticamente as correcções ao Código Interno Licenciado de imediato. Para as correcções ao Código Interno Licenciado que serão aplicadas imediatamente sem um IPL, o utilizador pode encontrar mais informações no tópico ["Instalação](#page-60-0) de correcções avançada: Aplicar [correcções"](#page-60-0) na página 55.
- Para obter correcções imediatas do OS/400<sup>(R)</sup> que serão aplicadas imediatamente sem um carregamento do programa inicial (IPL - initial program load), consulte as instruções do tópico ["Instalação](#page-63-0) de correcções avançada: Aplicar [correcções](#page-63-0) sem um IPL" na página 58.
- > Para impedir que alguém execute inadvertidamente um IPL ao seu sistema quando utilizar a opção 7 ou opção 8 de GO PTF, utilize o comando Alterar Atributos do Servidor (CHGSRVA). Especifique \*DLYALL para o parâmetro PTFINSTYPE de modo a substituir o campo IPL Automático e o campo Aplicar Tipo na opção 7 e opção 8 de GO PTF.

#### **O seu passo seguinte**

"Passo 4: Verificar instalação da [correcção"](#page-52-0) na página 47 se as correcções estão instaladas. Se existirem instruções especiais de pós-instalação na carta introdutória, siga essas instruções neste momento.

**Distribuir correcções para vários servidores com o iSeries Navigator:** Depois de ter recebido as suas correcções, pode utilizar o iSeries Navigator para distribuir as suas correcções por outros servidores da sua rede. Antigamente, a distribuição de objectos e os serviços de distribuição da Arquitectura da Rede de Sistemas (SNADS) eram as opções possíveis para o envio de objectos. Se estiver num ambiente de TCP/IP, pode agora utilizar a função da interface gráfica do iSeries Navigator da Central de Gestão para enviar e distribuir as suas correcções.

Para compreender como é configurada uma rede, consulte a lista seguinte para obter uma descrição das diferentes funções.  $\sum$  Um único sistema pode desempenhar mais do que uma função. Por exemplo, o sistema origem pode ser o sistema central, o sistema origem e um sistema modelo.

#### **Sistema central**

O sistema central direcciona e rastreia a actividade no seu ambiente. Tem uma ligação activa de Acesso ao iSeries a partir do seu cliente gráfico e está actualmente seleccionado como o sistema central. O servidor e o inventário fornecem a vista das tarefas e terminais da Central de Gestão.

#### **Sistemas terminais**

Os sistemas terminais são os sistemas que está a gerir no seu ambiente. Os sistemas terminais são controlados pelo sistema central. Os sistemas terminais foram descobertos ou criados no seu sistema central.

#### **Sistema origem**

Este é o sistema a partir do qual os itens são enviados ao executar a tarefa. O sistema origem é a origem do item que é enviado. Este é o sistema que seleccionou para ser o repositório dos ficheiros de salvaguarda das correcções que o utilizador irá distribuir para outros servidores.

#### **Sistema destino**

Este é o sistema para o qual os itens são enviados ao executar a tarefa. O sistema destino é o destino do item que é enviado.

#### **Sistema modelo**

Este é o sistema que está configurado exactamente da forma que deseja relativamente às correcções instaladas. Tem instaladas as correcções que o utilizador decidiu que seriam instaladas. Pretende que os outros sistemas que está a gerir tenham as mesmas correcções instaladas como o sistema modelo. A utilização do assistente Comparar e Actualizar, facilita muito mais a gestão das suas correcções.

Pode distribuir correcções para sistemas remotos com os métodos seguintes:

### **"Enviar e instalar correcções"**

Utilize o iSeries Navigator para enviar as suas correcções para sistemas remotos e instalá-las.

### **"Comparar e actualizar [correcções"](#page-47-0) na página 42**

Utilize o iSeries Navigator para comparar correcções através dos seus sistemas ou redes de sistemas. Então terá a opção de actualizar os seus sistemas com as correcções em falta. Determine como funciona o assistente Comparar e Actualizar.

*Enviar e instalar correcções:* Pode distribuir algumas ou todas as "Tipos de [correcções"](#page-13-0) na página 8 que receber para um sistema remoto com a Central de Gestão. No entanto, tem de ter os ficheiros de salvaguarda para distribuir as correcções. Se receber PTFs em suporte, pode utilizar a função Copy from Media (Copiar do suporte) disponível a partir do iSeries<sup>(TM)</sup> Navigator para colocar os ficheiros de salvaguarda de correcções no sistema de origem.

- 1. "Copiar [correcções](#page-46-0) do suporte de dados" na página 41.
- 2. Recolha o seu inventário de correcções após ter copiado as correcções. Faça clique com o botão direito do rato sobre o sistema origem, seleccione **Inventário** e em seguida seleccione **Recolher**.
- 3. Seleccione **Todas as Correcções**, **Grupos de Correcções**, ou um produto específico para escolher a correcção ou conjunto de correcções que pretende enviar e instalar.
- 4. Siga as instruções do assistente para enviar e instalar as correcções ou grupos de correcções seleccionados.

**Nota:** Quando o sistema origem que está a utilizar com a função Central de Gestão selecciona o grupo de correcções do pacote de PTFs cumulativas, o sistema origem impede-o de tentar executar certas operações. Estas operações da Central de Gestão incluem o envio de correcções, o envio e a instalação de correcções e a instalação de correcções. O sistema origem emite a mensagem CPDB7CB. A operação falha. ≪

Determine como pode ["Adicionar](#page-46-0) suporte de correcções a um produto" na página 41 no seu sistema origem a um produto que está instalado num servidor na sua rede, mas não está instalado no seu sistema origem.

#### **O seu passo seguinte**

<span id="page-46-0"></span>Para localizar informações sobre os passos seguintes da instalação de correcções nos servidores, consulte o tópico "Passo 4: Verificar instalação da [correcção"](#page-52-0) na página 47.

*Copiar correcções do suporte de dados:* A Central de Gestão fornece a capacidade de copiar ficheiros de salvaguarda de correcções do suporte de dados, o que facilita o armazenamento de ficheiros de salvaguarda de correcções no serviço no sistema origem. O utilizador necessita dos ficheiros de salvaguarda caso pretenda distribuir correcções através da sua rede. Quando carregar e aplicar correcções do suporte de dados (através da opção 8 GO PTF), os ficheiros de salvaguarda não são copiados para o sistema. O utilizador tem de copiar os ficheiros de salvaguarda de correcções do suporte de dados através desta função para os distribuir para outros sistemas.

Para copiar do suporte de dados, siga estes passos:

- 1. Expanda **Central de Gestão**.
- 2. Expanda o sistema para o qual pretende copiar os ficheiros de salvaguarda das correcções para distribuição. Este é o sistema que escolheu para ser o seu sistema origem. Também pode ser o seu sistema modelo.
- 3. Expanda **Configuração e Serviços** e, em seguida, expanda **Inventário de Correcções**.
- 4. Faça clique com o botão direito do rato sobre **Todos os produtos** ou sobre o produto para o qual pretende copiar correcções. Os grupos de correcções são copiados automaticamente do suporte de dados quando selecciona Todos os produtos ou Todos os produtos suportados para Correcções a copiar.
- 5. Seleccione **Copiar do suporte de dados**.
- 6. Preencha os campos utilizando a ajuda online.
- 7. Faça clique sobre **OK**. Pode ver a janela A Copiar do Suporte à medida que as correcções são copiadas para ficheiros de salvaguarda.

Após ter copiado as correcções, deve voltar a recolher o seu inventário de correcções. Basta fazer clique com o botão direito do rato sobre o sistema origem, seleccionar **Inventário** e em seguida seleccionar **Recolher**. Uma vez que tenha recolhido o inventário, o utilizador pode instalar as correcções ou distribuí-las para outros sistemas.

Se um produto de software não estiver instalado no seu sistema origem, o utilizador mesmo assim pode manter os respectivos ficheiros de salvaguarda no sistema origem para distribuição para os sistemas que o utilizador gere, "Adicionar suporte de correcções a um produto". Para o fazer, tem de designar o produto como suportado. A função Copiar do Suporte dá-lhe a opção de designar produtos como suportados.

*Adicionar suporte de correcções a um produto:* A função adicionar suporte para produtos instalados dá-lhe a capacidade de, como fornecedor do serviço, suportar um produto que não esteja instalado no seu sistema. Por exemplo, como fornecedor de um serviço, vai gerir muitos sistemas remotos na sua rede. Cada sistema remoto tem produtos diferentes instalados. Como o fornecedor do serviço no sistema origem, o utilizador não quer ter de instalar todos os produtos no sistema origem para fornecer suporte a sistemas remotos. De uma perspectiva financeira pode ser dispendioso ter de obter licenças para cada um desses produtos.

**Nota:** Quando utiliza a função de comparação e actualização com um sistema modelo, esta compara apenas as correcções que estão instaladas. A função não utiliza correcções que só existam como ficheiros de salvaguarda.

Para adicionar suporte a um produto, proceda do seguinte modo:

- 1. Expanda **Sistemas Terminais**.
- 2. Expanda o sistema terminal para o qual pretende adicionar suporte para um produto.
- 3. Expanda **Configuração e Serviço**.
- <span id="page-47-0"></span>4. Expanda **Inventário do Software**.
- 5. Faça clique com o botão direito do rato sobre **Produtos Suportados** e seleccione **Adicionar Suporte**.
- 6. Faça clique sobre **Procurar** para seleccionar numa lista de todos os produtos do inventário do sistema central. Quando selecciona produtos na lista, são apresentadas as restantes informações.
- 7. Quando tiver preenchido os campos apropriados, faça clique sobre **OK**.

A API Adicionar Ou Remover Suporte do Produto (QSZSPTPR) está disponível para adicionar ou remover suporte dos produtos instalados.

*Comparar e actualizar correcções:* O iSeries(TM) fornece ferramentas e assistentes para ajudá-lo a gerir as correcções de forma eficaz. Irá descobrir que o assistente Comparar e Actualizar é bastante útil. O assistente compara os níveis de correcção de um único sistema ou de vários sistemas com um sistema modelo. O utilizador pode enviar os ficheiros de salvaguarda das correcções em falta de um sistema origem e, em seguida, instalar as correcções para se certificar de que os sistemas têm o mesmo nível de correcções. Também pode escolher quais as correcções em falta que pretende enviar. Pode iniciar o assistente Comparar e Actualizar a partir de um sistema terminal, de um grupo de sistemas ou de um sistema na sua lista de ligações.

**Nota:** Embora o assistente de Comparação e Actualização não o impeça de comparar e actualizar correcções em sistemas em níveis cumulativos diferentes, é recomendável que o seu sistema esteja no mesmo nível cumulativo. Utilize o menu GO PTF para assegurar que os seus sistemas estão no mesmo nível e, em seguida, utilize o assistente de Comparação e Actualização para trabalhar com um número mais pequeno de diferenças. Ao seguir esta recomendação, assegura que as instruções especiais que acompanham os pacotes de PTFs cumulativas são seguidas.

Para comparar e actualizar os níveis do inventário de correcções, tem de definir um sistema modelo e um sistema origem. O seu sistema origem irá ter os ficheiros de salvaguarda da correcção. O utilizador irá usar o sistema modelo para comparar com outros sistemas na sua rede para se certificar de que os outros sistemas têm o mesmo nível de correcções que o sistema modelo. O assistente Comparar e Actualizar localiza correcções em falta e correcções extra nos sistemas destino. A figura seguinte demonstra uma rede exemplo.

Além disso, o assistente Comparar e Actualizar permite apenas executar apenas uma comparação de correcções. Pode optar por rever a sua lista de correcções em falta e extra, sem solicitar a execução de uma actualização das correcções em falta.

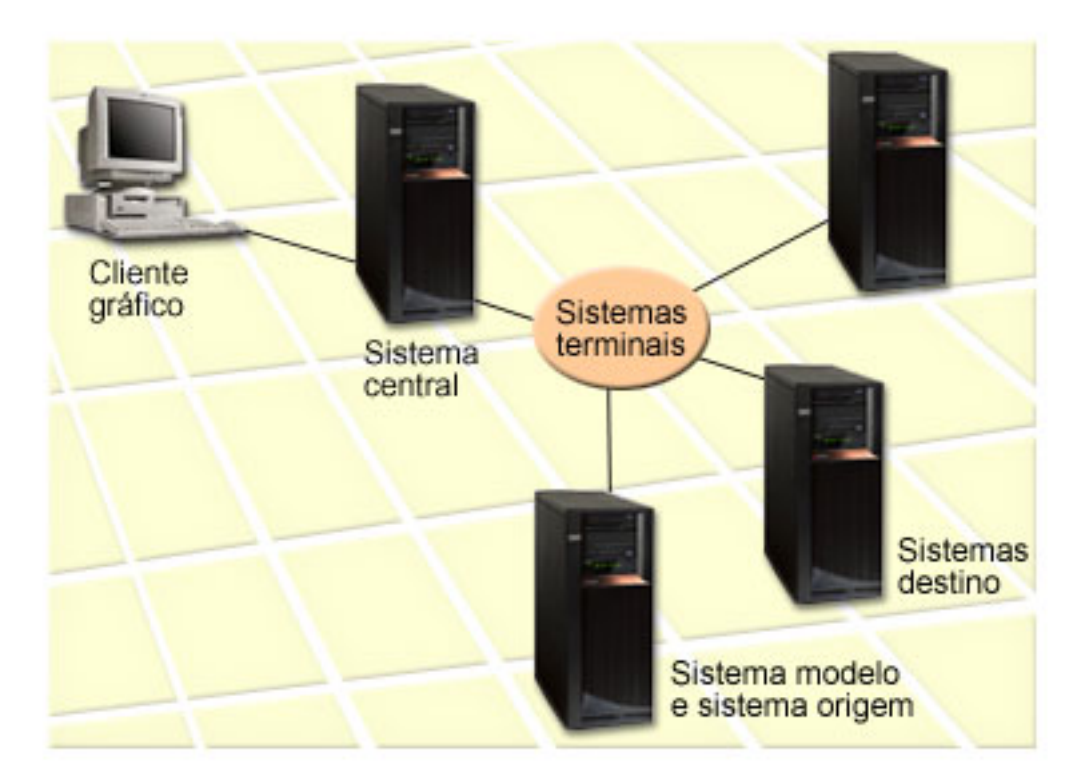

# 1. **Configurar o seu sistema modelo**

Configure um sistema modelo que tenha instaladas as correcções apropriadas para produtos específicos, todas as correcções para todos os produtos ou correcções para determinadas edições. Em determinadas circunstâncias, o seu sistema modelo pode ser o sistema central. Deve definir um sistema modelo que trabalhe melhor no seu ambiente. Para configurar o seu sistema modelo, siga estes passos:

- a. Determine quais as correcções que pretende instalar no sistema modelo.
- b. Instale essas correcções.

### 2. **Configurar o sistema origem**

Verifique se os ficheiros de salvaguarda das correcções existem no sistema origem para as correcções que estão instaladas no sistema modelo. Nalgumas circunstâncias, o sistema origem poderia ser o sistema modelo. Obtenha os ficheiros de salvaguarda para o sistema origem através da utilização da função de cópia de suporte de dados.

### 3. **Actualizar o inventário**

A comparação é realizada com base nas informações do inventário e agora que configurou o sistema modelo e o sistema origem, pode querer actualizar o inventário nesta altura. Se não actualizar o inventário agora, o assistente Comparar e Actualizar dá-lhe a oportunidade de actualizar o inventário.

Pode utilizar o assistente para executar uma comparação e, em alternativa, enviar correcções em falta, ou enviar e a instalar correcções em falta após a conclusão da comparação. Como lembrete geral, uma vez que é utilizado um inventário recolhido para executar esta tarefa, é importante que tenha um inventário que esteja actualizado. Antes de executar a tarefa de comparação e actualização deve recolher o inventário de correcções de todos os sistemas.

#### Para **comparar e actualizar correcções nos sistemas destino**, siga estes passos:

- 1. No iSeries Navigator, expanda **Central de Gestão**.
- 2. Expanda **Sistemas Terminais** ou **Grupos de Sistemas**.
- 3. Faça clique com o botão direito do rato sobre um sistema ou grupo e seleccione **Correcções**, e, em seguida, **Comparar e Actualizar**.

<span id="page-49-0"></span>4. Utilize o assistente Comparar e Actualizar para determinar quais as correcções que estão em falta no sistema destino quando comparadas com o sistema modelo. Quando tiver terminado, a Central de Gestão pode enviar ou enviar e instalar as correcções em falta no sistema destino. Quando as correcções em falta forem instaladas, os sistemas destino terão então instalado o mesmo nível de correcções instaladas que o sistema modelo.

# **Considerações de comparação e actualização**

Podem existir situações em que uma correcção no sistema modelo é listada como substituída no sistema destino. Neste caso, a função de comparação e actualização indica-lhe que a correcção não está presente no sistema destino porque a correcção substituída não está instalada ou a correcção substituta não foi instalada. A correcção continua a aparecer como estando em falta, até que a correcção substituta seja instalada. Uma correcção com o estado **Substituída** não significa que foi instalada a última correcção. Ainda é possível carregar e aplicar a correcção. Um estado **Substituída** significa que existe uma correcção posterior no sistema. É possível que a correcção não tenha sido aplicada. Os cenários que se seguem ilustram este ponto.

# **Cenário 1**

A PTF A no sistema destino não está instalada, mas mostra um estado **Substituída**. A PTF A aparece como estando em falta no sistema destino. A PTF é enviada e instalada e aparece com o estado **Temporariamente aplicada** no sistema destino.

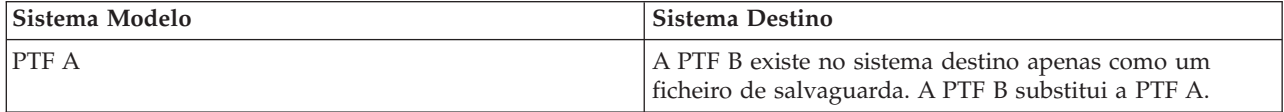

### **Cenário 2**

A PTF A no sistema destino não está instalada, mas mostra um estado **Substituída**. A PTF A aparece como em falta no sistema destino e não pode ser instalada porque a PTF B foi carregada. A PTF B está instalada no sistema destino. Se tiver um estado **Substituída**, a PTF A só pode ser instalada se a PTF substituta, a PTF B, não tiver sido carregada.

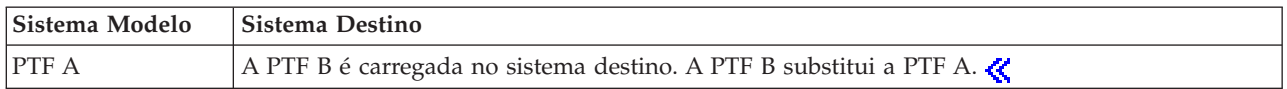

### **Notas:**

- 1. Só poderão ser enviadas e instaladas as alterações que sejam identificadas como estando em falta. Não pode desinstalar correcções extra. Apenas pode visualizá-las.
- 2.  $\gg$  Os grupos de correcções não são utilizados na função de comparação e actualização. $\ll$
- 3.  $\gg$  A função de comparação e actualização só funciona com correcções que estejam instaladas de alguma forma no sistema modelo para os produtos que estão instalados no sistema modelo.

**Instalar correcções em sistemas com partições lógicas:** Para os modelos 8xx, os passos básicos da instalação de uma correcção ou PTF são os mesmos num sistema com partições lógicas e num sistema sem partições lógicas. Para obter informações sobre os modelos 5xx, consulte o tópico ″Informações sobre resolução de problemas e assistência de hardware do eServer<sup>(TM)</sup>". No entanto, deve tomar as seguintes precauções:

- v Quando carregar correcções numa partição primária, encerre todas as partições secundárias antes de reiniciar a partição primária.
- v Quando utilizar o comando GO PTF na partição primária, mude o parâmetro do IPL automático da predefinição (\*YES) para (\*NO). Não terá de o fazer caso encerre primeiro as partições secundárias.

### <span id="page-50-0"></span>**Instalar correcções sensíveis às partições**

Existem algumas correcções sensíveis às partições que se aplicam especificamente ao código do nível mais baixo que controla as partições lógicas. As correcções específicas das partições têm instruções especiais no que diz respeito à forma de aplicação destas correcções no seu servidor.

**Atenção:** Se não seguir estes passos à risca pode originar um processo de recuperação bastante lento.

Para correcções sensíveis a partições o utilizador deve seguir exactamente estes passos:

- 1. Aplique de forma definitiva as correcções substituídas pelas novas correcções.
- 2. Execute um carregamento de programa inicial (IPL) de todas as partições da origem A.
- 3. Carregue as correcções em todas as partições lógicas com o comando Carregar PTF (LODPTF). Não utilize o comando GO PTF.
- 4. Aplique as correcção temporariamente em todas as partições lógicas com o comando Aplicar PTF (APYPTF).
- 5. Encerre todas as partições secundárias.
- 6. Execute um encerramento e um IPL da partição primária a partir da origem B no modo normal.
- 7. Execute IPLs no modo normal de todas as partições secundárias a partir da origem B.
- 8. Aplique todas as correcções definitivamente com o comando APYPTF.

Caso pretenda informações sobre tópicos de instalação avançados, consulte ["Instalação](#page-60-0) de correcções avançada: Aplicar [correcções"](#page-60-0) na página 55 ou "Instalação de correcções avançada: Carregar [correcções"](#page-59-0) na [página](#page-59-0) 54.

#### **O seu passo seguinte**

Para localizar informações sobre os passos seguintes da instalação de correcções nos servidores, consulte o tópico "Instalar [correcções"](#page-37-0) na página 32.

**Instalar correcções em sistemas geridos pela Consola de Gestão de Hardware:** Enquanto administrador do sistema ou operador do sistema responsável pela gestão do nível de software nos sistemas ou partições, tem duas opções para executar esta tarefa nos sistemas geridos pela Consola de Gestão de Hardware (HMC - Hardware Management Console):

- Controlar o nível de software do hypervisor através da partição de assistência do  $i5/OS^{(TM)}$ . Este método requer um IPL do servidor para que as actualizações tenham efeito. Um IPL do servidor exige que todas as partições sejam encerradas ao mesmo tempo.
- v Permitir que a HMC controle o nível do hipervisor. Nos sistemas com uma HMC associada, esta é a acção assumida. Este método requer que instale correcções através da utilização da HMC. Com este método, a partição de assistência do i5/OS já não poderá aplicar actualizações no hypervisor. Quando for mostrado o ecrã DSPPTF do produto licenciado 5722999, será apresentada a mensagem CPD35FA. Esta mensagem indica que não são permitidas actualizações a partir da partição de assistência do i5/OS e que o hypervisor activo actualmente está num nível diferente do da partição do hypervisor do código interno licenciado instalado no sistema. Para permitir actualizações apenas através da HMC, consulte o tópico "Informações sobre resolução de problemas e assistência de hardware do eServer<sup>(TM)</sup>".

Pode executar um IPL do servidor a partir de duas origens diferentes: o lado T ou o lado P. O lado T é considerado o lado temporário, que é o equivalente da origem B do IPL do servidor iSeries<sup>(TM)</sup>. O lado P é considerado como o lado permanente, que é o equivalente da origem A do IPL do servidor iSeries. Estas origens de IPL não têm de ser sincronizadas. Normalmente, a partição de serviço é executada na origem B do IPL e o código do hipervisor é executado a partir do lado T. O comando DSPPTF mostra a cópia do hipervisor que foi utilizada no IPL, anterior do servidor, no campo Cabeçalho origem do IPL (##SERV#T ou ##SERV#P).

<span id="page-51-0"></span>Quando são aplicadas ou removidas correcções da parte do hipervisor do Código Interno Licenciado, é enviada uma mensagem que indica se alguma das PTFs requer um IPL do servidor. Pode utilizar o comando DSPPTF para determinar quais são as PTFs que requerem um IPL do servidor para activar as alterações. O campo **IPL do servidor necessário** está definido como Nenhum; ##SERV#T ou ##SERV#P indica qual a origem do IPL a utilizar ao executar o IPL do servidor. Não é suficiente executar um IPL apenas na partição de serviço para activar o código; é necessário encerrar todas as partições ao mesmo tempo.

**Instalar correcções a partir do catálogo de imagens:** Este tópico explica de que forma poderá utilizar um catálogo de imagens para instalar as PTFs que receber em  $\gg$  suporte de dados físico ou que recebeu utilizando FTP quando descarregou correcções da Central de Correcções.

# **Notas:**

- 1. Não pode instalar PTFs directamente a partir de um catálogo de imagens com a Central de Gestão, mas pode utilizar a função "Copiar [correcções](#page-46-0) do suporte de dados" na página 41 para copiar PTFs para ficheiros de salvaguarda a partir de um catálogo de imagens associado a um dispositivo óptico virtual.
- 2.  $\gg$  O seu perfil de utilizador tem de ter autoridade \*ALLOBJ e \*SECADM para utilizar os comandos do catálogo de imagens.

Para instalar as suas correcções a partir de um catálogo de imagens, execute os passos seguintes:

# 1. **Criar um dispositivo óptico virtual**

É possível que tenha utilizado um catálogo de imagens que esteja associado a um dispositivo óptico virtual para executar uma actualização do software. Se o tiver feito, não terá de executar este passo. Se não tiver um dispositivo óptico virtual, tem de criar um.

- v Para criar uma descrição do dispositivo, escreva o seguinte em qualquer linha de comandos: CRTDEVOPT DEVD(OPTVRT01) RSRCNAME(\*VRT) ONLINE(\*YES) TEXT(*texto-descrição*)
- v Para determinar se um dispositivo óptico virtual existe ou não, escreva o seguinte: WRKDEVD DEVD(\*OPT)

Um dispositivo óptico virtual é identificado através de um tipo de dispositivo 632B.

Para assegurar que o dispositivo está activo, prima F14 (Trabalhar com estado da configuração). Se o dispositivo não estiver activo, escreva 1 para o activar. Apenas pode ter um dispositivo óptico virtual activo de cada vez.

### 2. **Criar um catálogo de imagens**

Crie um catálogo de imagens para o conjunto de PTFs que pretende instalar. O comando Criar Catálogo de Imagens (CRTIMGCLG) associa um catálogo de imagens a um directório destino onde as imagens foram pré-carregadas.

CRTIMGCLG IMGCLG(*ptfcatalog*) DIR(*'/MEUDIRCATALOGO'*) CRTDIR(\*YES) TEXT(*texto-descrição*)

**Nota:** Um directório pode estar associado apenas a um catálogo de imagens.

### 3. **Adicionar uma entrada ao catálogo de imagens**

Pode adicionar uma entrada ao catálogo de imagens para cada suporte de dados físico que possuir. Também pode adicionar uma entrada ao catálogo de imagens para as correcções que tenha recebido utilizando FTP, por exemplo, se tiver descarregado correcções da Central de Correcções.

v Adicione uma entrada ao catálogo de imagens para cada suporte de dados físico que tiver. Tem de repetir este passo por **cada** volume de suporte de dados. O utilizador deveria adicionar as imagens pela mesma ordem que da instalação.

ADDIMGCLGE IMGCLG(*catalogoptf*) FROMDEV(OPT01) TEXT(*texto-descrição*)

- v Adicione uma entrada ao catálogo de imagens para as correcções que tenha descarregado da Central de Correcções num directório de IFS. Pode adicionar o directório a um catálogo de imagens de um dos seguintes modos:
	- No mesmo directório que está associado ao directório do catálogo de imagens.

<span id="page-52-0"></span>ADDIMGCLGE IMGCLG(CATALOGOPTF) FROMFILE(iptfxxx\_x.bin) TOFILE(iptfxxx\_x.bin)

– Num directório diferente.

```
ADDIMGCLGE IMGCLG(CATALOGOPTF)
 FROMFILE('/differentdirectory/iptfxxxx_x.bin')
TOFILE(iptfxxx_x.bin)
```
# ≪

# 4. **Carregar o catálogo de imagens**

Este passo associa o dispositivo óptico virtual ao catálogo de imagens. Só pode ser associado um catálogo de imagens a um dispositivo óptico virtual específico. Escreva o comando seguinte para carregar o catálogo de imagens:

LODIMGCLG IMGCLG(*ptfcatalog*) DEV(*OPTVRT01*) OPTION(\*LOAD)

### 5. **Verificar se as imagens estão na ordem correcta**

VFYIMGCLG IMGCLG(*ptfcatalog*) TYPE(\*PTF) SORT(\*YES)

O sistema coloca as imagens pela ordem correcta. Por predefinição, é montado um volume com o índice mais baixo; todos os outros volumes são carregados. Utilize o comando Trabalhar com Entradas de Catálogo (WRKIMGCLGE) para ver a ordem das imagens.

**Nota:** Se estiver a tentar carregar PTFs individuais com o comando Carregar PTF (LODPTF), apenas podem ser carregadas as PTFs do conjunto de volume que estejam montadas.

# 6. **Instalar PTFs a partir do dispositivo óptico virtual**

Para instalar PTFs a partir de um catálogo de imagens associado a um dispositivo óptico virtual, consulte "Instalar [correcções](#page-43-0) a partir do suporte de dados" na página 38 ou ["Instalar](#page-40-0) pacotes de PTFs [cumulativas"](#page-40-0) na página 35. Para o nome do dispositivo, insira o nome do dispositivo óptico virtual associado ao seu catálogo de imagens. Serão instaladas todas as PTFs das imagens que estejam montadas ou carregadas.

### 7. **Eliminar imagens do catálogo de imagens**

Uma vez instaladas com êxito as correcções, deve remover as imagens do catálogo com o comando Remover Entradas do Catálogo de Imagens (RMVIMGCLGE). Se continuar a adicionar novas imagens ao mesmo catálogo de imagens sem remover as imagens antigas, o processamento de instalação de PTFs irá tentar instalar as correcções de todas as imagens carregadas no catálogo.

# **Passo 4: Verificar instalação da correcção**

O utilizador deveria habituar-se a verificar se a instalação das correcções teve ou não êxito. De um modo geral, se as correcções não forem instaladas, tem de determinar se a falha ocorreu durante a fase de carregamento ou de aplicação da instalação.

Se o sistema não executou um IPL, então possivelmente a falha ocorreu durante a fase de carregamento. Prima Ajuda na mensagem de falha e, em seguida, prima F10 (Apresentar mensagens no registo de trabalhos). Procure todas as mensagens de abandono que possam identificar o problema. O utilizador deve corrigir esses erros e, em seguida, voltar a tentar o pedido.

Se o sistema executou um IPL, mas as PTFs não foram aplicadas, procure no registo do histórico.

- 1. Escreva **GO LICPGM** em qualquer linha de comandos.
- 2. Escreva opção 50 (Apresentar registo das mensagens).  $\sum \delta$
- 3. Procure mensagens que indiquem qualquer actividade da PTF durante o IPL anterior.

O processamento normal da PTF ocorre apenas durante um carregamento do programa inicial (IPL initial program load) não assistido que se segue imediatamente a um fim normal do sistema.

Se não especificar Y para Perform Automatic IPL (Executar IPL automático) no ecrã Install Options for PTFs (Instalar opções para PTFs), verifique se o comando Desligar Sistema (PWRDWNSYS) foi executado com RESTART(\*YES) e se a posição do bloqueio estava normal.

Se ocorrer um IPL anormal, poderão ser instaladas algumas correcções do código interno licenciado, mas não será aplicado mais nenhum sistema operativo ou PTF do programa licenciado. Pode consultar o valor do sistema (QABNORMSW) correspondente ao estado que tinha o sistema quando foi terminado pela última vez para verificar se decorreu de forma normal ou anormal.

- 4. Procure quaisquer mensagens que indiquem que que ocorreu uma falha durante o IPL ou que indiquem se o IPL do servidor foi requerido.  $\&$  Se encontrar mensagens de falha, efectue os seguintes procedimentos:
	- a. Consulte o registo de trabalhos (WRKJOB SCPF) iniciar-função-programa-controlo (SCPF).
	- b. Se executou um IPL, escolha o primeiro trabalho que não está activo e procure o trabalho no ficheiro em Spool.
	- c. Localize as mensagens de erro e determine o que causou o erro
	- d. Corrija os erros e volte a executar um IPL no sistema para aplicar o resto das PTFs.

Além disso, o utilizador pode fazer o seguinte para verificar se as correcções foram instaladas correctamente:

- 1. Numa linha de comandos, escreva **GO LICPGM** e prima **Enter**. Surge o ecrã Trabalhar com Programas Licenciados.
- 2. Seleccione a Opção 50 (Apresentar registo das mensagens). Surge o ecrã Apresentar Histórico da Instalação.
- 3. Preencha a data de início e a hora de início no ecrã Apresentar Histórico da Instalação e prima **Enter**. São apresentadas as mensagens relativas à instalação de correcções.

# **Se as correcções tiverem sido instaladas com êxito,** serão apresentadas mensagens semelhantes às seguintes:

Início do processo de instalação das PTFs. Carregamento de PTFs terminou com êxito. Iniciada marcação de PTFs para aplicação adiada. Terminou com êxito a marcação de PTFs para aplicações adiadas. Início da aplicação de PTFs. A aplicação de PTFs para o produto 5722xxx terminou com êxito. A aplicação de PTFs para o produto 5722xxx terminou com êxito. A aplicação de PTFs para o produto 5722xxx terminou com êxito. .

. .

Terminou a aplicação de PTFs.

Se as PTFs tiverem sido instaladas com êxito, mas requerem um IPL do servidor para activar as alterações, serão apresentadas mensagens semelhantes às seguintes:

Início do processo de instalação das PTFs. As PTFs foram instaladas com êxito, mas existem acções pendentes. IPL do servidor necessário.

Tem de executar um IPL do servidor para activar as alterações ao hipervisor. Utilize o comando DSPPTF SELECT(\*ACTRQD) para determinar as PTFs que requerem um IPL do servidor e qual a origem de IPL (##SERV#T ou ##SERV#P) a utilizar no IPL do servidor. Consulte "Instalar [correcções](#page-50-0) em sistemas geridos pela Consola de Gestão de [Hardware"](#page-50-0) na página 45 para obter informações sobre como executar um IPL do servidor.

**Se o pacote de PTFs cumulativas não tiver sido instalado com êxito,** serão apresentadas mensagens de erro semelhantes às seguintes:

<span id="page-54-0"></span>Início do processo de instalação das PTFs. Falhou o carregamento de PTFs. Iniciada marcação de PTFs para aplicação adiada. Falhou a marcação de PTFs para aplicação adiada. Início da aplicação de PTFs. . . . Falhou a aplicação de PTFs para o produto 5722xxx. . . . Falhou a aplicação de PTFs.

### **O seu passo seguinte**

Para obter outras informações sobre a instalação de correcções nos servidores, consulte o tópico ["Instalar](#page-37-0) [correcções"](#page-37-0) na página 32.

# **Procedimentos de instalação de correcções avançados**

Este tópico introduz os tópicos avançados para carregamento e aplicação de PTFs e criação do seu pacote de correcções. Em geral, o utilizador deveria utilizar a opção 8 do menu GO PTF para instalar as correcções. A opção 8 carrega e aplica as correcções num único passo. No entanto, pode encontrar algumas situações em que tem de executar à parte os passos do carregamento e, em seguida, aplicar as correcções. Para além destes dois tópicos, ficará a saber como  $\gg$  personalizar um pacote de PTFs a partir de CD-ROM e como personalizar um pacote de PTFs para uma imagem virtual.

#### **"Instalação de correcções avançada: Construir um pacote de correcções personalizado"**

Saiba como criar o seu próprio pacote de correcções, que pode ser utilizado da mesma forma que um pacote de correcções fornecido pelo suporte de assistência da IBM $<sup>(R)</sup>$ .</sup>

### **["Instalação](#page-57-0) de correcções avançada: Construir pacotes de correcções de imagens virtuais" na [página](#page-57-0) 52**

Saiba como criar a sua própria imagem virtual para pacotes de correcções que pretenda instalar posteriormente.

#### **"Instalação de correcções avançada: Carregar [correcções"](#page-59-0) na página 54**

Determine como carregar uma, algumas ou todas as correcções com o comando Carregar Correcção Temporária de Programa (LODPTF).

#### **"Instalação de correcções avançada: Aplicar [correcções"](#page-60-0) na página 55**

Determine como aplicar uma, algumas ou todas as correcções com o comando Aplicar Correcção Temporária de Programa (APYPTF).

**Instalação de correcções avançada: Construir um pacote de correcções personalizado:** Pode deparar-se com situações em que, como fornecedor do serviço, o utilizador não quer distribuir as mesmas correcções aos solicitadores do serviço. Nessas situações, irá querer construir o seu próprio pacote de correcções a partir do CD-ROM que pode ser utilizado da mesma forma que um pacote de correcções fornecido pelo suporte de assistência da  $IBM^{(R)}$ . Este exemplo combina um pacote de correcções com correcções individuais num pacote de correcções personalizado para distribuição noutros servidores iSeries da sua rede.

**Nota:** Se construir um pacote de correcções personalizado e o guardar num suporte óptico virtual, não poderá ocupar vários volumes virtuais. O seu pacote de correcções personalizado tem de caber num só volume.

A ordem de um pacote de PTFs cumulativas é:

- v Correcções ao Código Interno Licenciado global de elevado impacto (HIPER)
- Correcções HIPER do  $OS/400^{(R)}$
- v Correcções HIPER de programas licenciados
- v Um delimitador que divide as correcções HIPER das correcções não HIPER
- Correcções Não HIPER ao Código Interno Licenciado
- Correcções Não HIPER do OS/400
- v Correcções de informações activas do OS/400, caso existam
- v Correcções Não HIPER de programas licenciados

### **Personalizar um pacote de PTFs a partir de um CD-ROM**

Para o exemplo seguinte, suponha que pretende uma banda que contém todas menos uma (SF00600) das PTFs do pacote de PTFs mais recente, recebido do suporte de serviço IBM, incluindo as PTFs HIPER. Além disso, o utilizador pode querer incluir quatro PTFs individuais recebidas electronicamente do suporte de serviço. Estas PTFs são MF00050, SF00480, SF00500 e SF00800.

Uma vez que as quatro PTFs individuais foram recebidas do suporte de serviço IBM, estas já existem nos ficheiros de salvaguarda na biblioteca QGPL. Existem na biblioteca como tipo de objecto \*file, como está demonstrado abaixo:

- QMF00050: \*FILE
- **OSF00480: \*FILE**
- **OSF00500: \*FILE**
- **OSF00800: \*FILE**
- 1. Determine qual o identificador do caminho para o ficheiro da correcção que pretende copiar do pacote de PTFs cumulativo:

**Nota:** Um identificador do caminho é um número de 1 a 6 dígitos que identifica cada ficheiro de correcção no CD-ROM. Cada edição de um produto licenciado no CD-ROM tem o seu conjunto único de identificadores. Cada conjunto de identificadores do caminho para o produto começa com o número 1 que indica o primeiro ficheiro de correcção para o produto e edição. Este primeiro ficheiro de correcção pode conter ou não correcções HIPER para o produto.

Para obter o identificador do caminho para cada ficheiro de correcção que pretende copiar de um pacote de PTFs cumulativas para o seu produto, utilize o comando Copiar Correcção Temporária de Programa (CPYPTF) e especifique PATHID(\*SELECT). É apresentado o ecrã Seleccionar Ficheiro de CD-ROM da PTF.

### **Ecrã Seleccionar Ficheiro de CD-ROM da PTF**

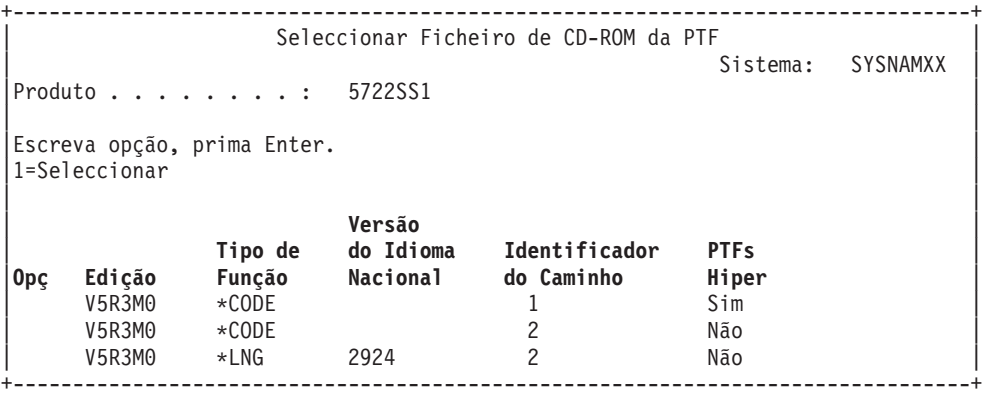

2. Utilize o comando CPYPTF para trazer as correcções HIPER do pacote de PTFs cumulativas para a biblioteca QGPL. Neste exemplo são utilizados dois programas licenciados (PTFs MF e SF). Pode identificar os ficheiros de correcção HIPER no ecrã Seleccionar Ficheiro de CD-ROM da PTF através de um Sim na coluna de Hiper PTFs.

```
CPYPTF LICPGM(5722999)
FROMDEV(OPT01)
TODEV(*SAVF)
FROMPATHID(1)
TOSAVF(QGPL/PCUMH999)
CPYPTF LICPGM(5722SS1)
FROMDEV(OPT01)
TODEV(*SAVF)
FROMPATHID(1)
TOSAVF(QGPL/PCUMHSS1)
```
3. Copie o delimitador do produto para um ficheiro de salvaguarda.

```
CPYPTF LICPGM(5722111)
FROMDEV(OPT01)
TODEV(*SAVF)
SELECT(*ALL)
FROMPATHID(1)
TOSAVF(QGPL/PCUMH111)
```
4. Copie as correcções não HIPER de um pacote cumulativo para um ficheiro de salvaguarda, omitindo as correcções não desejadas.

CPYPTF LICPGM(5722999) FROMDEV(OPT01) TODEV(\*SAVF) FROMPATHID(2) TOSAVF(QGPL/PCUMP999)

```
CPYPTF LICPGM(5722SS1)
FROMDEV(OPT01)
TODEV(*SAVF)
OMIT(SF00600)
FROMPATHID(2)
TOSAVF(QGPL/PCUMPSS1)
```
### **Criar o pacote personalizado**

Repita o comando para cada programa licenciado com correcções não HIPER. Foi utilizado o parâmetro OMIT para identificar a correcção que não era incluída no pacote preparado. O nome TOSAVF tem de ter 8 caracteres de comprimento e tem de começar com a letra P. O utilizador pode escolher os sete restantes caracteres. A biblioteca no parâmetro TOSAVF tem de ser QGPL.

A biblioteca QGPL contém agora:

**Nome Ficheiro Tipo Objecto** QMF00050 \*FILE<br>QSF00480 \*FILE QSF00480 \*FILE<br>0SF00500 \*FILE 0SF00500 QSF00800 \*FILE PCUMH999 \*FILE PCUMHSS1 \*FILE (e mais para HIPERs de programas licenciados) PCUMH111 \*FILE PCUMH999 \*FILE<br>PCUMPSS1 \*FILE \*FILE (e mais para não HIPERs de programas licenciados)

1. Inicialize a banda para o pacote cumulativo personalizado. INZTAP DEV(TAP01) NEWVOL(CUMPKG)

2. Copie as correcções HIPER ao Código Interno Licenciado para um ficheiro e coloque-as primeiro na banda.

```
CPYPTF LICPGM(5722999)
FROMDEV(*SERVICE)
TODEV(TAP01)
SELECT(CUMH999)
TOENDOPT(*LEAVE)
```
É utilizado o parâmetro TOENDOPT(\*LEAVE) para manter a posição da banda.

3. Copie as correcções HIPER do OS/400 para o CD-ROM.

```
CPYPTF LICPGM(5722SS1)
FROMDEV(*SERVICE)
TODEV(TAP01)
SELECT(CUMHSS1)
TOENDOPT(*LEAVE)
```
Repita estes passos para cada programa licenciado com correcções HIPER.

4. Copie o delimitador para a banda.

```
CPYPTF LICPGM(5722111)
FROMDEV(*SERVICE)
TODEV(TAP01)
SELECT(CUMH111)
TOENDOPT(*LEAVE)
```
5. Copie as correcções não HIPER ao Código Interno Licenciado para um ficheiro e coloque-as na banda.

```
CPYPTF LICPGM(5722999)
FROMDEV(*SERVICE)
TODEV(TAP01)
SELECT(CUMP999 MF00050)
TOENDOPT(*LEAVE)
```
6. Copie as correcções não HIPER do OS/400 e coloque-as na banda.

```
CPYPTF LICPGM(5722SS1)
FROMDEV(*SERVICE)
TODEV(TAP01)
SELECT(CUMPSS1 SF00480 SF00500 SF00800)
TOENDOPT(*LEAVE)
```
Repita estes passos para cada programa licenciado com correcções não HIPER.

A banda contém agora o pacote de correcções personalizado. Este pode ser utilizado da mesma forma que os pacotes de correcções de suporte de serviço.

As correcções podem agora ser carregadas, aplicadas ou removidas de um sistema.

Para conhecer outros tópicos de instalação avançados, consulte ["Procedimentos](#page-54-0) de instalação de correcções [avançados"](#page-54-0) na página 49.

**Instalação de correcções avançada: Construir pacotes de correcções de imagens virtuais:** Este tópico explica como poderá criar a sua própria imagem virtual para pacotes de correcções que pretende instalar posteriormente.

### **Notas:**

- 1. Não pode instalar PTFs a partir de um catálogo de imagens com a Central de Gestão, mas pode utilizar a função "Copiar [correcções](#page-46-0) do suporte de dados" na página 41 para copiar PTFs para ficheiros de salvaguarda a partir de um catálogo de imagens associado a um dispositivo óptico virtual.
- 2. O seu perfil de utilizador tem de ter autoridade \*ALLOBJ e \*SECADM para utilizar os comandos do catálogo de imagens.
- 3. Se não tiver um dispositivo óptico virtual, tem de criar um. Consulte "Instalar [correcções](#page-51-0) a partir do catálogo de [imagens"](#page-51-0) na página 46 para criar um.

4. Se construir um pacote de correcções personalizado e o guardar num suporte de dados óptico virtual, não poderá ocupar vários volumes virtuais. O seu pacote de correcções personalizado tem de caber num só volume.

Para criar a sua própria imagem virtual num catálogo de imagens, execute os seguintes passos:

#### 1. **Criar um catálogo de imagens**

Crie um catálogo de imagens para o conjunto de PTFs que pretende instalar. O comando Criar Catálogo de Imagens (CRTIMGCLG) associa um catálogo de imagens a um directório destino onde as imagens foram pré-carregadas.

CRTIMGCLG IMGCLG(*ptfcatalog*) DIR(*'/MEUDIRCATALOGO'*) CRTDIR(\*YES) TEXT(*texto-descrição*)

**Nota:** Um directório pode estar associado apenas a um catálogo de imagens.

#### 2. **Adicionar uma entrada ao catálogo de imagens**

Adicione uma entrada ao catálogo de imagens para cada suporte de dados físico que tiver. Tem de repetir este passo por **cada** volume de suporte de dados. O utilizador deveria adicionar as imagens pela mesma ordem que da instalação.

ADDIMGCLGE IMGCLG(*catalogoptf*) FROMFILE(\*NEW) TOFILE(NOVOFICHIMAGENS) IMGSIZ(xxxxx) TEXT(*texto-descrição*)

O tamanho da imagem deve ser suficientemente grande para conter o tamanho das correcções que pretende distribuir.

#### 3. **Carregar o catálogo de imagens**

Este passo associa o dispositivo óptico virtual ao catálogo de imagens. Só pode ser associado um catálogo de imagens a um dispositivo óptico virtual específico. Escreva o comando seguinte para carregar o catálogo de imagens:

LODIMGCLG IMGCLG(*ptfcatalog*) DEV(*OPTVRT01*) OPTION(\*LOAD)

4. **Inicializar a imagem virtual**

INZOPT NEWVOL(MEUIDVOLUME) DEV(OPTVRT01) CHECK(\*NO) TEXT(MEUTEXTODESCRICAO)

O sistema inicializa a imagem virtual.

#### 5. **Copiar PTFs para suporte de dados virtual**

Copie quaisquer PTFs e grupos de PTFs para um dispositivo óptico virtual. Não poderá ocupar volumes ópticos virtuais; todas as PTFs e grupos de PTFs têm de caber num só volume.Se exceder a capacidade do volume, crie um novo volume ou inicialize o volume para um tamanho maior.

Utilize o comando Copiar Grupos de PTFs (CPYPTFGRP) para copiar os grupos de PTFs para o suporte de dados. Pode especificar opcionalmente CPYPTF(\*YES) no comando para copiar as PTFs do grupo.

```
CPYPTFGRP PTFGRP(xxxxxxx) FROMDEV(*SERVICE)
  TODEV(OPTVRT01) CPYPTF(*YES)
```
Utilize o comando Copiar PTF (CPYPTF) para copiar PTFs para o suporte de dados. Repita o comando para cada produto que possuir.

CPYPTF LICPGM(xxxxxxx) FROMDEV(\*SERVICE) TODEV(OPTVRT01) SELECT(xxxxxxx)

Para obter informações adicionais sobre armazenamento óptico e armazenamento óptico virtual no servidor iSeries<sup> $(TM)$ </sup>, consulte os seguintes tópicos:

Consultar Criar suportes de dados reais a partir de uma imagem virtual Utilizar estas instruções para copiar uma imagem virtual para um disco óptico.

Criar Imagens virtuais de transporte reais Utilizar estas instruções para mover imagens virtuais entre diferentes servidores. <span id="page-59-0"></span>**Instalação de correcções avançada: Carregar correcções:** Normalmente, o utilizador deveria utilizar a opção 8 do menu GO PTF para instalar as correcções. No entanto, pode encontrar algumas situações em que tem de executar à parte os passos do carregamento e em seguid[a"Instalação](#page-60-0) de correcções avançada: Aplicar [correcções"](#page-60-0) na página 55.

Os pacotes de correcções em CD-ROM ou num ficheiro de salvaguarda podem conter muitas correcções. Pode carregar uma, algumas ou todas utilizando o comando Carregar Correcção Temporária de Programa (LODPTF). À medida que as correcções são carregadas, o sistema verifica se a edição do produto está correcta. O estado das correcções **não** é aplicado após a correcção ter sido carregada no sistema. Utilize o comando Aplicar Correcção Temporária de Programa (APYPTF) para aplicar a correcção. Para algumas das correcções aplicadas, o estado é Aplicadas temporariamente - ACN. Também existem correcções aplicadas temporariamente que mostram um estado Aplicadas temporariamente - PND. Para estas correcções, tem de realizar acções adicionais para activá-las.

# **Carregar correcções individuais a partir de um pacote de PTFs cumulativas**

Para carregar uma correcção a partir de um pacote cumulativo, execute os passos seguintes:

- 1. Escreva LODPTF e prima **F4** (Pedido de informação).
- 2. Especifique os valores do parâmetro de acordo com a correcção que está a carregar.
- 3. Especifique o identificador da correcção que pretende carregar no parâmetro Números das correcções a seleccionar (SELECT) e prima **Enter**.
- 4. Repita o comando LODPTF para cada correcção que pretende carregar a partir do pacote cumulativo.

Para correcções num CD-ROM, o sistema irá procurar automaticamente o ficheiro da correcção no pacote cumulativo que contém as correcções individuais quando especificar PATHID(\*FIRST). Todas as correcções que vão ser carregadas têm de existir no mesmo identificador do caminho. Caso contrário, o utilizador tem de carregar as correcções à parte.

Para correcções num catálogo de imagens, apenas são pesquisadas as imagens que fazem parte do conjunto de volumes para a imagem que é montada.

### **Carregar correcções que substituem outras correcções**

Se a correcção que está a ser carregada substituir (se sobrepuser) as correcções existentes (identificadas na "Cartas [introdutórias](#page-16-0) das correcções" na página 11 da correcção), aplicam-se as seguintes considerações:

- v Se a correcção que vai ser substituída não for aplicada no sistema, a nova correcção pode ser carregada com êxito. É mantido um registo a indicar que a correcção substituída foi sobreposta.
- v Se a correcção que vai ser substituída for aplicada de forma definitiva, considera-se que faz parte do sistema operativo ou do programa licenciado ao qual foi aplicada. A nova correcção pode ser carregada com êxito.
- v Se a correcção que vai ser substituída for aplicada de forma temporária, a operação de carregamento irá aplicar de forma definitiva e automática quaisquer correcções substituídas (sobrepostas). Se não quiser que a função da correcção aplique definitivamente correcções aplicadas temporariamente substituídas (sobrepostas) de forma automática, especifique \*NOAPY para o parâmetro PTFs Substituídas (SPRPTF) no comando LODPTF. As correcções que vão ser substituídas têm de ser aplicadas de forma definitiva ou removidas de forma definitiva antes de poder carregar as correcções que as estão a substituir.

**Nota:** Quando encomenda uma correcção, a assistência da IBM(R) não pesquisa as correcções de modo a determinar qual é a que tem o nível mais recente. Por exemplo, se o utilizador pedir uma correcção que é substituída por outra correcção, a assistência da IBM apenas lhe irá enviar a correcção que pediu e não a correcção de substituição. Tem de utilizar a "Listas de resumo de [correcções"](#page-27-0) na página 22 para identificar a correcção que tem de encomendar. Verifique a lista de resumos para ver as correcções que substituem a correcção em questão e, em seguida, ["Encomendar](#page-33-0) correcções" na página 28.

<span id="page-60-0"></span>**Instalação de correcções avançada: Aplicar correcções:** Normalmente, o utilizador deveria utilizar a opção 8 do menu GO PTF para instalar as correcções. No entanto, pode encontrar algumas situações em que tem de executar à parte os passos de "Instalação de correcções avançada: Carregar [correcções"](#page-59-0) na [página](#page-59-0) 54 e, em seguida, aplicar as correcções.

Algumas correcções não podem ser aplicadas imediatamente porque o sistema operativo ou os programas licenciados que afectam estão activos. Estas correcções denominam-se correcções adiadas e só podem ser aplicadas no próximo carregamento de programa inicial (IPL) do sistema. As correcções imediatas podem ser aplicadas sem efectuar um IPL caso os programas licenciados que afectam não estejam em utilização, ou podem ser aplicadas como correcções adiadas quando efectuar o IPL seguinte.

Normalmente, as correcções devem ser instaladas assim que são recebidas. A instalação de correcções permite-lhe testá-las no seu ambiente operativo. O utilizador deve assegurar que as novas correcções funcionam devidamente no sistema antes de as instalar definitivamente. Desde que instaladas a título temporário, as correcções podem ser removidas. Uma vez instaladas de modo definitivo, não podem ser removidas.

Quando tiver a certeza de que as correcções ao Código Interno Licenciado funcionam devidamente, recomenda-se que as instale em definitivo para reduzir o tempo necessário para instalar o pacote de PTFs cumulativas seguinte e para disponibilizar a memória para futuras correcções. Caso esta memória não seja disponibilizada, o utilizador terá de instalar definitivamente algumas das correcções ao Código Interno Licenciado antes de poder instalar temporariamente quaisquer correcções adicionais. As correcções ao Código Interno Licenciado só entram em efeito quando utilizar a ["Determinar](#page-39-0) a área de memória antes de instalar as [correcções"](#page-39-0) na página 34 B para executar um IPL.

# **Notas:**

- 1. Não pode aplicar ou remover correcções com instruções especiais obrigatórias quando for especificado \*ALL no parâmetro Números de PTF a seleccionar (SELECT) dos comandos Aplicar Correcção Temporária de Programa (APYPTF) ou Remover Correcção Temporária de Programa (RMVPTF). Estas PTFs só são aplicadas ou removidas quando forem especificadas por um número no parâmetro SELECT. Esta acção protege contra a aplicação ou remoção de correcções sem a leitura prévia das instruções especiais obrigatórias.
- 2. O termo correcção, neste contexto, refere-se às correcções do código interno licenciado e às correcções de programas licenciados, incluindo as correcções de programas do OS/400(R).
- 3. Quando instalar correcções, podem ser especificadas outras correcções como requisitos para a correcção. Estes tipos diferentes incluem as "Correcção de [pré-requisito"](#page-14-0) na página 9 e as ["Correcção](#page-14-0) de [co-requisito"](#page-14-0) na página 9. Cada tipo tem um relacionamento diferente com a correcção que está a tentar aplicar.
- 4. O utilizador tem de especificar LICPGM(\*ALL) e SELECT(\*ALL) no comando APYPTF para assegurar que a verificação da dependência das correcções acontece para correcções ao Código Interno Licenciado de pré-requisitos. A correcção com pré-requisitos conhece os seus pré-requisitos, mas uma correcção de pré-requisitos não tem quaisquer informações sobre a correcção que está dependente dela. Deste modo, a verificação dos pré-requisitos tem de ser feita com a correcção, tendo os pré-requisitos definidos para aplicação. Quando utilizar a opção 8 a partir do menu GO PTF para aplicar uma correcção com pré-requisitos, são definidas como sendo de aplicação permanente todas as correcções de Código Interno Licenciado que sejam identificadas como pré-requisitos. Estas informações são importantes para ter em conta. É a acção de definição das dependentes para aplicação que define o pré-requisito das correcções ao Código Interno Licenciado como sendo de aplicação permanente.

As correcções podem ser aplicadas (tornadas activas) numa base temporária ou permanente. Caso a correcção seja aplicada a título temporário (também conhecida como instalada), é guardada uma cópia do objecto que está a ser alterado. Caso a correcção seja aplicada de forma definitiva (também conhecida como instalada de modo definitivo), o objecto antigo é removido. Não se podem remover as correcções

aplicadas de modo definitivo. O utilizador também pode aplicar correcções durante um IPL assistido ou durante um IPL não assistido. As tarefas seguintes fornecem-lhe as instruções sobre como pode aplicar as correcções:

### **"Cancelar a aplicação de correcções"**

Determine como pode evitar a instalação de uma correcção que foi seleccionada para instalação no IPL seguinte.

**"Instalação de correcções avançada: Aplicar correcções durante um IPL não assistido"** As instruções são fornecidas para a instalação temporária ou definitiva de correcções adiadas ou imediatas durante um IPL não assistido.

**["Instalação](#page-62-0) de correcções avançada: Aplicar correcções durante um IPL assistido" na página 57** Determine como instalar temporária ou definitivamente as correcções adiadas ou imediatas durante um IPL assistido.

**["Instalação](#page-63-0) de correcções avançada: Aplicar correcções sem um IPL" na página 58**

Determine como instalar temporária ou definitivamente as correcções imediatas durante um IPL assistido.

#### **["Instalação](#page-64-0) de correcções avançada: Aplicar correcções no próximo IPL não assistido" na página [59](#page-64-0)**

São fornecidas instruções para a aplicação das correcções ao Código Interno Licenciado no próximo IPL não assistido.

# **["Instalação](#page-64-0) de correcções avançada: Aplicar correcções ao Código Interno Licenciado sem um IPL" na [página](#page-64-0) 59**

Determine como deve aplicar as correcções ao Código Interno Licenciado sem um IPL.

*Cancelar a aplicação de correcções:* Para impedir que uma correcção que está seleccionada seja instalada depois de já ter seleccionado a opção 8 (Instalar pacote de correcções temporárias de programas) no menu GO PTF, mas antes de ter sido executado um IPL, insira o comando seguinte:

APYPTF LICPGM(XXXXXXX) SELECT(YYYYYYY) DELAYED(\*YES)

APY(\*TEMP) IPLAPY(\*NO)

onde XXXXXXX é o programa licenciado e YYYYYYY é o número da correcção que pretende omitir.

Esta acção redefine o indicador de aplicação do IPL para Acção do IPL NONE.

Para localizar mais informações sobre outros modos de aplicar correcções, prossiga para ["Instalação](#page-60-0) de correcções avançada: Aplicar [correcções"](#page-60-0) na página 55.

*Instalação de correcções avançada: Aplicar correcções durante um IPL não assistido:* O utilizador pode instalar temporária ou definitivamente as correcções adiadas ou imediatas. Para instalar a título temporário as correcções adiadas, siga estes passos:

- 1. Numa linha de comandos, escreva: APYPTF LICPGM(\*ALL) SELECT(\*ALL) APY(\*TEMP) DELAYED(\*YES) IPLAPY(\*YES)
- 2. Prima **Enter**.

Para instalar definitivamente todas as correcções que estão instaladas temporariamente (estado de Aplicada temporariamente) durante o próximo IPL não assistido, ou para instalar definitivamente todas as correcções imediatas que tenham um estado de Não aplicada durante o próximo IPL, siga estes passos:

1. Numa linha de comandos, escreva:

```
APYPTF LICPGM(*ALL) SELECT(*ALL) APY(*PERM)
   DELAYED(*YES) IPLAPY(*YES)
```
# 2. Prima **Enter**.

Para executar um IPL no sistema, siga estes passos:

- 1. Numa linha de comandos, escreva:
- PWRDWNSYS \*IMMED RESTART(\*YES) IPLSRC(B)
- 2. Prima **Enter**.

# **Notas:**

- 1. Tem de especificar LICPGM(\*ALL) e SELECT(\*ALL) para se certificar de que a verificação da dependência das correcções é efectuada em relação às correcções ao Código Licenciado de pré-requisitos.
- 2. Se o seu sistema tiver partições lógicas, o botão interruptor Power, a opção 7 de DST ou o comando Desligar Sistema (PWRDWNSYS) podem afectar várias partições. Para obter detalhes sobre como utilizar partições lógicas no servidor iSeries<sup>(TM)</sup>, consulte o tópico "Gerir partições lógicas".

Para obter informações sobre outras formas de aplicar correcções, consulte ["Instalação](#page-60-0) de correcções avançada: Aplicar [correcções"](#page-60-0) na página 55.

*Instalação de correcções avançada: Aplicar correcções durante um IPL assistido:* O utilizador pode instalar temporária ou definitivamente correcções adiadas e imediatas, que tenham um estado de Não aplicadas durante um IPL assistido.

Para instalar temporariamente uma correcção adiada, o utilizador só tem de executar um IPL. Para instalar definitivamente uma correcção adiada após esta ter sido aplicada temporariamente e testada, o utilizador tem de executar outro IPL.

**Antes de começar:** Envie uma mensagem aos utilizadores a comunicar que devem encerrar sessão no sistema.

Para instalar temporária ou definitivamente uma correcção durante um IPL assistido:

- 1. Passe a unidade do sistema para o modo Manual.
- Se estiver a instalar temporariamente correcções ao Código Interno Licenciado adiadas, seleccione a área de memória **A**. As correcções imediatas do Código Interno Licenciado podem ser instaladas quando o utilizador executar um IPL à área de memória B. Se estiver a instalar de forma definitiva correcções ao Código Interno Licenciado, seleccione a área de memória **B**.
- 2. Escreva: PWRDWNSYS \*IMMED RESTART(\*YES) IPLSRC(x)

onde x é a sua área de memória, numa qualquer linha de comandos e prima **Enter**.

- 3. Seleccione a opção 1 (Executar um IPL) no ecrã IPL ou Instalar o Sistema.
- 4. Escreva o seu ID de utilizador e palavra-passe no ecrã de Início de sessão.
- 5. No ecrã Seleccionar produtos para Trabalhar com PTFs, seleccione o programa licenciado para o qual pretende instalar a correcção.
	- v Caso as correcções não sejam aplicadas ou aplicadas a título temporário, surge o ecrã Trabalhar com PTFs. Este ecrã é utilizado para instalar e remover correcções e mostra o estado actual de cada correcção com que o utilizador pode trabalhar.
	- v Se pretende manter o mesmo estado para qualquer uma das correcções apresentadas, deixe a coluna Opç vazia.
	- v As correcções que não são instaladas podem ser instaladas temporariamente utilizando a opção 1 ou removidas definitivamente através da opção 4.

<span id="page-63-0"></span>v As correcções que são instaladas a título temporário, podem ser instaladas definitivamente através da opção 2 ou removidas temporariamente utilizando a opção 3.

**Nota:** Para obter uma explicação sobre PTFs "removidas definitivamente" e "removidas temporariamente", consulte "Remover [correcções](#page-73-0) de software" na página 68.

- 6. Depois de ter escrito o número da opção para cada uma das correcções apresentadas, prima **Enter**.
- 7. Repita o passo 5 e o passo 6 para cada programa licenciado em que pretende aplicar correcções.
- 8. Prima **F3** (Sair) para continuar com as operações do sistema.

Para obter informações sobre outras formas de aplicar correcções, consulte o tópico ["Instalação](#page-60-0) de correcções avançada: Aplicar [correcções"](#page-60-0) na página 55.

*Instalação de correcções avançada: Aplicar correcções sem um IPL:* Para instalar temporária ou definitivamente correcções imediatas sem executar um IPL, siga estes passos:

1. Certifique-se de que os programas licenciados aos quais se vão aplicar as correcções não estão em utilização.

Nota: certifique-se de que segue as instruções especiais, incluindo as instruções de activação, na "Cartas [introdutórias](#page-16-0) das correcções" na página 11 para assegurar que o sistema está no estado correcto.

- 2. Insira o comando Aplicar Correcção Temporária de Programa (APYPTF) e prima **F4** (Parâmetros). Prima **F9** (Todos os parâmetros) para apresentar todos os campos no ecrã Aplicar Correcção Temporária de Programa (APYPTF).
- 3. Especifique o número que corresponde ao programa licenciado em que está a aplicar as correcções para o parâmetro Produto (LICPGM).
- 4. Especifique o nível da edição para o parâmetro Edição (RLS). **Nota:** o parâmetro de edição só é necessário se estiver instalada mais do que uma edição no produto.
- 5. Seleccione as correcções que pretende que sejam aplicadas ao executar uma das seguintes acções:
	- v Especifique os identificadores para a correcção que pretende aplicar nos números de PTF para o parâmetro seleccionar (SELECT). Para aplicar todas as correcções, especifique \*ALL nos números de PTF para o parâmetro seleccionar (SELECT).
	- v Especifique \*ALL nos números das correcções para o parâmetro seleccionar(SELECT) e os números das correcções específicas que não pretende aplicar nos números das correcções para o parâmetro omitir (OMIT).

**Nota:** especifique APYREQ(\*YES) para se assegurar de que todos os requisitos no mesmo produto são também aplicados caso sejam especificados identificadores de correcções individuais no parâmetro SELECT.

- 6. Para instalar temporariamente as correcções, especifique \*TEMP para o parâmetro Extensão da alteração (APY). Para instalar definitivamente as correcções, especifique \*PERM. **Nota:** as correcções que são instaladas temporariamente podem ser removidas; as correcções que são instaladas definitivamente não podem ser removidas (consulte "Remover [correcções](#page-73-0) de software" na [página](#page-73-0) 68).
- 7. Especifique \*NO para o parâmetro PTFs Adiadas (DELAYED). **Nota:** para aplicar neste momento todas as correcções imediatas e todas as correcções adiadas no próximo IPL, especifique \*ALL para o parâmetro Produto (LICPGM), \*ALL para o parâmetro Seleccionar (SELECT) e \*IMMDLY para o parâmetro Aplicar Tipo (APPLY).
- 8. Prima **Enter**. O sistema aplica as correcções para o programa licenciado específico.
- 9. Repita os passos 2 a 8 até que as correcções sejam aplicadas para todos os programas licenciados seleccionados.

Para obter informações sobre outras formas de aplicar correcções, consulte ["Instalação](#page-60-0) de correcções avançada: Aplicar [correcções"](#page-60-0) na página 55.

<span id="page-64-0"></span>*Instalação de correcções avançada: Aplicar correcções no próximo IPL não assistido:* Para aplicar o Código Interno Licenciado actualmente a funcionar na área de memória A, as correcções ao Código Interno Licenciado podem ser aplicadas de imediato.

- 1. Certifique-se de que o sistema está no modo Normal.
- 2. Se não estiver a executar na área de memória correcta, escreva o seguinte em qualquer linha de comandos e prima **Enter**:

PWRDWNSYS \*IMMED RESTART(\*YES) IPLSRC(B)

3. Escreva os comandos seguintes em qualquer linha de comandos e prima **Enter** depois de cada uma: APYPTF LICPGM(5722999) APY(\*TEMP) DELAYED(\*YES) PWRDWNSYS \*IMMED RESTART(\*YES) IPLSRC(B)

**Nota:** ao aplicar as correcções ao Código Interno Licenciado, pode ser necessário que o sistema reorganizar uma parte da memória do Código Interno Licenciado. Esta reorganização pode demorar até 1 hora. Enquanto esta reorganização está a ser levada a cabo, são apresentados os códigos de referência do sistema (SRCs) C600 434B e C600 435B.

Para obter informações sobre outras formas de aplicar correcções, consulte o tópico ["Instalação](#page-60-0) de correcções avançada: Aplicar [correcções"](#page-60-0) na página 55.

*Instalação de correcções avançada: Aplicar correcções ao Código Interno Licenciado sem um IPL:* O utilizador pode operar a partir de qualquer área de memória para instalar temporariamente uma correcção imediata do Código Interno Licenciado sem ter de executar um IPL. Tem de estar a operar a partir da ["Determinar](#page-39-0) a área de memória antes de instalar as [correcções"](#page-39-0) na página 34 B para instalar definitivamente uma correcção do Código Interno Licenciado instalada temporariamente sem executar um IPL.

Para determinar a área de memória de onde está actualmente a operar:

- 1. Numa linha de comandos, escreva: DSPPTF 5722999
- 2. Prima **Enter**.

No ecrã Apresentar Estado de PTF, a área de memória está identificada no campo de origem do IPL. ##MACH#A é a área de memória A e ##MACH#B é a área de memória B.

Se não estiver a executar na área de memória correcta, execute os passos seguintes:

1. Numa linha de comandos, escreva:

PWRDWNSYS \*IMMED RESTART(\*YES) IPLSRC(X)

onde IPLSRC(X) é A caso pretenda aplicá-las temporariamente ou B caso pretenda aplicá-las definitivamente.

2. Prima **Enter**.

Para aplicar imediatamente as correcções ao Código Interno Licenciado, execute os passos seguintes:

1. Numa linha de comandos, escreva: APYPTF 5722999 APY(xxxxx) DELAY(\*NO)

onde xxxxx é \*TEMP ou \*PERM.

2. Prima **Enter**.

Redefinir a acção do IPL: se decidir não aplicar a correcção no IPL seguinte, pode redefinir a acção do IPL utilizando o comando seguinte:

APYPTF LICPGM(5722999) APY(\*TEMP) DELAYED(\*YES) IPLAPY(\*NO)

Para obter informações sobre outras formas de aplicar correcções, consulte o tópico ["Instalação](#page-60-0) de correcções avançada: Aplicar [correcções"](#page-60-0) na página 55.

# **Apresentar informações sobre correcções no seu servidor**

Este tópico indica os diferentes tipos de informações que estão disponíveis no servidor iSeries(TM) que reflectem o estado e o inventário das correcções. Para saber onde encontrar temas como instruções especiais ou Informações de Serviço Preventivo mais recente, consulte "Onde localizar [informações](#page-26-0) sobre [correcções"](#page-26-0) na página 21.

### **"Apresentar o estado das correcções com o iSeries Navigator"**

Utilize o iSeries Navigator para ver as descrições do estado para as suas correcções.

**"Apresentar [informações](#page-66-0) sobre PTF com a interface baseada em caracteres" na página 61** Utilize a interface baseada em caracteres para ver as descrições do estado para as suas correcções.

**"Apresentar [propriedades](#page-67-0) de uma correcção ou grupo de correcções" na página 62** Utilize o iSeries Navigator para apresentar as informações sobre as suas correcções e grupos de correcções.

**["Apresentar](#page-68-0) um inventário de correcções no seu servidor com a Central de Gestão" na página 63** Utilize o iSeries Navigator para recolher e apresentar um inventário de correcções no seu servidor.

**"Ver nível de [correcções"](#page-69-0) na página 64**

Determine o nível mais recente do seu pacote de PTFs cumulativas ou das correcções ao Código Interno Licenciado.

# **Apresentar o estado das correcções com o iSeries Navigator**

A função de gestão de correcções disponível através do iSeries Navigator permite-lhe gerir as suas correcções com uma interface gráfica de utilizador. Para ver o estado das correcções para produtos que estejam instalados e sejam suportados no seu sistema, proceda do seguinte modo:

- 1. No iSeries Navigator, expanda Central de Gestão.
- 2. Expanda Sistemas Terminais.
- 3. Expanda o sistema relativas às correcções cujo estado pretende apresentar.
- 4. Expanda Configuração e Serviço.
- 5. Expanda Inventário de Correcções.
- 6. Expanda Todas as Correcções para ver o estado apresentado na área de janela à direita. O utilizador também pode fazer clique com o botão direito do rato e seleccionar propriedades para ver informações adicionais.

**Nota:** Como é utilizado um inventário recolhido para tarefas da Central de Gestão, é importante ter um inventário actual; deste modo, deverá recolher o inventário de correcções regularmente.

Para apresentar informações adicionais sobre correcções no seu servidor, consulte estes tópicos:

### **"Estados de correcção: Descrições de estado das correcções de interface de [comandos"](#page-24-0) na página [19](#page-24-0)**

Ver uma tabela que contenha descrições do estado da interface baseada em caracteres para as suas correcções.

**"Estados de correcção: Descrições de estado das correcções do iSeries [Navigator"](#page-20-0) na página 15** Ver uma tabela que contenha as descrições do estado do iSeries Navigator para as suas correcções.

# <span id="page-66-0"></span>**Apresentar informações sobre PTF com a interface baseada em caracteres**

O utilizador pode gerir as suas PTFs com as opções disponíveis a partir do menu GO PTF. A opção 5 (Ver Correcção Temporária do Programa) mostra ao utilizador o estado das PTFs. Para além do estado de uma PTF, o utilizador também pode descobrir informações gerais sobre uma PTF.

### **Apresentar informações sobre o estado de PTF**

Para determinar o estado das PTFs para produtos que estejam instalados e sejam suportados no seu sistema, faça o seguinte:

- 1. Escreva DSPPTF e prima **F4** (Pedido de informação).
- 2. Especifique o número do programa licenciado e o identificador da correcção para o parâmetro do produto (LICPGM) e para os números da correcção para o parâmetro seleccionar (SELECT). Caso pretenda ver o estado para todos os produtos no sistema, especifique \*ALL para ambos os parâmetros e prima **Enter** até que todos os programas licenciados sejam apresentados.
- 3. O ecrã Apresentar Correcção Temporária de Programa demonstra a acção que será tomada para determinada correcção no próximo IPL (carregamento de programa inicial) não assistido.

#### **Apresentar detalhes sobre PTFs**

Para além do estado de uma PTF, o utilizador também pode obter informações gerais sobre uma correcção ao fazer o seguinte:

- 1. Numa linha de comandos, escreva **DSPPTF**. Surge o ecrã Apresentar Estado da PTF.
- 2. Seleccione a correcção específica que pretende apresentar e em seguida a Opção 5 (Apresentar Detalhes sobre a PTF). Surge o menu Apresentar PTF.
- 3. Seleccione a Opção 1 (Informações Gerais). Surge o ecrã Informações gerais.

A tabela seguinte descreve cada campo do ecrã Informações gerais:

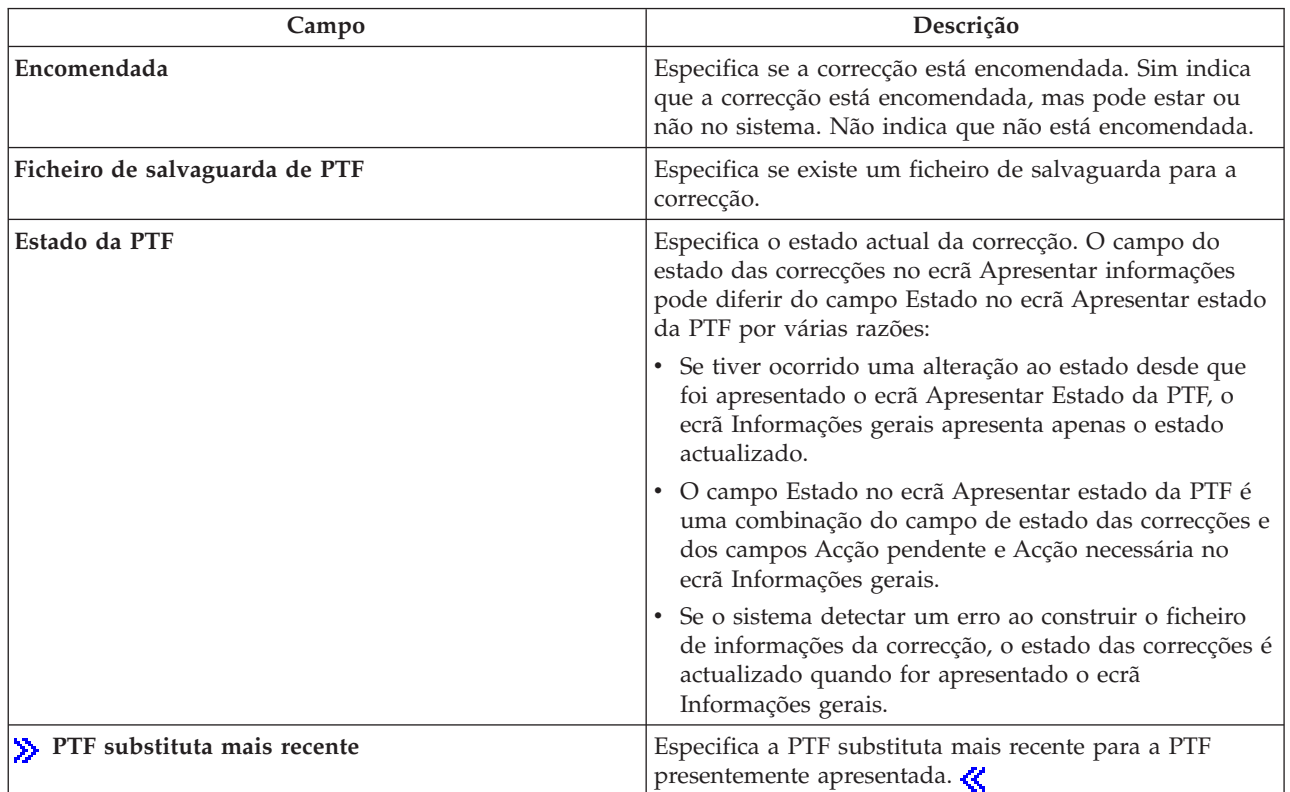

<span id="page-67-0"></span>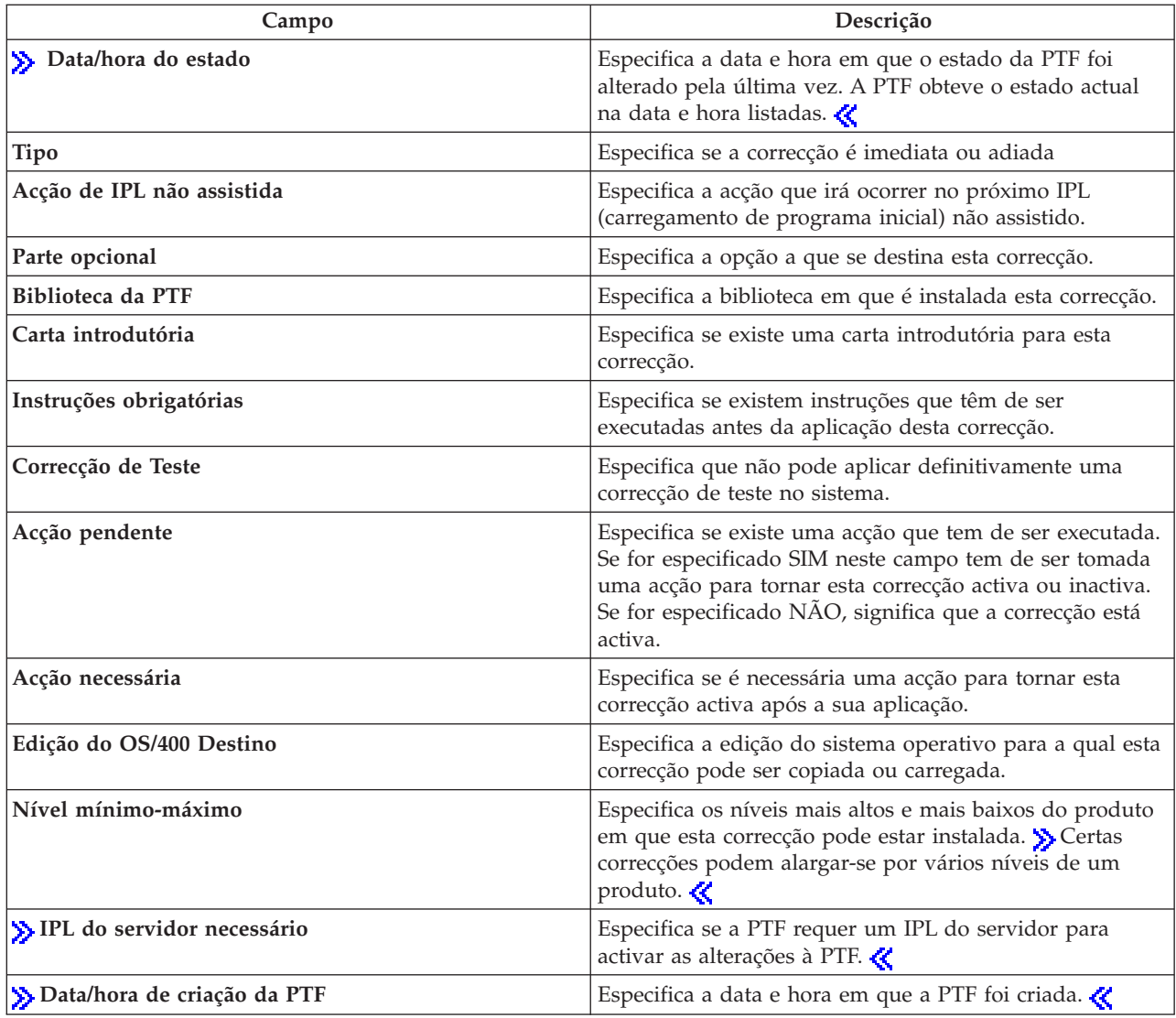

Para obter informações adicionais sobre correcções no seu servidor, consulte estes tópicos:

**"Estados de correcção: Descrições de estado das correcções do iSeries [Navigator"](#page-20-0) na página 15** Ver uma tabela que contenha as descrições do estado do iSeries Navigator para as suas correcções.

# **"Estados de correcção: Descrições de estado das correcções de interface de [comandos"](#page-24-0) na página [19](#page-24-0)**

Ver uma tabela que contenha descrições do estado da interface baseada em caracteres para as suas correcções.

# **Apresentar propriedades de uma correcção ou grupo de correcções**

São apresentadas no iSeries<sup>(TM)</sup> Navigator informações semelhantes às informações que vê quando utiliza a interface de comando. Por exemplo, existem várias páginas de propriedades para lhe fornecer as informações sobre correcções semelhantes às que são apresentadas quando utiliza o comando Display PTF (DSPPTF). Pode ver o ID da correcção, o produto e edição associados, o estado e se a carta introdutória ou o ficheiro de salvaguarda existem ou não no sistema. Além disso, são-lhes apresentadas as correcções de requisitos ou as correcções dependentes. Por fim, pode ver os objectos que estão contidos na correcção e o nome da biblioteca onde os objectos irão residir após a instalação da correcção.

<span id="page-68-0"></span>O mesmo se aplica quando visualizar as propriedades para um grupo de correcções. Por exemplo, existem várias páginas de propriedades para lhe fornecer as informações sobre grupos de correcções semelhantes ao que é apresentado quando utiliza o comando Trabalhar com Grupo de PTFs (WRKPTFGRP). O utilizador vê o nome do grupo de correcções, a sua descrição e o estado. Também lhe é apresentada uma lista de todos os grupos de correcções relacionados.

# **Apresentar propriedades de uma correcção**

Para apresentar as propriedades de uma correcção, proceda do seguinte modo

- 1. No iSeries Navigator, expanda Central de Gestão.
- 2. Expanda Sistemas Terminais ou Grupos de Sistemas.
- 3. Expanda o sistema terminal com o inventário de correcções que pretende visualizar.
- 4. Expanda Configuração e Serviço.
- 5. Expanda Inventário de Correcções.
- 6. Faça clique sobre Todas as Correcções.
- 7. Faça clique com o botão direito do rato sobre a correcção cujas propriedades pretende visualizar e seleccione Propriedades.

# **Apresentar propriedades de um grupo de correcções**

- 1. No iSeries Navigator, expanda Central de Gestão.
- 2. Expanda Sistemas Terminais ou Grupos de Sistemas.
- 3. Expanda o sistema terminal com o inventário de correcções que pretende visualizar.
- 4. Expanda Configuração e Serviço.
- 5. Expanda Inventário de Correcções.
- 6. Faça clique sobre Grupos de Correcções.
- 7. Faça clique com o botão direito do rato sobre o grupo de correcções cujas propriedades pretende visualizar e seleccione Propriedades.

# **Apresentar um inventário de correcções no seu servidor com a Central de Gestão**

O utilizador pode gerir o inventário de correcções com os assistentes gráficos da Central de Gestão. Por exemplo, utilize o assistente Comparar e Actualizar para comparar automaticamente um grupo de sistemas com um sistema modelo, localizar as correcções em falta e as correcções extra e enviar as correcções em falta para cada sistema e instalá-las. Pode iniciar o assistente Comparar e Actualizar a partir de um sistema terminal, de um grupo de sistemas ou de um sistema na sua lista de ligações.

Quando seleccionar o inventário de correcções da caixa de diálogo **Inventário de Recolha**, o inventário do software será também seleccionado automaticamente. O utilizador não pode seleccionar o inventário de correcções sem incluir o inventário do software. O inventário para grupos de correcções é também recolhido quando especificar as correcções. O utilizador também pode especificar se pretende recolher correcções apenas quando tiverem ocorrido alterações aos dados das correcções ou recolher as correcções, mesmo que não tenham ocorrido alterações desde a última recolha. Esta definição não afecta a recolha de dados do grupo de correcções, que são sempre recolhidos. Especifique esta definição no separador Ligação da página de Propriedades da Central de Gestão.

A lista de inventário de correcções (**Central de Gestão** —> **Sistemas Terminais** —> *qualquer sistema terminal* —> **Configuração e Serviço** —> **Inventário de Correcções**) mostra todos os produtos instalados e as correcções que estes contêm. Para cada correcção, o utilizador pode ver o estado das correcções e outras informações como, por exemplo o ID, produtos associados, edição ou tipo.

Na lista de inventários de correcções, pode realizar qualquer uma das seguintes acções:

v Executar os assistentes para instalar correcções, enviar e instalar correcções, instalar correcções definitivamente ou desinstalar correcções

- <span id="page-69-0"></span>v Limpar ficheiros de salvaguarda e cartas introdutórias
- v Executar outras funções avançadas como, por exemplo, o cancelamento de acções de correcção
- Programar a execução destas acções
- v Copiar correcções do suporte de dados

Uma vez que o inventário recolhido é utilizado para as tarefas da Central de Gestão, é importante que tenha um inventário actualizado; deste modo, o utilizador deve recolher o inventário de correcções de forma regular. Também deve ter em conta que quaisquer tarefas executadas a partir da lista de inventário de correcções não se reflectem automaticamente no inventário.

# **Ver nível de correcções**

O utilizador pode ter de saber quais são os níveis mais recentes de pacotes de PTFs cumulativas, de PTFs de Código Interno Licenciado ou de PTFs HIPER. O nível do pacote de PTFs cumulativas do sistema remete para o "Pacotes de PTFs [cumulativas"](#page-15-0) na página 10 mais recente instalado nos seus servidores.

#### **Apresentar o nível do pacote de PTFs cumulativo**

Para visualizar o nível do pacote de PTFs cumulativas do servidor, efectue os seguintes passos a partir do  $iSeries^{(TM)}$  Navigator:

- 1. Expanda **Central de Gestão**.
- 2. Expanda **Sistemas Terminais**.
- 3. Faça clique com o botão direito do rato sobre o sistema terminal, seleccione **Propriedades** e, em seguida, clique sobre o separador **Detalhes**.

### **Determinar o nível actual do seu pacote de PTFs cumulativo**

Para determinar o nível actual do seu pacote de PTFs cumulativo, execute um dos seguintes procedimentos:

### **Ver grupo de PTFs cumulativas**

Utilize o comando Trabalhar com Grupos de PTFs (WRKPTFGRP) ou visualize o inventário de grupos de correcções do sistema com o iSeries Navigator. Procure o grupo de PTFs com o nome SF99530. O estado do grupo de PTFs indica se todas as PTFs do pacote de PTFs cumulativas estão instaladas no seu sistema. O nível do grupo de PTFs identifica o nível do pacote de PTFs cumulativo. Por exemplo, se o nível for 4178, o ID do seu pacote de PTFs cumulativas é C4178530 (é adicionado 530 ao fim do ID do pacote para indicar a Versão 5, Edição 3, nível de Modificação 0). O nível do ID do pacote cumulativo indica a data da edição do pacote utilizando o calendário Juliano. Especifique WRKPTFGRP SF99530 e escreva opção 8 (Ver PTFs de tratamento especial). A data mostrada pode ser posterior à data de edição do pacote no campo Nível, se a secção PTFs de tratamento especial tiver sido alterada. Esta data pode ser referida a partir das informações de PSP ao instalar o seu pacote de PTFs cumulativas.

### **Ver PTFs de marcador cumulativas**

Para ver PTFs de marcador cumulativas, execute um dos seguintes procedimentos: «

v Para obter o nível do pacote de PTFs cumulativas, escreva o seguinte a partir da interface baseada em caracteres:

DSPPTF LICPGM(5722SS1)

v Para obter o nível de PTFs do Código Interno Licenciado, escreva o seguinte: DSPPTF 5722999

A coluna do ID da PTF no ecrã Apresentar Estado da PTF lista os identificadores para todos os pacotes de PTFs cumulativas instalados no seu sistema. Os identificadores do pacote de PTFs cumulativas começam pela letra T.

<span id="page-70-0"></span>Se estiver a utilizar a Versão 5, Edição 3, Modificação 0 e tiver a PTF TC04178 instalada no sistema, o nível do seu pacote de correcções cumulativas é C4178530 (é adicionado 530 ao fim do ID do pacote, para indicar Versão 5, Edição 3, Nível de Modificação 0). Os últimos quatro dígitos do ID do pacote cumulativo indicam a data de edição do pacote, utilizando o calendário Juliano. O nível mais recente do pacote de PTFs cumulativas é o que tiver os últimos quatro dígitos mais elevados.

**Nota:** Os IDs das correcções que começam pelas letras TC indicam que todo o pacote de PTFs cumulativas foi aplicado. Os IDs das correcções que comecem pelas letras TA indicam que as correcções HIPER e as correcções HIPER ao Código Interno Licenciado foram aplicadas. Os IDs das correcções que comecem pelas letras TL indicam que as correcções HIPER ao Código Interno Licenciado foram aplicadas.

# **Imprimir ou apresentar o resumo das correcções num pacote de PTFs cumulativas em CD-ROM**

Para imprimir ou apresentar o resumo das correcções contidas num pacote de PTFs cumulativas em CD-ROM, faça o seguinte:

- 1. Carregue o CD-ROM do pacote de PTFs cumulativas na unidade de CD-ROM.
- 2. Numa linha de comandos, escreva:

```
LODPTF LICPGM(5722999) DEV(OPTYY) SELECT(*ALL)
   PATHID(*FIRST) COVER(*ONLY)
```
onde YY é o ID da unidade para a unidade do CD-ROM em que carregou o CD-ROM de PTFs. Para obter informações sobre a impressão do resumo do pacote de correcções cumulativo, consulte "Apresentar e imprimir cartas [introdutórias](#page-72-0) de correcção" na página 67. É colocada uma cópia do resumo da PTF no ficheiro QAPZCOVER na Biblioteca QGPL.

Quando utiliza o comando Ver PTF (DSPPTF), visualiza informações associadas à partição de serviço:

- v Quando a partição é a partição de serviço, o campo Origem do IPL no ecrã mostra o lado em que foi executado o último IPL do servidor para o código do hipervisor (##SERV#T ou ##SERV#P).
- v Quando são aplicadas PTFs para a parte do hipervisor do Código Interno Licenciado, mas estas não estão activas, pode ver estados que indicam que é necessário um IPL do servidor para concluir a operação. Para ver as descrições de estado para as suas correcções, consulte "Estados de [correcção:](#page-24-0) Descrições de estado das correcções de interface de [comandos"](#page-24-0) na página 19.
- v Quando o hipervisor que está presentemente activo se encontra num nível posterior relativamente à parte do hipervisor do Código Interno Licenciado que está instalado no sistema, é mostrada a mensagem CPD35F9.
- v Quando o nível instalado do hipervisor do Código Interno Licenciado tiver sido alterado, a mensagem CPD35F8 indica que é necessário um IPL do servidor.
- v Quando o hipervisor presentemente activo se encontra num nível diferente que a parte do hipervisor do Código Interno licenciado instalado no sistema, mas não são permitidas alterações na partição de serviço, é mostrada a mensagem CPD35FA.
- v A opção 5 (Ver detalhes de PTF) contém um campo que indica se a PTF requer ou não um IPL do servidor (IPL do servidor necessário). O valor mostrado indica em que lado o IPL terá de ser executado para activar as alterações. Se não estiver pendente qualquer IPL do servidor, o valor é Nenhum.

Quando especifica DSPPTF SELECT(\*ACTRQD), visualiza todas as PTFs que têm acções necessárias pendentes, incluindo as PTFs que exigem a execução de um IPL do servidor.

# **Trabalhar com cartas introdutórias de correcção**

As "Cartas [introdutórias](#page-16-0) das correcções" na página 11 fornecem informações sobre as correcções que acompanham. A função principal de uma carta introdutória é fornecer quaisquer informações especiais que possam existir quando o utilizador instala as correcções. Por esse motivo, é importante que o utilizador reveja as cartas introdutórias antes de instalar as correcções. Consulte um ["Exemplo](#page-17-0) de carta [introdutória](#page-17-0) e de descrição dos campos da correcção" na página 12 para obter um exemplo de uma carta introdutória. Como parte da tarefa de "Limpar [correcções"](#page-73-0) na página 68, o utilizador pode eliminar cartas introdutórias anteriores para economizar espaço no sistema.

### **"Encomendar cartas introdutórias de correcção"**

Como, quando e porquê deve o utilizador pedir as cartas introdutórias.

**"Copiar cartas introdutórias de correcção do suporte de dados"** Como, quando e porquê copiar cartas introdutórias de correcção.

**"Apresentar e imprimir cartas [introdutórias](#page-72-0) de correcção" na página 67** Como, quando e porquê ver e imprimir cartas introdutórias de correcção.

# **Encomendar cartas introdutórias de correcção**

O comando Enviar Encomenda de PTF (SNDPTFORD) permite-lhe preparar uma encomenda de:

- Correcções individuais
- v Pacotes de PTFs cumulativas
- v Correcção de grupo
- v Informações de resumo para correcções disponíveis
- v Informações sobre Planificação da Manutenção Preventiva (PSP)

Além disso, o comando SNDPTFORD permite-lhe especificar se pretende encomendar correcções completas ou apenas cartas introdutórias (\*CVRLTR) para partes de correcções. Utilize a opção apenas cartas introdutórias especificando PTFPART(\*CVRLTR) para pré-visualizar as novas correcções e para determinar se quer ou não encomendar essa correcção. Para encomendar uma carta introdutória da correcção sem encomendar a correcção, complete estes passos a partir de uma qualquer linha de comandos:

- 1. Escreva: SNDPTFORD nnnnnnn PTFPART(\*CVRLTR)
- 2. Prima Enter.
- 3. Verifique as informações de contacto. Estas informações são utilizadas pelo representante do serviço para contactar o utilizador ou enviar-lhe informações do serviço. O utilizador pode especificar o idioma em que pretende receber a sua carta introdutória. Caso o idioma que especificar não esteja disponível, a carta introdutória é enviada em Inglês.

Para obter outras tarefas relacionadas com cartas introdutórias, consulte ["Trabalhar](#page-70-0) com cartas [introdutórias](#page-70-0) de correcção" na página 65.

# **Copiar cartas introdutórias de correcção do suporte de dados**

As correcções que são empacotadas em CD-ROM são enviadas pelo correio. É incluída uma carta de informação do envio e cada correcção no suporte de dados pode também ter uma "Cartas [introdutórias](#page-16-0) das [correcções"](#page-16-0) na página 11. Para ver as cartas introdutórias, tem de utilizar o comando Copiar Carta Introdutória de Correcção Temporária de Programa (CPYPTFCVR) para copiar as cartas introdutórias do suporte de dados óptico para o ficheiro QAPZCOVER na biblioteca QGPL. Cada carta introdutória contém informações como a descrição de problemas, respectiva correcção e instruções especiais. Esta acção permite-lhe "Apresentar e imprimir cartas [introdutórias](#page-72-0) de correcção" na página 67.

### **Copiar todas as cartas introdutórias**

Para copiar para o sistema todas as cartas introdutórias do suporte de dados de correcções que ainda não foram aplicadas no sistema, insira o comando seguinte: CPYPTFCVR DEV(YYYYY) LICPGM(\*ALL) SELECT(\*NOTAPY)

onde YYYYY é o nome do dispositivo de suporte de dados (normalmente designado OPT01 para dispositivos ópticos).
#### **Copiar uma carta introdutória para uma correcção específica**

Para copiar para o sistema uma carta introdutória para uma correcção específica do suporte de dados, insira o comando seguinte:

CPYPTFCVR DEV(YYYYY) LICPGM(XXXXXXX) SELECT(ZZZZZZZ)

onde XXXXXXX é o número do programa licenciado, YYYYY é o nome do dispositivo (normalmente designado OPT01 para dispositivos ópticos) e ZZZZZZZ é o ID da correcção da carta introdutória que pretende copiar.

Para obter outras informações sobre tarefas relacionadas com cartas introdutórias, consulte ["Trabalhar](#page-70-0) com cartas [introdutórias](#page-70-0) de correcção" na página 65.

### **Apresentar e imprimir cartas introdutórias de correcção**

As cartas introdutórias fornecem informações sobre as correcções que acompanham. Pode apresentá-las com o iSeries(TM) Navigator ou apresentá-las e imprimi-las através do comando Visualizar carta introdutória de PTF (DSPPTFCVR).

**Nota:** Caso receba as suas correcções em suporte de dados, tem de "Copiar cartas [introdutórias](#page-71-0) de [correcção](#page-71-0) do suporte de dados" na página 66 antes de poder apresentar as cartas introdutórias.

#### **Apresentar cartas introdutórias a partir do iSeries Navigator**

Para apresentar cartas introdutórias a partir do iSeries Navigator, siga estes passos:

- 1. No iSeries Navigator, expanda **Central de Gestão**.
- 2. Expanda **Sistemas Terminais**.
- 3. Expanda o sistema para as correcções cujas cartas introdutórias pretende visualizar.
- 4. Expanda **Configuração e Serviço**.
- 5. Expanda **Inventário de Correcções**.
- 6. Expanda **Todas as Correcções**.
- 7. Seleccione as correcções e faça clique com o botão direito do rato sobre elas. Seleccione **Carta Introdutória**.

#### **Apresentar e imprimir cartas introdutórias a partir da interface baseada em caracteres**

Para apresentar ou imprimir cartas introdutórias para todas as correcções que não estão actualmente aplicadas no seu sistema, insira **um** dos comandos seguintes:

```
v
  DSPPTFCVR LICPGM(*ALL) SELECT(*NOTAPY)
v
  DSPPTFCVR LICPGM(*ALL) SELECT(*NOTAPY) OUTPUT(*PRINT)
```
**Nota:** Também pode optar por ver apenas cartas introdutórias que contenham certos atributos como a especificação de CVRATR(\*SPCINST) para ver todas as cartas introdutórias que tenham instruções especiais.

Para apresentar ou imprimir uma carta introdutória para uma correcção específica, insira **um** dos comandos seguintes:

```
v
```
v

```
DSPPTFCVR LICPGM(XXXXXXX) SELECT(ZZZZZZZ)
```

```
DSPPTFCVR LICPGM(XXXXXXX) SELECT(ZZZZZZZ) OUTPUT(*PRINT)
```
<span id="page-73-0"></span>onde XXXXXXX é o número do programa licenciado e ZZZZZZZ é o ID da correcção para a carta introdutória que pretende.

Para obter informações sobre outras tarefas relacionadas com cartas introdutórias, consulte o tópico "Trabalhar com cartas [introdutórias](#page-70-0) de correcção" na página 65.

## **Limpar correcções**

Com o tempo, os ficheiros de salvaguarda e as cartas introdutórias para correcções tendem a acumular. Após ter instalado de forma definitiva uma correcção pode querer eliminar o ficheiro de salvaguarda e a carta introdutória, caso não necessite de os distribuir para outro sistema e se estiver certo de que a correcção não está danificada. Uma vez definitivamente instalada uma correcção e o ficheiro de salvaguarda eliminado, todas as informações sobre a correcção, excepto a informação do estado, são também eliminadas. Ao eliminar o ficheiro de salvaguarda, o utilizador pode disponibilizar mais espaço no seu sistema para outros ficheiros.

### **Eliminar ficheiros de salvaguarda com o iSeries(TM) Navigator**

O iSeries Navigator fornece-lhe uma forma de eliminar ficheiros de salvaguarda e cartas introdutórias para correcções que já não são necessárias. Para limpar os seus ficheiros de salvaguarda e as cartas introdutórias, siga estes passos:

- 1. No iSeries Navigator, expanda **Central de Gestão**.
- 2. Seleccione **Sistemas Terminais** ou **Grupos de Sistemas** a partir da hierarquia em árvore. Esta acção permite-lhe seleccionar um ou mais sistemas da área de janela à direita.
- 3. Faça clique com o botão direito do rato no sistema ou sistemas em que pretende executar a acção, seleccione **Correcções**, e em seguida, seleccione **Limpar**.
- 4. Faça a sua selecção tendo em conta a limpeza de todos os ficheiros de salvaguarda e cartas introdutórias. O utilizador pode optar por executar a tarefa contra todas as correcções (para todos os produtos), todas as correcções para um determinado produto ou para correcções seleccionadas.
- 5. Faça clique sobre **OK** ou **Programar** para submeter a tarefa.

O iSeries Navigator fornece mais do que um caminho para limpar as correcções. Consulte a ajuda detalhada disponível a partir da janela do iSeries Navigator para obter uma lista completa de todos esses caminhos. Faça clique sobre **Ajuda** na barra de menus e seleccione **Tópicos de Ajuda**. Seleccione **Como posso trabalhar com. . .?** para descobrir o que pode fazer e onde deve estar colocado na janela do iSeries Navigator para que isso aconteça.

### **Eliminar ficheiros de salvaguarda com o comando DLTPTF**

A partir da interface baseada em caracteres, utilize o comando Eliminar Correcção Temporária de Programa (DLTPTF) para eliminar ficheiros de salvaguarda e cartas introdutórias de PTF. Não utilize o comando Eliminar Ficheiro (DLTF) para eliminar ficheiros de salvaguarda de PTF. Se utilizar o comando DLTF, a função de PTF não irá detectar que eliminou o ficheiro de salvaguarda.

**Nota:** Os ficheiros de salvaguarda e as cartas introdutórias para uma edição anterior são removidos durante a limpeza automática, caso os registos do sistema sejam especificados.

Para obter informações sobre outras tarefas relacionadas com cartas introdutórias, consulte o tópico "Trabalhar com cartas [introdutórias](#page-70-0) de correcção" na página 65.

## **Remover correcções de software**

O utilizador pode remover correcções que tenha instalado temporariamente. As correcções adiadas que tenha instalado temporariamente podem ser removidas temporariamente quando executa um reinício ou um IPL (carregamento de programa inicial) e, em seguida, removidas definitivamente sem executar um IPL. As correcções imediatas que tenha instalado temporariamente podem ser removidas temporária ou

definitivamente sem executar um IPL. O utilizador também pode remover correcções imediatas que tenham sido carregadas mas que não tenham sido aplicadas. As correcções instaladas definitivamente não podem ser removidas.

**Nota:** No iSeries(TM) Navigator, o conceito de remoção de uma correcção é idêntico ao conceito de desinstalação de uma correcção. Para obter mais informações sobre como desinstalar correcções, consulte a ajuda de tarefas detalhadas disponível na janela do iSeries Navigator. Faça clique sobre **Ajuda** na barra de menus e seleccione **Tópicos de Ajuda**. Seleccione **Como posso trabalhar com. . .?** para descobrir o que pode fazer e onde deve estar colocado na janela do iSeries Navigator para que isso aconteça.

Quando as alterações são removidas temporariamente, os objectos originais que foram substituídos pela correcção são restaurados para a biblioteca do programa. O sistema verifica novamente se a correcção que está a ser removida não é necessária para qualquer outro correcção actualmente aplicada. Se se verificar que a correcção que está a ser removida é necessária, a outra correcção (que é necessária) deve ser removida primeiro ou ao mesmo tempo.

**Nota:** As correcções ao Código Interno Licenciado só podem ser removidas permanentemente.

Este tópico introduz os tópicos que fornecem as instruções para remover as correcções seguintes:

#### **"Remover correcções de programas licenciados"**

Saber como remover uma ou mais correcções de programa licenciado.

**"Remover [correcções](#page-75-0) do OS/400" na página 70** Saber como remover uma ou mais correcções do OS/400.

**"Remover correcções ao Código Interno [Licenciado"](#page-75-0) na página 70**

Saber como remover correcções ao Código Interno Licenciado.

## **Remover correcções de programas licenciados**

Para remover uma ou mais correcções de programa licenciado, siga os passos seguintes:

- 1. Insira o comando Remover Correcção Temporária de Programa (RMVPTF) e prima **F4** (Parâmetros).
- 2. No ecrã Remover Correcção Temporária de Programa (RMVPTF), escreva o valor de carácter do programa licenciado (mostrado na "Cartas [introdutórias](#page-16-0) das correcções" na página 11) no parâmetro Produto (LICPGM).
- 3. Seleccione as correcções que pretende que sejam removidas executando o seguinte:
	- v Especifique os números das correcções que pretende remover para os números das PTF para seleccionar (SELECT) parâmetro ou \*ALL para remover todas correcções. **Nota:** Especifique RMVDEP(\*YES) quando forem inseridos números específicos das correcções no parâmetro SELECT para assegurar que os dependentes no mesmo produto também são removidos.
	- v Especifique \*ALL para os números das PTFs para seleccionar (SELECT) campo e os números das correcções específicas que não pretende remover para os números de PTFs para omitir (OMIT) o parâmetro.
- 4. Especifique \*TEMP para o parâmetro Extensão de alteração (APY) para remover as correcções temporariamente ou \*PERM para remover as correcções permanentemente.
- 5. Se estiver a remover correcções imediatas, especifique \*NO para o parâmetro PTFs Retardadas (DELAYED).
- 6. Se estiver a identificar correcções adiadas ou imediatas que irão ser automaticamente removidas durante o próximo IPL não assistido, especifique \*YES para o parâmetro PTFs Retardadas (DELAYED) e \*YES para o parâmetro Remover em IPL não assistido (IPLRMV).
- 7. Prima **Enter**.

<span id="page-75-0"></span>Para desinstalar correcções de um produto, consulte a ajuda online da Central de Gestão no iSeries<sup>(TM)</sup> Navigator. Faça clique sobre **Ajuda** na barra de menus e seleccione **Tópicos de Ajuda**. Seleccione **Como posso trabalhar com. . .?** para descobrir o que pode fazer e onde deve estar colocado na janela do iSeries Navigator para que isso aconteça.

Para obter mais informações sobre outros tipos de correcções que pode remover, consulte o tópico "Remover [correcções](#page-73-0) de software" na página 68.

## **Remover correcções do OS/400**

Para os dois tipos de correcções que existem, imediato ou adiado, o utilizador pode optar por removê-los temporária ou permanentemente. A tabela seguinte fornece instruções para remover os dois tipos, quer seja temporária ou definitivamente.

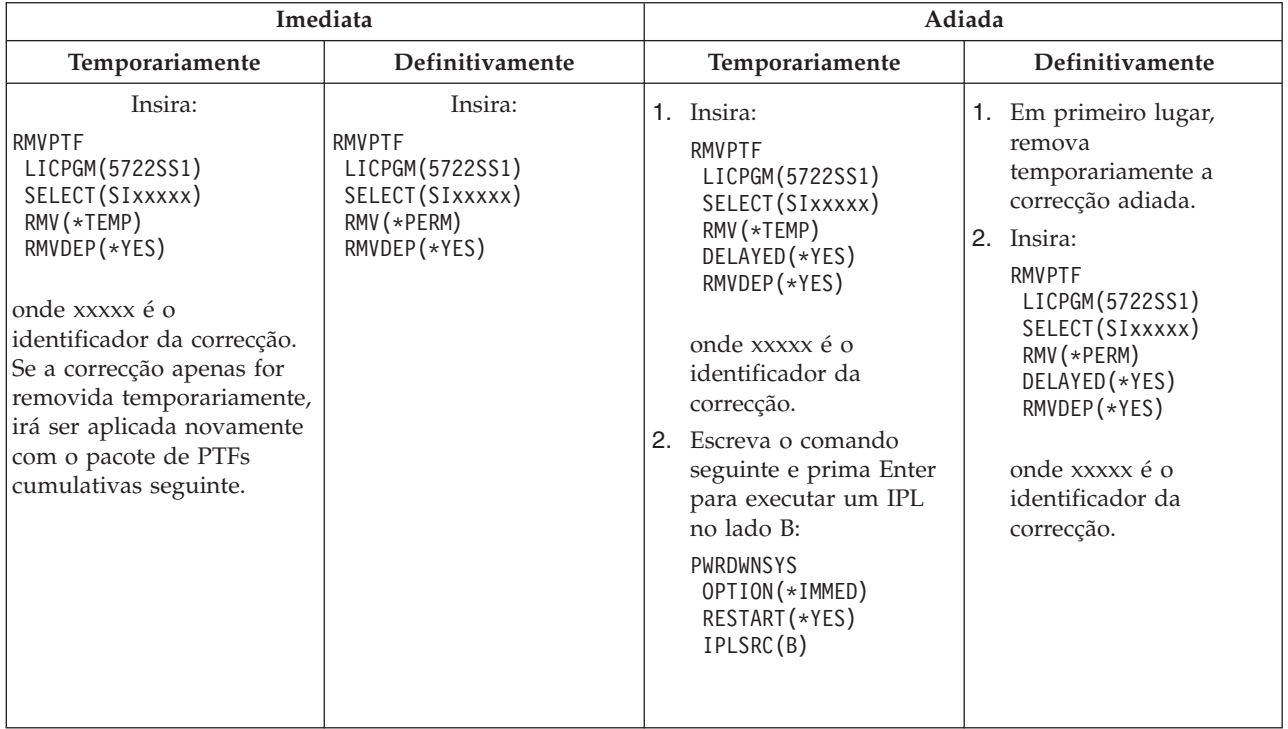

Para desinstalar correcções num único sistema ou em mais do que um sistema, consulte a ajuda online da Central de Gestão no iSeries(TM) Navigator. Faça clique sobre **Ajuda** na barra de menus e seleccione **Tópicos de Ajuda**. Seleccione **Como posso trabalhar com. . .?** para descobrir o que pode fazer e onde deve estar colocado na janela do iSeries Navigator para que isso aconteça.

Para obter mais informações sobre outros tipos de correcções que pode remover, consulte ["Remover](#page-73-0) [correcções](#page-73-0) de software" na página 68.

## **Remover correcções ao Código Interno Licenciado**

Para os dois tipos de correcções existentes, imediato ou adiado, pode optar por removê-los permanentemente. A tabela seguinte mostra os dois tipos de correcções com detalhes sobre como removê-los.

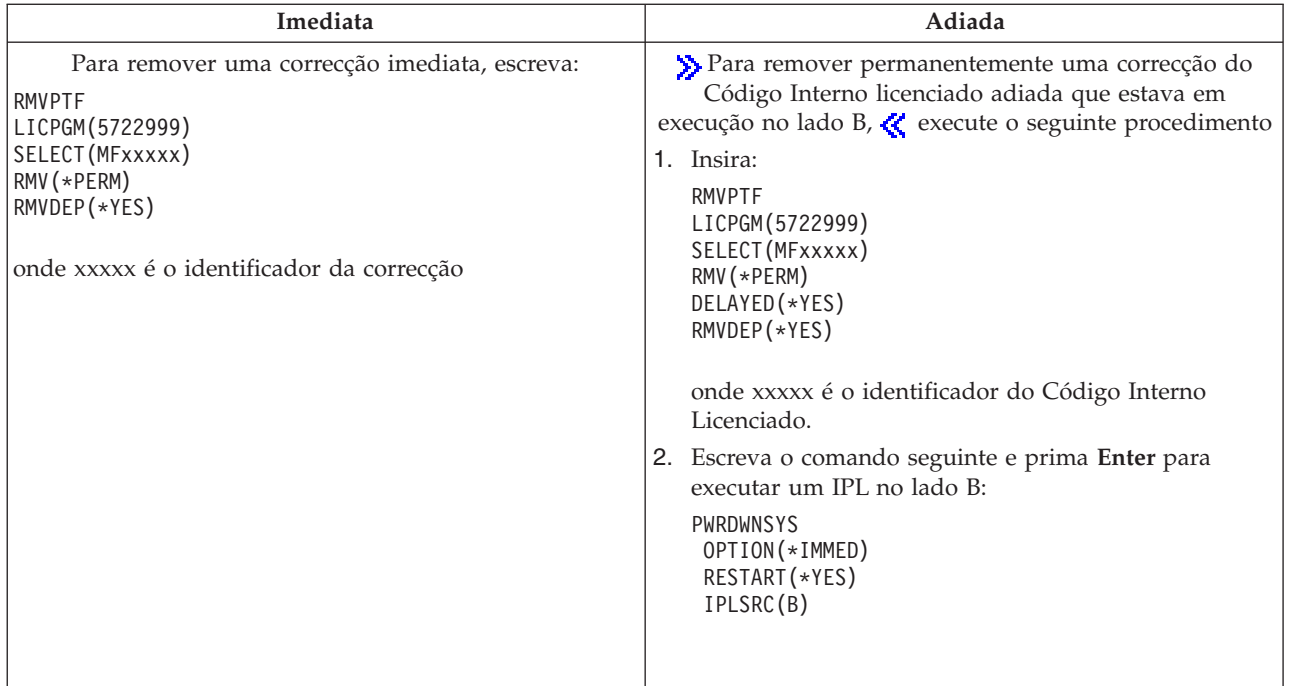

**Nota:** Para remover uma correcção do Código Interno Licenciado que esteja em execução no lado A, siga a instrução para remover uma correcção imediata.

Para saber mais sobre outros tipos de correcções que pode remover, consulte "Remover [correcções](#page-73-0) de [software"](#page-73-0) na página 68.

## **Trabalhar com acordos e licenças de software**

Utilize estas informações para saber como o utilizador e a IBM<sup>(R)</sup> gerem a utilização, documentação e manutenção das informações de licença de software para produtos em pacotes. Um **produto empacotado** é um programa no servidor que foi instalado utilizando o comando Restaurar programa licenciado (RSTLICPGM) ou os menus GO LICPGM. Um produto empacotado com **licença activada** utiliza as funções de gestão de licenças de software do  $15/OS^{(TM)}$ .

### **["Conceitos](#page-77-0) de acordos e licenças de software" na página 72**

Qualquer programa licenciado poderá estar sujeito aos termos de um acordo de software. Os programas licenciados do i5/OS  $(OS/400^{(R)})$  que utiliza estão disponíveis através do conjunto de distribuição de suportes, o que inclui o conjunto padrão, o conjunto codificado e conjuntos individuais de produtos. O conjunto codificado contém opções de produtos e programas que requerem chaves de licenças de software para regular a sua utilização.

### **"Efectuar o planeamento do [licenciamento](#page-78-0) de software" na página 73**

O utilizador poderá determinar tendências de utilização de produtos empacotados com licença activada que estão actualmente instalados no servidor e, em seguida, utilizar essas informações para determinar o que deve adquirir na próxima actualização de software.

### **"Gerir chaves de licenças e acordos de [software"](#page-79-0) na página 74**

Antes de instalar ou utilizar o código interno licenciado da V5R3 e o sistema operativo i5/OS, terá de aceitar os acordos de software online para estes programas licenciados. Os acordos de software para outros programas licenciados IBM também terão de ser aceites antes de os programas licenciados poderem ser instalados.

O utilizador tem a opção de ver e imprimir acordos de software.

<span id="page-77-0"></span>O utilizador pode ver e alterar as informações de licença de software necessárias aos produtos baseados em utilização da IBM através do comando Trabalhar com Informações sobre Licenças (WRKLICINF). Através da Central de Gestão o utilizador pode trabalhar com as chaves de licenças e distribuí-las através dos sistemas.

## **Conceitos de acordos e licenças de software**

Os acordos de licença de software e as chaves de licenças de software são fundamentais para a utilização e gestão de programas licenciados.

## **"Acordos de software"**

Os acordos de software contêm informações importantes que dizem respeito à utilização e gestão de programas licenciados. Estes podem incluir acordos de software impressos e acordos de software online.

## **"Chaves de licenças de software"**

Quando instalar, actualizar ou mover programas licenciados incluídos no conjunto de produtos codificado, o utilizador terá de instalar chaves de licenças de software.

As seguintes informações descrevem o licenciamento de software para partições lógicas:

- v Licenciamento de software e programas licenciados para partições lógicas
- Considerações sobre acordos de licenças do  $15/OS^{(TM)}$

## **Acordos de software**

>> A IBM<sup>(R)</sup> concede-lhe uma licença de software, como indivíduo ou entidade, através de acordos legais (acordos de software). Antes de instalar ou utilizar o código interno licenciado da V5R3 e o sistema operativo i5/OS(TM), terá de aceitar os respectivos acordos de software online. Outros programas licenciados IBM podem ter acordos de software que necessitem de aceitação antes de poderem ser instalados. O tópico Aceitar acordos de software (necessário) contém procedimentos para aceitar os programas licenciados antes de proceder a uma actualização.

Se tiver programas licenciados não IBM para instalar no seu servidor, também pode ser-lhe pedido que aceite os termos de um acordo de software online relativos aos mesmos.

Os acordos de software para produtos IBM ou não IBM podem ser apresentados ou impressos através do comando Trabalhar com Acordos de (WRKSFWAGR).

Se o utilizador for um fornecedor de software e pretende apresentar os termos de licença antes da instalação do produto de software, poderá fazê-lo "Gerar acordos de [software](#page-84-0) para os seus próprios [produtos"](#page-84-0) na página 79 e, em seguida, associando-o ao produto utilizando a Central de Gestão ou as APIs do produto de software.

## **Chaves de licenças de software**

As chaves de licenças de software destinam-se a regular a utilização de programas licenciados comercializados. O utilizador tem de instalar essas chaves quando instala, actualiza ou move determinados conjuntos de produtos codificados e com licença activada. Poderá ser necessário instalar estas chaves quando alterar os grupos de máquinas de software, adicionar licenças adicionais ou adquirir novo software que requer uma chave de licença. Para localizar mais informações sobre licenciamento de aplicações relativamente a partições lógicas, consulte o tópico ″Licenciamento de software e programas licenciados para partições lógicas"  $\gg$  e "Considerações sobre acordos de licenças do i5/OS<sup>(TM)</sup>"  $\ll$ .

A IBM fornece um período experimental de 70 dias para determinados produtos da IBM $^{(R)}$  codificados, durante o qual pode experimentar um produto sem utilizar uma chave. No entanto, depois do período de 70 dias, o utilizador tem de carregar uma chave de licença para continuar a utilizar o programa licenciado. O período de 70 dias é contado a partir do dia da primeira utilização do programa licenciado da IBM.

<span id="page-78-0"></span>Se perdeu a sua chave de licença ou necessitar de uma de emergência, pode encomendá-la através do centro de chaves de software da sua região. Para estas situações especiais, a IBM pode enviar a chave de licença através do correio electrónico (e-mail), telefone, fax ou pela Internet. Para obter mais informações sobre a gestão de chaves de licenças de software da IBM, consulte o sítio da Web IBM [license](https://www.ibm.com/software/lms)

[management](https://www.ibm.com/software/lms) support.  $\blacktriangleright$ 

Juntamente com cada produto codificado que encomendar, receberá uma folha com a chave de licença de software.

Cada produto codificado ou função tem a sua própria chave. O utilizador pode "Adicionar [informações](#page-80-0) de chaves de [licenças"](#page-80-0) na página 75 utilizando o comando Trabalhar com Informações sobre Licenças (WRKLICINF).

## **Efectuar o planeamento do licenciamento de software**

O utilizador pode rastrear as tendências de utilização de produtos empacotados com licença activada que estão actualmente instalados no servidor e, em seguida, utilizar essas informações para determinar o que é necessário para adquirir para a próxima actualização de software. O utilizador determina o limite de utilização para os produtos dos seguintes modos:

**"Determinar o limite de utilização para produtos não incluídos no conjunto codificado"** Determine o número de licenças que deve adquirir, com base no número máximo de utilizadores de licenças para um produto empacotado com licença activada.

**"Determinar o limite de utilização para produtos com preço por número de processadores"** Determine a utilização de alguns produtos empacotados com licença activada com base no número de processadores que configurou para partições lógicas.

## **Determinar o limite de utilização para produtos não incluídos no conjunto codificado**

Para determinar o número de licenças que deve adquirir para a edição seguinte de um produto não incluído no conjunto codificado, pode utilizar o comando Trabalhar com Informações sobre Licenças (WRKLICINF). O limite de utilização de um produto empacotado activado por licença tem de ser maior ou igual ao número máximo de utilizadores que tenham uma licença para o produto.

O utilizador pode rastrear as informações de licença ao longo de um período de tempo para determinar se o máximo ocorre em determinadas alturas ou sob determinadas condições. Pode ser possível reduzir a utilização máxima alterando a utilização do produto durante essas alturas em que se atinge o máximo. O comando WRKLICINF mostra a contagem da utilização actual e a utilização máxima para cada produto. Para rastrear a utilização máxima, redefina a utilização máxima numa base regular utilizando a opção 10 (Redefinir utilização máxima) no ecrã do comando WRKLICINF.

Para obter informações mais detalhadas sobre a utilização, o utilizador pode activar o registo de um determinado produto empacotado com licença activada. Para activar o registo, especifique **LOG(\*YES)** no comando Alterar Informações sobre Licenças (CHGLICINF). Sempre que o limite de utilização é excedido, estas informações de utilização são registadas no diário QLZALOG. As informações do registo contêm o limite de utilização, a utilização actual e a lista de utilizadores de licença no momento em que o limite de utilização é excedido. Para ver o registo, utilize o comando Ver Diário (DSPJRN). Especifique **L** para o código de diário e **LU** para o tipo de entrada. Os ficheiros de saída modelo para este tipo de entrada do diário são QALZALU e QALZALU4 na biblioteca QSYS.

## **Determinar o limite de utilização para produtos com preço por número de processadores**

A utilização de alguns produtos de software podem ser contabilizados com base no número total de processadores que estão configurados para as partições lógicas nas quais os produtos são executados. <span id="page-79-0"></span>Estes são produtos empacotados com licença activada que têm um tipo de utilização \*PROCESSOR. O utilizador pode visualizar o tipo de utilização destes produtos utilizando o comando Trabalhar com Informações sobre Licenças (WRKLICINF). Utilize a opção 5 (Ver detalhe) para visualizar os detalhes das informações de licença.

Para determinar o limite de utilização para produtos de tipo de utilização \*PROCESSOR, deverá somar a capacidade de processamento de todas as partições lógicas onde o produto irá ser utilizado. A capacidade de processamento pode ser em unidades fraccionais. Depois de efectuar a soma das capacidades de processamento das partições lógicas, arredonde o número para o maior número inteiro seguinte (o limite de utilização deve ser um número inteiro).

## **Gerir chaves de licenças e acordos de software**

Para manter os programas licenciados de modo adequado no servidor, tenha em consideração as seguintes tarefas:

### **"Aceitar acordos de software"**

Para instalar certos programas licenciados, terá de aceitar os acordos de software referentes aos mesmos.

### **"Ver ou imprimir os seus acordos de software"**

Utilize o comando Trabalhar com Acordos de Software (WRKSFWAGR) para ver ou imprimir os acordos de software.

### **"Preparar acordos de software para transferência da [propriedade"](#page-80-0) na página 75**

Se transferir um servidor ou partição lógica para um novo proprietário, utilize o menu Trabalhar com Programas Licenciados para transferir a propriedade dos acordos de software da V5R3.

### **"Apresentar e alterar [informações](#page-80-0) de licença de software" na página 75**

Adicionar informações de chaves de licenças e definir o limite de utilização para produtos empacotados activados por licença

### **["Distribuir](#page-81-0) chaves de licenças de software" na página 76**

Distribuir chaves de licenças de software a de um sistema de localização central por outro sistema. ≪

## **Aceitar acordos de software**

Antes de instalar o código interno licenciado da V5R3 e o sistema operativo i5/OS<sup>(TM)</sup>, terá de aceitar os respecticos acordos de software online. Os acordos de software online de outros programas licenciados também têm de ser aceites antes da instalação. O tópico Aceitar acordos de software (necessário) contém procedimentos para aceitar os programas licenciados antes de proceder a uma actualização.

Se tiver a edição V5R3 no servidor e pretender instalar outros programas licenciados, siga as instruções do tópico ″Instalar programas licenciados adicionais″. Estas instruções incluem a aceitação dos acordos de software online para os programas licenciados que os requeiram.

Se o utilizador for um fornecedor de software e pretender apresentar os termos antes da instalação do produto de software compactado, poderá fazê-lo "Gerar acordos de [software](#page-84-0) para os seus próprios [produtos"](#page-84-0) na página 79 e, em seguida, associando-o ao produto utilizando a Central de Gestão ou as APIs de produtos de software.

## ≪

## **Ver ou imprimir os seus acordos de software**

Para ver ou imprimir os seus acordos de software online, utilize o comando Trabalhar com Acordos de Software (WRKSFWAGR).

<span id="page-80-0"></span>O ecrã Trabalhar com Acordos de Software permite-lhe trabalhar com uma lista de programas licenciados instalados que têm acordos de software. Estes acordos podem ser impressos ou visualizados em idiomas diferentes fornecidos pelo fornecedor de software.

## **Preparar acordos de software para transferência da propriedade**

 $\sum$  Esta tarefa é executada pelos parceiros comerciais da IBM<sup>(R)</sup> ou por qualquer pessoa que pretenda transferir a propriedade de um servidor ou partição lógica com a V5R3 instalada para um novo proprietário. Esta é a tarefa final antes de o servidor ou partição lógica ser encerrado.

- 1. Na linha de comandos, escreva GO LICPGM e prima Enter. É apresentado o ecrã Trabalhar com Programas Licenciados
- 2. No menu Trabalhar com Programas Licenciados (LICPGM), seleccione a opção 31 (Preparar acordos de software para transferir a propriedade) e prima Enter. É apresentado um ecrã de confirmação. Se continuar com a tarefa, encerrará o servidor ou partição lógica.

O novo proprietário aceita os acordos de software durante o carregamento do programa inicial (IPL) para permitir que o servidor ou partição lógica seja utilizada.

## **Apresentar e alterar informações de licença de software**

Depois de instalar os produtos empacotados com licença activada, utilize as funções seguintes a partir do comando Trabalhar com Informações sobre Licenças (WRKLICINF) para continuar a gerir as informações de licença de software no servidor:

### **"Adicionar informações de chaves de licenças"**

Para utilizar um produto empacotado com licença activada para além do período de experiência, carregue a chave de licença e outras informações necessárias.

### **"Definir o limite de [utilização"](#page-81-0) na página 76**

## ≪

Depois de concluir uma nova instalação e antes de disponibilizar o servidor para todos os utilizadores, defina o limite de utilização para produtos da IBM(R) que não estão no conjunto codificado.

**Adicionar informações de chaves de licenças:** O utilizador pode utilizar o comando Trabalhar com Informações sobre Licenças (**WRKLICINF**) para adicionar as informações de chaves de licenças para os produtos empacotados com licença activada. O comando WRKLICINF permite ao utilizador carregar a chave de licença e outras informações necessárias para utilizar um produto para além do período de experimentação.

Para adicionar as informações de chaves de licença, faça o seguinte:

- 1. Escreva **WRKLICINF** e prima Enter.
- 2. No ecrã Trabalhar com Informação de Licença, escreva um **1** numa coluna de opção ao lado do número de identificação do produto para adicionar as informações de chaves de licenças para um programa. Prima Enter.
- 3. No ecrã Adicionar Informações de Licença (ADDLICKEY), escreva as informações necessárias e adicione as informações de chaves de licença. Alguns campos podem já conter as informações necessárias, tais como o identificador de produto, o termo de licença e o número de série do sistema. A chave de licença de 18 caracteres é inserido em três campos:
	- v No primeiro campo, insira os caracteres de um até seis.
	- No segunda campo, insira os caracteres sete até doze.
	- v No último campo, insira os caracteres treze até dezoito.

No campo de limite de utilização, insira o número de utilizadores autorizados ou o valor \*NOMAX.

<span id="page-81-0"></span>**Nota:** O utilizador irá necessitar a autoridade \*ALLOBJ no perfil de utilizador para fornecer as informações de chaves de licença. Se tiver algum problema com a chave fornecida, contacte o fornecedor de software.

### **Repositório de chaves de licença**

O repositório de chaves de licenças armazena as informações de chaves de licenças para cada produto individual empacotado com licença activada, termo de licença, função e sistema. O repositório pode conter as chaves de licenças para qualquer sistema e o produto não tem de ser instalado.

Se o produto estiver instalado no sistema quando adicionar informações de chaves de licenças ao repositório e a licença é para este sistema, o comando ADDLICKEY também instala a chave de licença. Quando o utilizador instala a chave de licença, o limite de utilização actual do produto é alterado para o limite de utilização que é especificado pela chave de licença. A data de expiração também é definida.

Se as informações de chaves de licenças já existirem no repositório de chaves de licenças para o produto que está a ser instalado, as informações de chaves de licenças são instaladas como parte do processo de instalação do produto.

## **Definir o limite de utilização:**

Após concluir o processo de instalação e antes de disponibilizar o servidor a todos os utilizadores, tem de definir o limite de utilização dos produtos geridos por licença que não estejam incluídos no conjunto codificado. Para a  $IBM^{(R)}$ , estes produtos estão listados no comprovativo de propriedade (POE - Proof of Entitlement), factura ou outro documento que tenha recebido com a encomenda de software. Pode definir o limite de utilização para produtos geridos por licença que não estejam incluídos no conjunto codificado utilizando o comando Trabalhar com Informações sobre Licenças (WRKLICINF).

## ≪

Para definir o limite de utilização, faça o seguinte:

- 1. Escreva **WRKLICINF** e prima Enter.
- 2. No ecrã Trabalhar com Informações sobre Licenças, prima F11 (Ver Informações de Utilização). O número do limite de utilização em cada produto listado na POE, na factura ou noutra documentação deve coincidir com o número do limite de utilização no ecrã Trabalhar com Informações sobre Licenças para o produto associado.
- 3. Mova o cursor para a linha que contém o nome da produto cujo o limite de utilização deve ser actualização.
- 4. Escreva **2** (Alterar) e prima Enter.
- 5. Quando for apresentado o ecrã Alterar Informações de Licença, actualize o pedido de informações para o limite de utilização com o limite de utilização que existe no POE. Além disso, actualize o pedido de informações do limite com \*CALC ou \*USGLMT. Não deixe o limite definido para zero.

**Nota:** Se for apresentada a seguinte mensagem, responda inserindo **G**. CPA9E1B: Aumento de limite de utilização deve estar autorizado. Prima a tecla de ajuda antes de responder (C G).

6. Se a POE listar mais produtos do que o ecrã Trabalhar com Informações sobre Licenças, defina os limites de utilização depois de instalar estes produtos.

## **Distribuir chaves de licenças de software** ≫

Pode distribuir as informações das chaves de licenças a partir de um servidor para outro servidor destino. Para tal, crie um ficheiro para carregar automaticamente as informações da licença de software para o outro servidor durante uma actualização de software. Os tópicos, ″Preparar informações sobre direitos de comercialização de licenças de software para distribuição pela localização central″ ou ″Distribuir informações sobre direitos de comercialização de software utilizando o iSeries(TM) Navigator″ descrevem como criar um ficheiro de informações sobre direitos de comercialização.

# **Gerir o inventário do software**

O sistema central precisa de uma vista actualizada das correcções nos sistemas que está a gerir, por isso é importante que mantenha o inventário actualizado. Quando o utilizador reúne o inventário de correcções (e grupo de correcções), deve também reunir o inventário de software. Depois de ter actualizado o inventário, o utilizador pode utilizar a função de procura na Central de Gestão para localizar uma correcção específica. Pode utilizar um asterisco (\*) como um carácter global.

Para além de ter de gerir o inventário de correcções da sua empresa, também necessitará das informações do inventário de software quando pretender efectuar uma actualização. A ferramenta Utilitário de Inventário de Software fornece os dados correctos sobre os produtos da IBM<sup>(R)</sup> instalados e pode, deste modo, ajudá-lo a determinar o software que pode ser encomendado.

Por fim, com o iSeries<sup>(TM)</sup> Navigator, pode utilizar o inventário de software para visualizar os seguintes tipos de produto:

## **Produtos Instalados**

Apresenta uma lista dos produtos de software que estão actualmente instalados no sistema seleccionado. Pode fazer clique com o botão direito do rato sobre qualquer software listado e seleccionar **Propriedades** para visualizar informações adicionais. O utilizador pode enviar estes produtos para um ou mais sistemas terminais ou grupos de sistemas e pode instalá-los nestes sistemas. O utilizador pode descarregar correcções para um produto instalado independentemente do seu estado ser "Instalado e suportado" ou não.

### **Produtos Suportados**

Apresenta uma lista de produtos de software que o sistema seleccionado suporta actualmente para os outros sistemas que gere na rede. Por exemplo, esta lista pode conter produtos que não estejam instalados no sistema. Um sistema que forneça o suporte, pede, normalmente, as correcções enviando-as para sistemas onde o produto está instalado.

Se um produto estiver instalado, o utilizador pode enviá-lo para um ou mais sistemas terminais ou grupos de sistemas e instalá-los nesses sistemas. Também pode actualizar um produto de software que esteja instalado e seja suportado e continue a manter correcções da edição anterior disponíveis num ficheiro de salvaguarda. O utilizador deverá ter esta preocupação em relação ao sistema que está a utilizar como sistema origem quando estiver a distribuir correcções. Isto é necessário se teve de suportar várias edições diferentes dentro da rede.

O utilizador pode ["Adicionar](#page-46-0) suporte de correcções a um produto" na página 41 quer este esteja ou não instalado no sistema. Quando adiciona um produto à lista Produtos Suportados, o utilizador pode copiar os ficheiros de salvaguarda para o sistema origem relativos às correcções desse produto, mesmo que o produto não esteja instalado. Pode enviar (ou enviar e instalar) estas correcções para outros sistemas na rede.

Seguem-se alguns exemplos sobre como utilizar a função de inventário para ser mais eficiente no trabalho diário:

- v Procurar rapidamente múltiplos sistemas para localizar quais os sistemas que têm um determinado produto ou correcção instalada.
- v Exportar o inventário de software de todos os sistemas ao mesmo tempo para uma folha de cálculo e manter um registo do estado dos sistemas regularmente.
- v Utilizar a "Comparar e actualizar [correcções"](#page-47-0) na página 42 para comparar correcções em múltiplos sistemas. O iSeries Navigator irá enviar as correcções em falta para os sistemas destino e irá instalá-las por si.
- v Reunir os inventários e enviá-los electronicamente para a IBM para serem utilizados nas funções de análise de problemas e prevenção de problemas e para ajudar a IBM a fornecer um serviço melhorado. A função de recolha de inventários e a função de transmissão estão disponíveis a partir do iSeries Navigator com Suporte Extremo.

Para obter mais informações sobre tarefas específicas, consulte os tópicos seguintes:

**["Apresentar](#page-68-0) um inventário de correcções no seu servidor com a Central de Gestão" na página 63** Saiba como gerir o inventário de correcções utilizando os assistentes do iSeries Navigator.

#### **Trabalhar com inventários**

Utilize as funções de inventário da Central de Gestão para recolher e gerir vários inventários regularmente e armazenar os dados no servidor iSeries que seleccionou como o sistema central.

## **Construir e gerir os seus próprios produtos de software**

O iSeries<sup>(TM)</sup> Navigator fornece ao utilizador os recursos para utilizar a Central de Gestão de modo a criar os seus próprios produtos e instalá-los através da rede. Para os seus próprios produtos, o utilizador pode criar, distribuir e instalar as correcções através da rede. O utilizador também pode utilizar as capacidades de segurança de assinatura de objectos e verificação de assinaturas para proteger e verificar a integridade de uma variedade de objectos do OS/400 quando distribui pacotes para outros sistemas utilizarem.

Utilize as informações seguintes para o ajudar a gerir de modo eficaz os produtos de software instalados:

### **Empacotar e enviar os seus próprios produtos de software**

O empacotamento e distribuição dos produtos faz com que as aplicações se tornem num produto instalado e mantido da mesma forma que os programas licenciados da IBM(TM). Saiba como criar e distribuir os seus próprios produtos.

**"Gerar [correcções](#page-84-0) para produtos instalados através da Central de Gestão" na página 79** Utilize o iSeries Navigator para gerar correcções para os produtos empacotados que definiu e instalou no servidor.

### **"Gerar acordos de software para os seus próprios [produtos"](#page-84-0) na página 79**

Para apresentar os termos da licença antes da instalação de um produto de software não IBM, terá de gerar um acordo de software e, em seguida, associá-lo ao produto empacotado utilizando a Central de Gestão ou as APIs do produto de software. Os utilizadores terão, então, de aceitar o acordo de software para prosseguir com a instalação do produto de software.

#### **"Gerar chaves de licenças para os seus próprios [produtos"](#page-85-0) na página 80**

Saiba como gerar chaves de licenças de software para permitir o acesso aos seus próprios produtos.

## ≫

Para obter mais informações relevantes para a gestão de software, reveja os outros tópicos em ["Manter](#page-6-0) e gerir o i5/OS (OS/400) e software [relacionado",](#page-6-0) na página 1.

## ≪

# <span id="page-84-0"></span>**Gerar correcções para produtos instalados através da Central de Gestão**

Um produto é um programa de aplicação que pode ser empacotado com a Central de Gestão. A Central de Gestão dá-lhe a capacidade de empacotar os seus produtos e distribuí-los para outros sistemas na sua rede. Tal como para a maioria dos produtos, uma vez instalado o produto, o utilizador pode deparar-se com situações em que tem de fornecer correcções para corrigir problemas ou potenciais problemas detectados no produto instalado.

Para gerar correcções para software não IBM<sup>(R)</sup> que o utilizador tenha definido e instalado, execute estes passos:

- 1. No iSeries(TM) Navigator, expanda **Management Central** (Central de Gestão).
- 2. Expanda **Definições**.
- 3. Seleccione **Produto**.
- 4. Faça clique com o botão direito do rato sobre a definição do produto para o qual pretende gerar correcções e seleccione **Gerar Correcção**. A definição do produto tem de ter um estado **Instalado** ou **Gerido**.
- 5. Especifique as informações apropriadas na caixa de diálogo **Gerar Correcção**. Faça clique sobre **OK**. É criada uma correcção no sistema origem, mas a correcção ainda não é instalada.
- 6. "Instalar [correcções"](#page-37-0) na página 32.

Para obter informações sobre os critérios que um objecto tem de preencher para fazer parte de uma correcção, consulte a API Criar Correcção Temporária de Programa disponível a partir dos Programas de saída do produto de software.

## **Gerar acordos de software para os seus próprios produtos**

Os fornecedores de software independentes podem criar acordos de licença de software online. Será então necessário que o utilizador aceite o acordo de software para concluir a instalação.

Para criar um acordo de software, o utilizador irá começar por criar o directório para os documentos no directório /QIBM/UserData/LicenseDoc. Seleccione um nome exclusivo em relação a qualquer outro acordo de outro revendedor. Tenha em consideração a utilização do identificador do produto, da versão, edição e alteração e opção como parte do nome. Por exemplo, poderá utilizar o comando Trabalhar com Ligações de Objectos (WRKLNK) e criar o directório MyProdIDVRMOptDoc1.

Em seguida, pode criar uma ou mais versões de idioma do acordo de software neste directório. Um nome de documento começa com o nome do directório e tem um sufixo de idioma anexado. Por exemplo, MyProdIDVRMOptDoc1\_en para uma versão em inglês do acordo e MyProdIDVRMOptDoc1\_ja para uma versão em japonês.

Os documentos de acordo de software têm de ser criados em UCS-2 Unicode, especificamente, UTF-16. O identificador do conjunto de caracteres codificados (CCSID) de Unicode é 13488. Para criar os documentos, o utilizador pode utilizar a função editar sob o comando WRKLINK, bem como uma variedade de ferramentas de PC. Se utilizar uma ferramenta que gere o UTF-16, tem de ser BigEndian.

Para utilizar o comando WRKLNK para criar um documento de acordo de software no directório MyProdIDVRMOptDoc1, faça o seguinte:

- 1. Seleccione a Opção 2 (Editar) contra o directório MyProdIDVRMOptDoc1.
- 2. No pedido de informações do novo ficheiro, escreva MyProdIDVRMOptDoc1\_en para o nome do ficheiro e prima Enter para editar.
- 3. Antes de inserir texto, seleccione F15 (Serviços).
- 4. Seleccione a opção 3 e altere o CCSID para 13488. Prima Enter.
- 5. Seleccione a opção 5 e altere a opção EOL do ficheiro de sequência para \*CRLF.
- <span id="page-85-0"></span>6. Seleccione F3 para editar o acordo. Certifique-se de que nenhum carácter ultrapassa a coluna 76 (seja largo único ou largo duplo).
- 7. Seleccione F2 para guardar e, em seguida, seleccione PF3 para sair.

Para obter informações sobre como incluir estes acordos quando construir o produto, consulte o tópico "Empacotar e enviar software não IBM ${}^{\textrm{\tiny{(R)}}\textrm{\tiny{''}}}.$ 

Na API Criar Carregamento de Produto (QSZCRTPL) estão descritos os detalhes sobre como formatar o acordo, os requisitos de nomenclatura e idiomas suportados.

## **Gerar chaves de licenças para os seus próprios produtos**

Se algum dos seus produtos requerer a conformidade com chaves, terá de criar as respectivas chaves de licenças de software. Terá de ser carregada uma chave de licença válida para cada um destes produtos no servidor para que os utilizadores possam aceder ao produto ou a uma opção do produto.

Para criar uma chave de licença, utilize uma das seguintes opções:

• Se tiver o IBM<sup>(R)</sup> System Manager for iSeries<sup>(TM)</sup> instalado no servidor, utilize o comando Gerar chave de licença (GENLICKEY) para criar uma chave de licença. A chave de licença é específica das informações do produto e do sistema utilizadas com este comando. A chave de licença é uma combinação de 18 caracteres e números (A-F e 0-9). As chaves são guardadas no repositório para se manter um histórico de todas as chaves criadas. Para obter mais informações sobre o System Manager

for iSeries, consulte System Manager Use

v Se não tiver o IBM System Manager for iSeries, utilize a API Gerar Chave de Licença (QLZAGENK).

## ≪

## **Informações relacionadas**

Em baixo, estão listadas as origens das informações do iSeries<sup>(TM)</sup>, IBM<sup>(R)</sup> Redbooks<sup>(TM)</sup> (em formato PDF), sítios da Web e tópicos do centro de informações relacionados com o tópico ″Manter e gerir software″.

### **Sítios da Web**

Existe uma variedade de sítios da Web que pode utilizar para procurar mais informações sobre como gerir e manter software e programas licenciados. Estes incluem:

• IBM eServer<sup>(TM)</sup> iSeries [Support](http://www.ibm.com/eserver/iseries/support/)

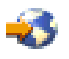

O sítio da Web IBM Service Support apresenta informações sobre como, por exemplo, encomendar e descarregar correcções.

v Utilitário de [Inventário](http://www.ibm.com/servers/eserver/iseries/sftsol/siu.htm) de Software

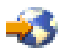

Para o ajudar a determinar qual o software que pode ser pedido quando pretende executar uma actualização, consulte este sítio para obter mais informações sobre os produtos IBM que estão instalados.

O utilizador também pode visualizar ou imprimir qualquer um dos seguintes PDFs:

- Manuais:
	- Manual Cópia de Segurança e Recuperação

Este manual fornece as informações gerais sobre as opções de recuperação e disponibilidade para o servidor iSeries. Descreve as opções que estão disponíveis no sistema, compara-as e contrasta-as, e informa o utilizador sobre onde encontrar essas opções.

Tenha em atenção que a categoria Cópia de segurança e recuperação do centro de informações contém informações sobre como planear uma estratégia de cópia de segurança e recuperação, sobre como configurar a protecção do disco para os dados, sobre como criar cópias de segurança do sistema e como controlar o encerramento do sistema caso ocorra uma falha. Também inclui informações sobre o plug-in Serviços de Cópia de Segurança, Recuperação e Suportes para o  $iSeries^{(TM)}$  Navigator.

– System Manager Use (cerca de 415 páginas)

Este documento fornece informações sobre como utilizar o programa licenciado do Gestor do Sistema para processar correcções, instalar e distribuir produtos e manter aplicações de software. Este é um produto que pode ser pedido em separado.

- Redbooks
	- $\gg$  Managing OS/400<sup>(R)</sup> with [Operations](http://www.redbooks.ibm.com/abstracts/sg246226.html) Navigator V5R1, Volume 1: Overview and More

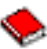

Este volume apresenta uma descrição geral do Operations Navigator V5R1. Abrange aspectos como a gestão de trabalhos, subsistemas, filas de trabalhos e conjuntos de memória; supervisão da medição de rendimento do sistema; trabalhos e mensagens; e Serviços de Recolha.

– IBM eserver iSeries Universal [Connection](http://www.redbooks.ibm.com/abstracts/sg246224.html) for Electronic Support and Services

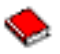

A Universal Connection oferece suporte de ligação por acesso telefónico  $TCP/IP$  através de  $AT''T^{(R)}$ Global Network Services. Suporta uma ligação à Internet utilizando uma rede privada virtual (VPN) para ligações mais seguras através da Internet. Este Redbook explica como utilizar as ferramentas de suporte que comunicam à IBM informações sobre os inventários de software e hardware no computador, para obter suporte electrónico personalizado, com base nos dados do sistema.

Os Redbooks aqui apresentados existem em formato PDF. Para guardar um PDF na estação de trabalho para visualizar e imprimir:

- 1. No browser, faça clique com o botão direito do rato no PDF (faça clique com o botão direito do rato na ligação acima mencionada).
- 2. Faça clique em **Guardar Destino Como...**.
- 3. Navegue até ao directório no qual pretende guardar o PDF.
- 4. Faça clique em **Save** (Guardar).

# **Apêndice. Informações especiais**

Estas informações foram desenvolvidas para produtos e serviços disponibilizados nos E.U.A.

Os produtos, serviços ou componentes descritos neste documento poderão não ser disponibilizados pela IBM noutros países. Consulte o representante da IBM para obter informações sobre os produtos e serviços actualmente disponíveis na sua área. Quaisquer referências, nesta publicação, a produtos, programas ou serviços da IBM, não significam que apenas esses produtos, programas ou serviços da IBM possam ser utilizados. Qualquer outro produto, programa ou serviço, funcionalmente equivalente, poderá ser utilizado em substituição daqueles, desde que não infrinja qualquer direito de propriedade intelectual da IBM. No entanto, é da inteira responsabilidade do utilizador avaliar e verificar o funcionamento de qualquer produto, programa ou serviço de terceiros.

Nesta publicação, podem ser feitas referências a patentes ou a pedidos de patente pendentes da IBM. O facto de este documento lhe ser fornecido não lhe confere quaisquer direitos sobre essas patentes. Todos os pedidos de informação sobre licenças deverão ser endereçados a:

IBM Director of Licensing IBM Corporation North Castle Drive Armonk, NY 10504-1785 U.S.A.

Para endereçar os seus pedidos de informação sobre licenças relacionados com informações de conjunto de caracteres de duplo byte (DBCS - Double Byte Character Set), contacte o Departamento de Propriedade Intelectual da IBM no seu país ou envie-os, por escrito, para:

IBM World Trade Asia Corporation Licensing 2-31 Roppongi 3-chome, Minato-ku Tokyo 106-0032, Japan

**O parágrafo seguinte não se aplica ao Reino Unido nem a qualquer outro país onde estas cláusulas sejam incompatíveis com a lei local:** A INTERNATIONAL BUSINESS MACHINES CORPORATION FORNECE ESTA PUBLICAÇÃO "TAL COMO ESTÁ", SEM GARANTIA DE QUALQUER ESPÉCIE, QUER EXPLÍCITA QUER IMPLÍCITA, INCLUINDO, MAS NÃO SE LIMITANDO ÀS GARANTIAS IMPLÍCITAS DE NÃO INFRACÇÃO, COMERCIALIZAÇÃO OU ADEQUAÇÃO A UM DETERMINADO FIM. Alguns Estados não permitem a exclusão de garantias, quer explícitas quer implícitas, em determinadas transacções; esta declaração pode, portanto, não se aplicar ao seu caso.

É possível que estas informações contenham imprecisões técnicas ou erros de tipografia. A IBM permite-se fazer alterações periódicas às informações aqui contidas; essas alterações serão incluídas nas posteriores edições desta publicação. A IBM pode introduzir melhorias e/ou alterações ao(s) produto(s) e/ou programa(s) descrito(s) nesta publicação em qualquer altura, sem aviso prévio.

Quaisquer referências, nesta publicação, a sítios da Web de terceiros são fornecidas apenas para conveniência e não deverão nunca servir como aprovação desses sítios da Web. Os materiais existentes nesses sítios da Web não fazem parte dos materiais destinados a este produto da IBM e a utilização desses sítios da Web será da exclusiva responsabilidade do utilizador.

A IBM pode utilizar ou distribuir quaisquer informações que lhe sejam fornecidas pelo utilizador, de qualquer forma que julgue apropriada, sem incorrer em qualquer obrigação para com o autor dessas informações.

Os possuidores de licenças deste programa que pretendam obter informações sobre o mesmo com o objectivo de permitir: (i) a troca de informações entre programas criados de forma independente e outros programas (incluindo este) e (ii) a utilização recíproca das informações que tenham sido trocadas, deverão contactar:

IBM Corporation Software Interoperability Coordinator, Department YBWA 3605 Highway 52 N Rochester, MN 55901 U.S.A.

Tais informações poderão ser disponibilizadas, sujeitas a termos e condições apropriados, incluindo nalguns casos, ao pagamento de uma taxa.

O programa licenciado descrito nesta publicação e todo o material licenciado disponível para o programa são fornecidos pela IBM de acordo com os termos do IBM Customer Agreement, do IBM International Program License Agreement, do IBM License Agreement for Machine Code ou qualquer acordo equivalente entre ambas as partes.

Quaisquer dados de desempenho aqui contidos foram obtidos num ambiente controlado. Assim sendo, os resultados obtidos noutros ambientes operativos podem variar significativamente. Algumas medições podem ter sido efectuadas em sistemas de nível do desenvolvimento, pelo que não existem garantias de que estas medições sejam iguais nos sistemas normalmente disponíveis. Para além disso, algumas medições podem ter sido calculadas por extrapolação. Os resultados reais podem variar. Os utilizadores deste documento devem verificar os dados aplicáveis ao seu ambiente específico.

A informação relativa a produtos de terceiros foi obtida junto dos fornecedores desses produtos, dos seus comunicados ou de outras fontes de divulgação ao público. A IBM não testou esses produtos e não pode confirmar a exactidão do desempenho, da compatibilidade ou de quaisquer outras afirmações relacionadas com produtos produzidos por terceiros. Todas as questões sobre as capacidades dos produtos de terceiros deverão ser endereçadas aos fornecedores desses produtos.

Todas as declarações relativas às directivas ou intenções futuras da IBM estão sujeitas a alterações ou descontinuação sem aviso prévio, representando apenas metas e objectivos.

Todos os preços mostrados são os actuais preços de retalho sugeridos pela IBM e estão sujeitos a alterações sem aviso prévio. Os preços dos concessionários podem variar.

Estas informações destinam-se apenas a planeamento. As informações estão sujeitas a alterações antes de os produtos descritos ficarem disponíveis.

Estas informações contêm exemplos de dados e relatórios utilizados em operações comerciais diárias. Para ilustrá-los o melhor possível, os exemplos incluem nomes de indivíduos, firmas, marcas e produtos. Todos estes nomes são fictícios e qualquer semelhança com nomes e moradas reais é mera coincidência.

### LICENÇA DE DIREITOS DE AUTOR:

Esta publicação contém programas de aplicação exemplo em linguagem-fonte, que ilustram técnicas de programação em diversas plataformas operativas. Pode copiar, modificar e distribuir estes programas exemplo de qualquer forma, sem encargos para com a IBM, com a finalidade de desenvolver, utilizar, comercializar ou distribuir programas de aplicação conformes à interface de programação de aplicações e destinados à plataforma operativa para a qual os programas exemplo são escritos. Estes exemplos não foram testados exaustivamente sob todas as condições. Deste modo, a IBM não garante nem se responsabiliza pela fiabilidade, assistência ou funcionamento destes destes programas.

SUJEITA A QUAISQUER GARANTIAS LEGAIS QUE NÃO POSSAM SER EXCLUÍDAS, A IBM, OS RESPECTIVOS PROGRAMADORES E FORNECEDORES DO PROGRAMA NÃO FORNECEM

GARANTIAS OU CONDIÇÕES DE QUALQUER ESPÉCIE, QUER EXPLÍCITAS QUER IMPLÍCITAS, INCLUINDO MAS NÃO SE LIMITANDO À GARANTIA OU CONDIÇÕES IMPLÍCITAS DE COMERCIALIZAÇÃO, ADEQUAÇÃO A UM DETERMINADO FIM E NÃO INFRACÇÃO, RELATIVAS AO PROGRAMA OU SUPORTE TÉCNICO, SE APLICÁVEL.

EM CIRCUNSTÂNCIA ALGUMA A IBM, OS RESPECTIVOS PROGRAMADORES OU OS FORNECEDORES DO PROGRAMA SE RESPONSABILIZAM PELO INDICADO ABAIXO, AINDA QUE TENHAM SIDO NOTIFICADOS DA RESPECTIVA POSSIBILIDADE DE OCORRÊNCIA:

- 1. PERDA OU DANOS DE DADOS;
- 2. PREJUÍZOS ESPECIAIS, ACIDENTAIS, INDIRECTOS OU QUALQUER OUTRO TIPO DE DANOS COM CONSEQUÊNCIAS FINANCEIRAS; OU
- 3. PERDA DE LUCRO, NEGÓCIO, RENDIMENTOS, BOA-FÉ OU POUPANÇAS PREVISTAS.

ALGUMAS JURISDIÇÕES NÃO PERMITEM A EXCLUSÃO OU LIMITAÇÃO DE RESPONSABILIDADE POR DANOS ACIDENTAIS OU CONSEQUENTES, PELO QUE ALGUMAS OU TODAS AS EXCLUSÕES OU LIMITAÇÕES PODERÃO NÃO SE APLICAR AO SEU CASO.

Cada cópia, qualquer parte destes programas exemplo ou qualquer trabalho derivado, deve incluir uma notificação de direitos de autor, conforme é mostrado a seguir:

(C) (nome da empresa) (ano). Partes deste código derivam da IBM Corp. Programas exemplo. (C) Copyright IBM Corp. \_introduzir o ano ou os anos\_. Todos os direitos reservados.

Se estiver a consultar estas informações em documentos electrónicos, é possível que as fotografias e as ilustrações a cores não estejam visíveis.

## **Marcas comerciais**

Os termos seguintes são marcas comerciais da International Business Machines Corporation nos Estados Unidos e/ou noutros países:

e(logótipo)server eServer i5/OS IBM iSeries Operating System/400 OS/400 400 Redbooks

Windows e o logótipo do Windows são marcas comerciais da Microsoft Corporation nos Estados Unidos e/ou noutros países.

Java e todas as marcas comerciais baseadas em Java são marcas comerciais da Sun Microsystems, Inc. nos Estados Unidos e/ou noutros países.

Linux é uma marca comercial da Linus Torvalds nos Estados Unidos e/ou noutros países.

Outros nomes de empresas, produtos e serviços podem ser marcas comerciais ou marcas de serviços de terceiros.

# **Termos e condições para descarregamento e impressão de informações**

As permissões de utilização das informações seleccionadas para descarregamento são concedidas sujeitas aos seguintes termos e condições e à respectiva indicação de aceitação por parte do utilizador.

**Utilização pessoal:** Pode reproduzir estas informações para uso pessoal e não comercial, desde que mantenha todas as informações de propriedade. Não pode realizar, distribuir ou apresentar qualquer trabalho derivado destas informações, nem qualquer parte das mesmas, sem o expresso consentimento da  $IBM<sup>(R)</sup>$ .

**Utilização comercial:** Pode reproduzir, distribuir e apresentar estas informações exclusivamente no âmbito da sua empresa, desde que mantenha todas as informações de propriedade. Não pode realizar qualquer trabalho derivado destas informações, nem reproduzir, distribuir ou apresentar estas informações, ou qualquer parte das mesmas, fora das instalações da empresa, sem o expresso consentimento da IBM.

À excepção das concessões expressas nesta permissão, não são concedidos outros direitos, permissões ou licenças, quer explícitos, quer implícitos, sobre as informações ou quaisquer dados, software ou outra propriedade intelectual contidos nesta publicação.

A IBM reserva-se o direito de retirar as permissões concedidas nesta publicação sempre que considerar que a utilização das publicações pode ser prejudicial aos seus interesses ou, tal como determinado pela IBM, sempre que as instruções acima referidas não estejam a ser devidamente cumpridas.

Não pode descarregar, exportar ou reexportar estas informações, excepto quando em total conformidade com todas as leis e regulamentos aplicáveis, incluindo todas as leis e regulamentos de exportação em vigor nos Estados Unidos. A IBM NÃO FORNECE QUAISQUER GARANTIAS RELATIVAMENTE AO CONTEÚDO DESTAS INFORMAÇÕES. AS INFORMAÇÕES SÃO FORNECIDAS ″TAL COMO ESTÃO″ E SEM GARANTIAS DE QUALQUER ESPÉCIE, QUER EXPLÍCITAS, QUER IMPLÍCITAS, INCLUINDO, MAS NÃO SE LIMITANDO ÀS GARANTIAS IMPLÍCITAS DE COMERCIALIZAÇÃO, NÃO INFRACÇÃO E ADEQUAÇÃO A UM DETERMINADO FIM.

Todo o material está protegido por direitos de autor da IBM Corporation.

Ao descarregar ou imprimir informações a partir deste sítio da Web, o utilizador indica que concorda com estes termos e condições.

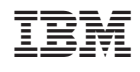